<span id="page-0-0"></span>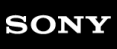

[Guide d'aide](#page-0-0)

Enceinte sans fil portable BRAVIA Theatre U

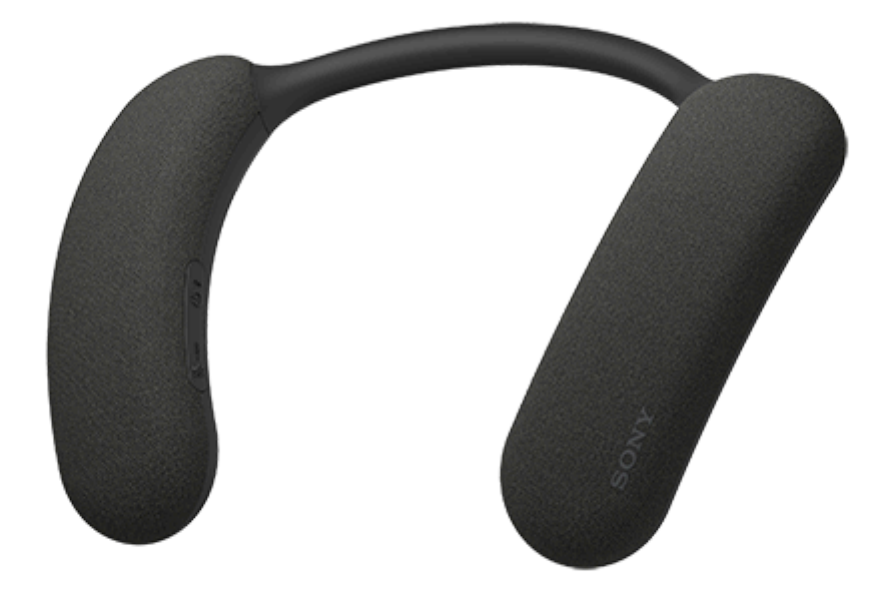

Modèle : YY7861E

Les informations ci-dessous présentent l'utilisation de l'enceinte portable. Sélectionnez une rubrique du panneau de navigation.

La conception et les caractéristiques peuvent être modifiées sans préavis.

Pour utiliser toutes les fonctions et obtenir des performances améliorées, mettez à jour le logiciel de l'enceinte portable et l'application « Sony | Headphones Connect » à la version la plus récente.

## **Profiter du son du téléviseur et des périphériques mobiles**

## **[Voir comment connecter l'enceinte portable à une téléviseur BRAVIA compatible 360 Spatial Sound](#page-17-0) Personalizer**

En vous connectant à une téléviseur BRAVIA compatible 360 Spatial Sound Personalizer, vous pourrez profiter d'une audio téléviseur en son spatial 360.

Selon votre modèle de téléviseur BRAVIA, l'émetteur (vendu séparément) peut être nécessaire.

# **Établissement d'une connexion BLUETOOTH® avec un téléviseur**

[Vous pouvez écouter le son du téléviseur sur l'enceinte portable via une connexion BLUETOOTH à un téléviseur qui](#page-26-0) prend en charge A2DP (Advanced Audio Distribution Profile).

**[Établissement d'une connexion BLUETOOTH avec un smartphone ou un ordinateur](#page-106-0)**

[Vous pouvez écouter de la musique sur l'enceinte portable via une connexion BLUETOOTH à votre smartphone ou](#page-106-0) ordinateur.

### HT-AN7

### Mise en route

[Éléments fournis](#page-4-0)

[Pièces et commandes](#page-5-0)

[Réglage de la largeur du bandeau](#page-7-0)

[À propos du témoin de l'enceinte portable](#page-9-0)

### Source d'alimentation/chargement

[Chargement de l'enceinte portable](#page-11-0)

[Mise sous tension](#page-14-0)

[Mise hors tension](#page-15-0)

[Fonction Éteindre Automatiquement](#page-16-0)

## **Raccordements**

Téléviseur BRAVIA compatible avec 360 Spatial Sound Personalizer

[Voir comment connecter l'enceinte portable à une téléviseur BRAVIA compatible 360 Spatial Sound Personalizer](#page-17-0)

[Connexion de l'enceinte portable à une téléviseur BRAVIA compatible 360 Spatial Sound Personalizer via connexion BLUETOOTH](#page-18-0)

[Connexion de l'enceinte portable à une téléviseur BRAVIA compatible 360 Spatial Sound Personalizer via connexion BLUETOOTH](#page-21-0) de l'émetteur (vendu séparément)

### Téléviseur

[Connexion de l'enceinte portable à un téléviseur par le biais d'une connexion BLUETOOTH](#page-26-0)

### Ordinateur Windows®

[Connexion de l'enceinte portable à un ordinateur Windows par le biais d'une connexion BLUETOOTH](#page-29-0)

[Connexion de l'enceinte portable à un ordinateur Windows jumelé par le biais d'une connexion BLUETOOTH](#page-35-0)

### Ordinateur Mac

[Connexion de l'enceinte portable à un ordinateur Mac par le biais d'une connexion BLUETOOTH](#page-38-0)

[Connexion de l'enceinte portable à un ordinateur Mac jumelé par le biais d'une connexion BLUETOOTH](#page-42-0)

## Smartphone/iPhone

[Connexion de l'enceinte portable à un smartphone Android™ ou un iPhone par le biais d'une connexion BLUETOOTH](#page-45-0)

[Connexion de l'enceinte portable à un smartphone Android jumelé et un iPhone jumelé par le biais d'une connexion BLUETOOTH](#page-50-0)

Connexion à plusieurs points

L [Connexion simultanée de l'enceinte portable à 2 périphériques BLUETOOTH \(connexion à plusieurs points\)](#page-53-0)

[Utilisation simultanée de 2 enceintes portables \(Ajout d'enceinte\)](#page-56-0)

Écoute du son d'un téléviseur

[Écoute du son d'un téléviseur sur l'enceinte portable](#page-59-0)

Écoute de musique

Périphérique BLUETOOTH

[Écoute de musiques d'un périphérique par le biais d'une connexion BLUETOOTH](#page-61-0)

[Sélection de la qualité de lecture musicale par le biais de connexions BLUETOOTH \(Codec\)](#page-64-0)

[Arrêt de la connexion BLUETOOTH \(après utilisation\)](#page-65-0)

[À propos de 360 Reality Audio](#page-66-0)

Écouter une console de jeux

[Utilisez le câble audio dédié \(fourni\) pour écouter](#page-67-0)

Appels téléphoniques

[Appel vidéo sur un ordinateur](#page-69-0)

[Réception d'un appel](#page-71-0)

[Émission d'un appel](#page-74-0)

Utilisation de l'application

[Fonctionnalités de l'application «](#page-77-0) Sony | Headphones Connect »

[Installation de l'application « Sony | Headphones Connect »](#page-79-0)

[Accès aux informations d'assistance depuis l'application « Sony | Headphones Connect »](#page-80-0)

[Mise à jour du logiciel de l'enceinte portable](#page-81-0)

Informations

**[Spécifications](#page-82-0)** 

Remarques sur l'utilisation

[Précautions](#page-84-0)

[Remarques sur le chargement](#page-85-0)

[Remarques sur la résistance à l'eau](#page-87-0)

[Comment prendre soin d'une enceinte portable](#page-89-0)

[À propos des communications BLUETOOTH](#page-90-0)

- **[Licences](#page-92-0)**
- **[Marques](#page-93-0)**

## Dépannage

### [Correction d'un problème](#page-94-0)

## Alimentation

[Impossible de charger l'enceinte portable](#page-95-0)

L <u>[Impossible d'allumer l'enceinte portable ou l'enceinte portable s'éteint soudainement](#page-96-0)</u>

## Son

[Aucun son n'est émis/son émis à un seul haut-parleur/niveau sonore faible/son déformé/grésillement ou bruit dans la sortie de](#page-97-0) l'enceinte/impossible d'entendre la voix ou voix très faible des correspondants

## Connexion BLUETOOTH

[Impossible de jumeler l'enceinte portable et un périphérique BLUETOOTH](#page-100-0)

- [Le son saute](#page-102-0)
- L [Impossible de connecter l'enceinte portable simultanément à 2 périphériques \(connexion à plusieurs points\)](#page-103-0)

### Réinitialisation

[Réinitialisation de l'enceinte portable](#page-104-0)

[Initialisation de l'enceinte portable](#page-105-0)

<span id="page-4-0"></span>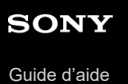

Enceinte sans fil portable BRAVIA Theatre U

# **Éléments fournis**

Si des éléments sont manquants, contactez votre revendeur. Les chiffres entre ( ) indiquent le nombre d'éléments.

**Enceinte sans fil portable (1)** 

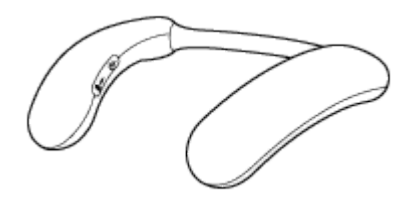

Câble USB Type-C® (USB-A à USB-C®) (1)

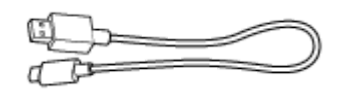

Câble audio dédié (1)

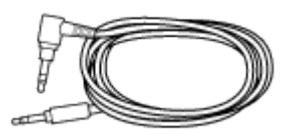

Adaptateur audio dédié (1) (Fixé au câble audio dédié (fourni) au moment de l'achat.)

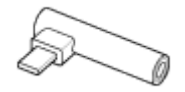

Documents (1 jeu)

<span id="page-5-0"></span>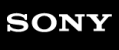

[Guide d'aide](#page-0-0)

Enceinte sans fil portable BRAVIA Theatre U

# **Pièces et commandes**

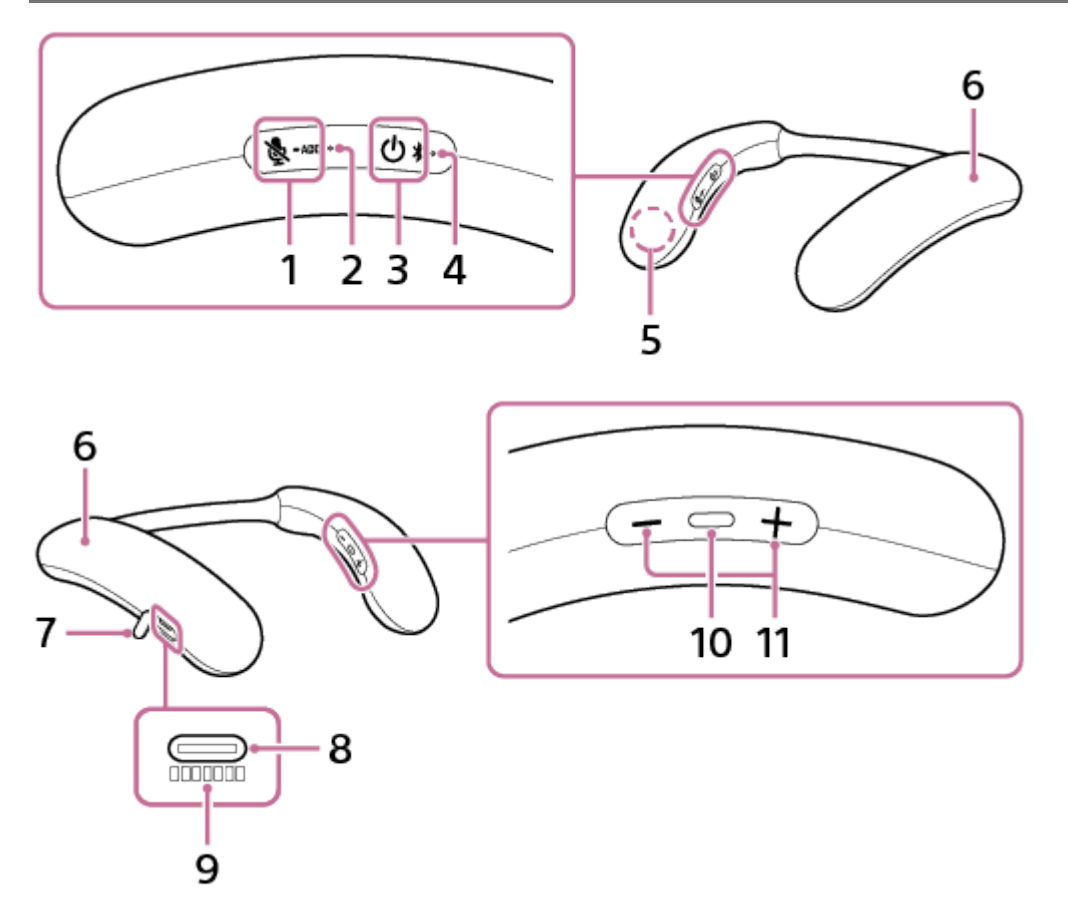

- **1.** Touche (microphone désactivé)/ ADD (Ajout d'enceinte)
- 2. Témoin & (microphone désactivé)/ ADD (Ajout d'enceinte) (s'allume en orange ou en blanc) Les états de désactivation du microphone et de la fonction d'ajout d'enceinte sont indiqués par le témoin orange ou blanc.
- 3. Touche (b) (alimentation)/  $\frac{1}{2}$  (BLUETOOTH)
- 4. Témoin (b) (alimentation)/ **)** (BLUETOOTH) (s'allume en orange ou en bleu) Reste allumé en orange lorsque le chargement de la batterie est en cours. L'état d'alimentation ou de communication de l'enceinte portable est indiqué avec le témoin orange ou bleu.
- **5.** Microphone
- **6.** Haut-parleurs
- **7.** Capuchon
- **8.** Port USB Type-C
- **9.** Numéro de série
- 10. Touche **-** (lecture/appel)
- **11.** Touches –/+ (volume)

# **Rubrique associée**

[À propos du témoin de l'enceinte portable](#page-9-0)

**1**

<span id="page-7-0"></span>Enceinte sans fil portable BRAVIA Theatre U

# **Réglage de la largeur du bandeau**

Vous pouvez régler la largeur du bandeau à votre convenance autour de la base de votre cou.

## **Réglez la largeur du bandeau de manière à ce qu'il soit confortable une fois porté autour du cou.**

Le bandeau de l'enceinte portable est conçu dans un matériau à mémoire de forme.

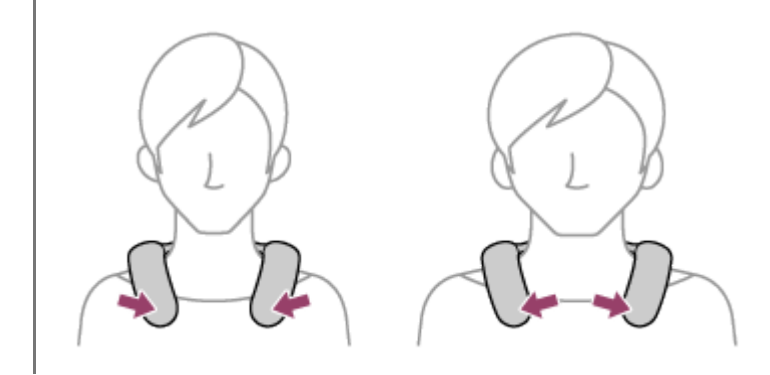

## **Précautions à prendre lors du réglage du bandeau**

N'étirez et ne tordez pas le bandeau avec une force excessive. Une déformation extrême du bandeau l'empêche de retrouver sa forme d'origine.

Si vous ne respectez pas les précautions suivantes, le produit risque de mal fonctionner ou de ne pas pouvoir fonctionner, ou les câbles internes et les pièces peuvent être endommagés.

N'étirez pas le bandeau plus que nécessaire

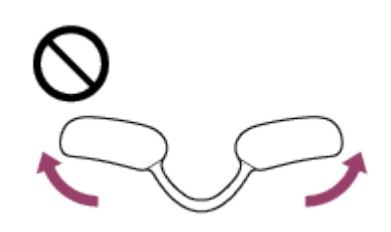

N'enroulez pas le bandeau

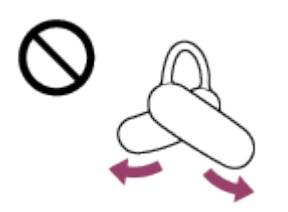

Ne tordez pas le bandeau plus que nécessaire

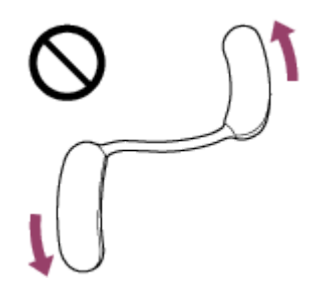

Ne pliez pas le bandeau

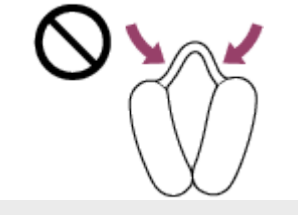

<span id="page-9-0"></span>Enceinte sans fil portable BRAVIA Theatre U

# **À propos du témoin de l'enceinte portable**

Le témoin fournit les informations suivantes relatives à l'enceinte portable.

 $\bullet$ : clignote en bleu / $\bullet$ : clignote en orange / $\bigcirc$ : clignote en blanc / - : éteint

# **Témoin (alimentation)/ (BLUETOOTH)**

# **L'enceinte portable est allumée**

● • clignote deux fois en bleu.)

Si l'autonomie de la batterie de l'enceinte portable est inférieure ou égale à 20 % (chargement nécessaire), l'indication est la suivante.

clignote lentement 10 fois en orange.)

# **L'enceinte portable est éteinte**

**Source** (s'allume en bleu pendant environ 2 secondes.)

# **L'autonomie de la batterie intégrée de l'enceinte portable est faible**

clignote lentement 10 fois en orange.)

# **Informations relatives à la fonction BLUETOOTH**

- L'enceinte portable se trouve en mode de jumelage :  $\bullet$   $\bullet$  -  $\bullet$   $\bullet$  - - (clignote deux fois en continu en bleu.)
- Une tentative de connexion est en attente ou en cours :
- **0.**  $\bullet$   $\bullet$   $\bullet$   $\bullet$  (clignote en bleu toutes les 1 seconde environ pendant 30 secondes.) Si l'autonomie de la batterie de l'enceinte portable est inférieure ou égale à 20 % (chargement nécessaire), l'indication est la suivante.
	- **0.**  $\bullet$   $\bullet$   $\bullet$   $\bullet$   $\bullet$  (clignote en orange toutes les 1 seconde environ pendant 30 secondes.)
- Une connexion est établie :

**COO** (clignote rapidement en bleu pendant environ 5 secondes.)

Une connexion est toujours établie/Une opération de touche est effectuée :

- - - - - - - - - - - - (clignote en bleu toutes les 5 secondes environ pendant environ 30 secondes.) Si l'autonomie de la batterie de l'enceinte portable est inférieure ou égale à 20 % (chargement nécessaire), l'indication est la suivante.

- - - - - - - - - - - - (clignote en orange toutes les 5 secondes environ pendant environ 30 secondes.)

■ Appel entrant :

**C**  $\bullet$  (clignote rapidement en bleu.)

Pour indiquer qu'une tentative de connexion est en attente ou en cours, qu'une connexion est toujours établie ou qu'une opération de touche est effectuée, le témoin s'éteint automatiquement après un laps de temps prédéfini. Lorsqu'une opération est effectuée sur l'enceinte portable, le témoin continue de clignoter pendant le laps de temps prédéfini.

# **Informations sur la lecture audio analogique**

-  $\bullet$  -  $\bullet$  - -  $\bullet$  - - (clignote en bleu toutes les 1 seconde environ pendant 30 secondes.)

Si l'autonomie de la batterie de l'enceinte portable est inférieure ou égale à 20 % (chargement nécessaire), l'indication est la suivante.

**0** - - 0 - - 0 - - 0 - - (clignote en orange toutes les 1 seconde environ pendant 30 secondes.)

## **Informations relatives au chargement de la batterie**

Chargement en cours :

 (s'allume en orange.) Une fois le chargement terminé, le témoin s'éteint.

Une anomalie a été détectée lors du chargement de la batterie (p. ex. une température anormale de la batterie) : **C** - - **Clignote deux fois en continu en orange.)** 

# **Autres informations**

- Le logiciel de l'enceinte portable est en cours de mise à jour : **Compared - -** (clignote lentement en bleu.)
- **L'initialisation est terminée :**

**C**  $\bullet$  (clignote 4 fois en bleu.)

Pour des informations détaillées, reportez-vous à « [Initialisation de l'enceinte portable](#page-105-0) ».

# **Témoin (microphone désactivé)/ ADD (Ajout d'enceinte)**

## **Lorsque le microphone est désactivé**

(s'allume en orange pendant environ 30 secondes.)

Le témoin s'éteint lorsque le microphone est activé.

Le témoin s'éteint automatiquement dans un laps de temps prédéfini. Lorsqu'une opération est effectuée sur l'enceinte portable, le témoin s'allume de nouveau pendant le laps de temps prédéfini.

## **Lors de l'utilisation de la fonction Ajout d'enceinte**

- Une tentative de connexion est en attente ou a échoué  $\bigcirc$  -  $\bigcirc$  -  $\bigcirc$  -  $\bigcirc$  -  $\bigcirc$  - (clignote en blanc toutes les 1 seconde environ.)
- Une connexion est établie

(s'allume en blanc pendant 30 secondes.)

Le témoin s'éteint automatiquement dans un laps de temps prédéfini. Lorsqu'une opération est effectuée sur l'enceinte portable, le témoin s'allume de nouveau pendant le laps de temps prédéfini.

#### **Rubrique associée**

- [Pièces et commandes](#page-5-0)
- [Initialisation de l'enceinte portable](#page-105-0)

**1**

<span id="page-11-0"></span>Enceinte sans fil portable BRAVIA Theatre U

# **Chargement de l'enceinte portable**

L'enceinte portable est dotée d'une batterie au lithium-ion intégrée rechargeable. Chargez la batterie à l'aide d'un adaptateur secteur USB (disponible dans le commerce) et du câble USB Type-C (fourni) avant d'utiliser l'enceinte portable.

Lors de la première utilisation de l'enceinte portable, assurez-vous de charger la batterie intégrée pendant au moins 1 heure avant de mettre l'enceinte portable sous tension.

## **Chargez l'enceinte portable en la branchant sur une prise secteur.**

Branchez une fiche du câble USB Type-C (fourni) sur le port USB Type-C de l'enceinte et l'autre fiche sur un adaptateur secteur USB (disponible dans le commerce), puis branchez l'adaptateur secteur USB sur une prise secteur.

L'enceinte portable prend en charge des adaptateurs secteur USB pouvant fournir un courant de sortie de 1,5 A.

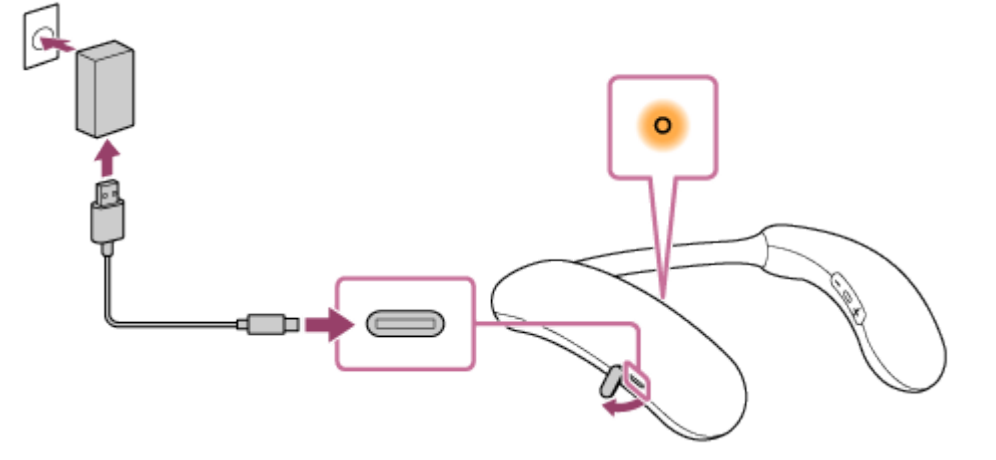

Le témoin  $\langle$ <sup>1</sup> (alimentation)/  $\frac{1}{2}$  (BLUETOOTH) reste allumé en orange pendant la charge.

La durée de charge varie selon la puissance de sortie de l'adaptateur secteur USB raccordé (disponible dans le commerce). En outre, selon le type et les caractéristiques de l'adaptateur secteur USB et du câble USB, la charge peut durer plus longtemps que celle indiquée ci-dessous. La durée de charge peut également varier de celle indiquée ci-dessous selon la température ambiante.

La durée suivante est indiquée en guise de référence.

- **Lorsqu'un adaptateur secteur USB pouvant fournir un courant de sortie de 1,5 A est branché, la charge** complète dure environ 4 heures ٌ puis le témoin (∪) (alimentation)/ **) (BLUETOOTH**) s'éteint.
- À l'utilisation d'un adaptateur secteur USB (disponible dans le commerce), assurez-vous qu'il peut fournir un courant de sortie d'au moins 1,5 A. Vous pouvez également utiliser un adaptateur secteur USB fournissant un courant de sortie de 0,5 A (500 mA) et d'environ 1,5 A, mais la durée de chargement sera beaucoup plus longue.

Temps requis pour que la batterie vide soit complètement chargée (100 %) lorsque l'enceinte portable est éteinte.

Après avoir débranché le câble USB de l'enceinte portable à la fin du chargement de la batterie, assurez-vous de bien fermer le capuchon.

Le capuchon joue un rôle très important pour préserver la résistance à l'eau.

Si la batterie intégrée est complètement chargée lorsque vous branchez l'enceinte portable sur une prise secteur avec l'adaptateur secteur USB (disponible dans le commerce), le témoin  $\langle \cdot \rangle$  (alimentation)/ $\langle \cdot \rangle$  (BLUETOOTH) s'allume en orange puis s'éteint après environ 1 minute.

## **Sur un smartphone Android utilisant la version 9.0 ou ultérieure du système d'exploitation**

Avec l'enceinte portable connectée au smartphone Android par le biais d'une connexion HFP (Hands-free Profile) BLUETOOTH, tapez sur [Settings] - [Device connection] - [Bluetooth] du smartphone. La charge restante de la batterie de l'enceinte portable s'affiche en regard du nom de périphérique BLUETOOTH connecté. Pour plus d'informations, reportez-vous au mode d'emploi fourni avec le smartphone Android.

Il faut noter que la charge restante de la batterie qui est affichée sur le smartphone peut être différente de la charge restante réelle de la batterie de l'enceinte portable. Cette information sert uniquement de référence.

## **Sur un iPhone utilisant la version iOS 15.0 ou ultérieure du système d'exploitation**

Avec l'enceinte portable connectée à un iPhone par le biais d'une connexion HFP (Hands-free Profile) BLUETOOTH, la charge restante de la batterie de l'enceinte portable s'affiche sur l'écran widget de l'iPhone. Pour plus d'informations, reportez-vous au mode d'emploi fourni avec l'iPhone.

Il faut noter que la charge restante de la batterie qui est affichée sur l'iPhone peut être différente de la charge restante réelle de la batterie de l'enceinte portable. Cette information sert uniquement de référence.

# **Vérification du niveau de la batterie intégrée de la batterie intégrée rechargeable en appuyant sur la touche (alimentation)/ (BLUETOOTH)**

Lorsque l'enceinte portable est allumée, une pression sur la touche (b) (alimentation)/  $\frac{1}{2}$  (BLUETOOTH) déclenche le guidage vocal suivant en fonction de la charge restante de la batterie.

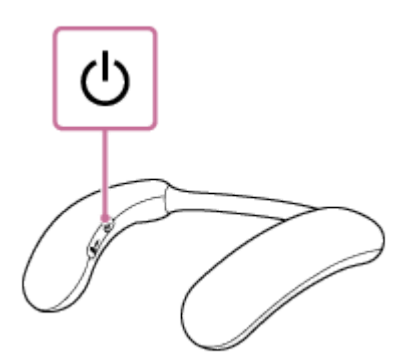

- 81 % 100 % : « Battery fully charged » (Batterie entièrement chargée)
- 61 % 80 % : « Battery about 80% » (Batterie environ 80 %)
- 41 % 60 % : « Battery about 60% » (Batterie environ 60 %)
- 21 % 40 % : « Battery about 40% » (Batterie environ 40 %)
- $\bullet$  1 % 20 % : « Battery about 20% » (Batterie environ 20 %)

## **Autonomie de la batterie intégrée**

Voir « [Spécifications](#page-82-0) » pour le temps de charge de la batterie intégrée rechargeable et de la durée de lecture du périphérique BLUETOOTH.

## **Lorsque la charge de la batterie intégrée est faible**

Lorsque vous entendez un son de notification et le guidage vocal (Low battery (Batterie faible)) et que le témoin (alimentation)/ $\angle$  (BLUETOOTH) commence à clignoter lentement en orange, le niveau de la batterie rechargeable intégrée est faible. Chargez l'enceinte portable à l'avance.

Si la charge de la batterie est trop faible pour allumer l'enceinte portable, vous entendez une notification sonore et guidage vocal (Battery is empty (Batterie épuisée)) et l'enceinte s'éteint automatiquement. Dans ce cas, chargez l'enceinte portable.

Lorsque vous mettez l'appareil sous tension, mais que le témoin (b) (alimentation)/ $\frac{1}{2}$ (BLUETOOTH) s'allume en bleu pendant environ 2 secondes, et que l'appareil s'éteint, la batterie rechargeable intégrée est vide. Dans ce cas, chargez

#### l'enceinte portable.

#### **Astuce**

Vous pouvez également charger la batterie intégrée de l'enceinte portable en branchant le câble USB de l'enceinte portable à un ordinateur doté d'un port de chargement USB. Toutefois, les ordinateurs ne sont pas tous testés et jugés compatibles avec cette procédure et la procédure n'est pas applicable aux ordinateurs faits maison.

#### **Note**

- Le branchement de l'enceinte portable sur une prise secteur ou un ordinateur éteint automatiquement l'enceinte portable. Lorsqu'elle est raccordée à une source électrique, l'enceinte portable ne s'allume pas.
- La puissance de sortie maximale est inférieure lorsque la charge de la batterie intégrée s'affaiblit.
- Dans un environnement extrêmement chaud ou extrêmement froid, le chargement s'arrête par mesure de sécurité. Une durée de chargement trop longue arrête également le chargement de l'enceinte portable. Pour corriger ces problèmes, débranchez le câble USB, puis rebranchez-le dans un lieu où la température se trouve entre 5 °C et 35 °C (41 °F et 95 °F), puis chargez de nouveau l'enceinte portable. Sachez que la température de la pièce peut descendre à 5 °C (41 °F) ou moins, surtout en hiver. Tenez également compte de la température ambiante pour charger l'enceinte portable.
- N'effectuez pas le chargement de la batterie intégrée dans un lieu où l'enceinte portable pourrait se faire asperger d'eau. Le câble USB Type-C (fourni) ainsi que le port USB derrière le capuchon ne sont pas conçus pour être étanches.
- Même si vous envisagez de ne pas utiliser l'enceinte portable pendant une période prolongée, chargez entièrement la batterie intégrée tous les 6 mois pour maintenir son niveau de performance.
- Lorsque le smartphone Android est configuré afin d'établir uniquement des connexions BLUETOOTH pour la lecture de musique (A2DP), la charge restante de la batterie de l'enceinte portable ne s'affiche pas sur le smartphone.

### **Rubrique associée**

- [Mise sous tension](#page-14-0)
- **[Remarques sur le chargement](#page-85-0)**

<span id="page-14-0"></span>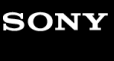

[Guide d'aide](#page-0-0)

Enceinte sans fil portable BRAVIA Theatre U

# **Mise sous tension**

Appuyez de manière prolongée sur la touche  $\bigcirc$  (alimentation)/ $\oint$  (BLUETOOTH) pendant environ 2 **secondes jusqu'à ce que vous entendiez une notification sonore. 1**

L'enceinte portable s'allume et le témoin (<sup>I</sup>) (alimentation)/  $\frac{1}{2}$  (BLUETOOTH) commence à clignoter en bleu.

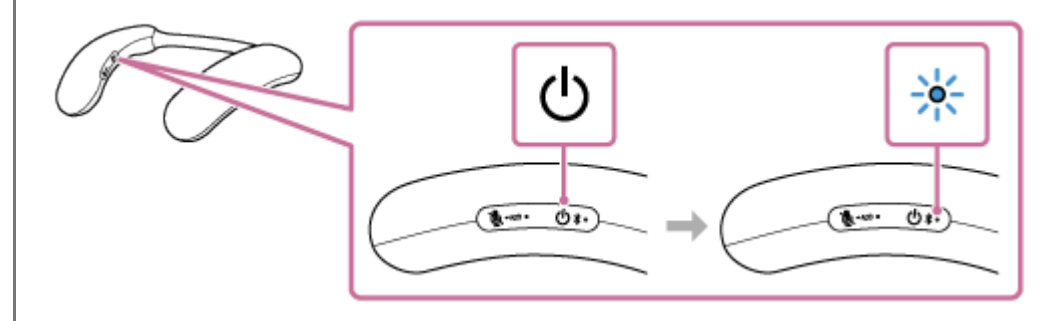

#### **Note**

- Lorsque vous entendez un son de notification et le guidage vocal (Low battery (Batterie faible)) et que le témoin (1) (alimentation)/ (BLUETOOTH) commence à clignoter lentement en orange, le niveau de la batterie rechargeable intégrée est faible. Chargez l'enceinte portable à l'avance.
- Si la charge de la batterie est trop faible pour allumer l'enceinte portable, vous entendez une notification sonore et guidage vocal (Battery is empty (Batterie épuisée)) et l'enceinte s'éteint automatiquement. Chargez l'enceinte portable.
- Lorsque vous mettez l'appareil sous tension, mais que le témoin (1) (alimentation)/ (BLUETOOTH) s'allume en bleu pendant environ 2 secondes, et que l'appareil s'éteint, la batterie rechargeable intégrée est vide. Dans ce cas, chargez l'enceinte portable.

### **Rubrique associée**

- [Mise hors tension](#page-15-0)
- [Chargement de l'enceinte portable](#page-11-0)
- [À propos du témoin de l'enceinte portable](#page-9-0)

<span id="page-15-0"></span>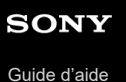

Enceinte sans fil portable BRAVIA Theatre U

# **Mise hors tension**

**Appuyez de manière prolongée sur la touche (alimentation)/ (BLUETOOTH) pendant environ 2 secondes jusqu'à ce que vous entendiez une notification sonore. 1**

L'enceinte portable s'éteint et le témoin (b) (alimentation)/ $\frac{1}{2}$ (BLUETOOTH) s'allume pendant environ 2 secondes puis s'éteint.

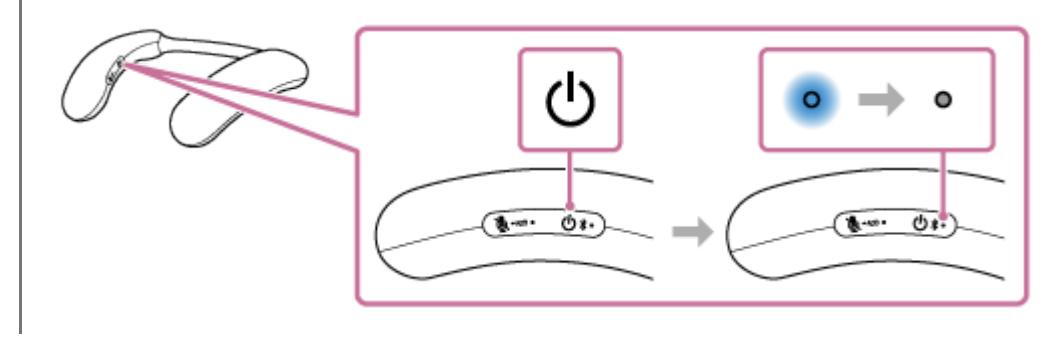

## **Rubrique associée**

**[Fonction Éteindre Automatiquement](#page-16-0)** 

<span id="page-16-0"></span>Enceinte sans fil portable BRAVIA Theatre U

# **Fonction Éteindre Automatiquement**

Dans la configuration lors de l'achat, l'enceinte portable est automatiquement désactivée si aucune touche sur l'enceinte portable n'est actionnée pendant 15 minutes dans l'une des conditions suivantes.

- Aucun signal d'entrée audio n'est émis par un périphérique BLUETOOTH connecté pour la lecture de musique (A2DP)
- Aucun périphérique BLUETOOTH n'est connecté
- Aucun signal d'entrée audio n'est émis par un périphérique connecté par le câble audio dédié (fourni)

### **Astuce**

La fonction Éteindre Automatiquement ne peut pas être exécutée lors d'un appel mains libres sur l'enceinte portable.

Avec l'application « Sony | Headphones Connect », vous pouvez modifier la durée avant que l'enceinte portable s'éteigne automatiquement. Pour plus d'informations, reportez-vous au Guide d'aide de l'application « Sony | Headphones Connect » à l'adresse :

[https://rd1.sony.net/help/mdr/hpc/h\\_zz/](https://rd1.sony.net/help/mdr/hpc/h_zz/)

### **Rubrique associée**

- [Réception d'un appel](#page-71-0)
- [Émission d'un appel](#page-74-0)
- [Fonctionnalités de l'application «](#page-77-0) Sony | Headphones Connect »

**2**

# <span id="page-17-0"></span>**Voir comment connecter l'enceinte portable à une téléviseur BRAVIA compatible 360 Spatial Sound Personalizer**

Vérifiez si votre téléviseur BRAVIA est compatible avec 360 Spatial Sound Personalizer. Même si votre téléviseur BRAVIA est compatible avec 360 Spatial Sound Personalizer, l'émetteur (vendu séparément) peut être requis, en fonction du modèle.

#### **Vérifiez si votre téléviseur BRAVIA est compatible avec 360 Spatial Sound Personalizer. 1**

Consultez le site Web suivant pour connaître les téléviseurs BRAVIA pris en charge. [https://www.sony.net/hav\\_faq](https://www.sony.net/hav_faq)

**Connectez le téléviseur BRAVIA conformément aux résultats de la vérification à l'étape .**

# **(A) Pour une connexion BLUETOOTH directe pour profiter du son spatial sur une téléviseur BRAVIA**

Voir la procédure suivante.

[Connexion de l'enceinte portable à une téléviseur BRAVIA compatible 360 Spatial Sound Personalizer via](#page-18-0) [connexion BLUETOOTH](#page-18-0)

# **(B) Pour une connexion via l'émetteur (vendu séparément) afin de profiter du son spatial sur une téléviseur BRAVIA**

Voir la procédure suivante.

[Connexion de l'enceinte portable à une téléviseur BRAVIA compatible 360 Spatial Sound Personalizer via](#page-21-0) [connexion BLUETOOTH de l'émetteur \(vendu séparément\)](#page-21-0)

## **Astuce**

Vous pouvez effectuer une connexion BLUETOOTH directe sans l'émetteur (vendu séparément) même lors de l'utilisation du téléviseur BRAVIA, comme dans l'exemple (B). Pour des informations détaillées, reportez-vous à « [Connexion de](#page-26-0) [l'enceinte portable à un téléviseur par le biais d'une connexion BLUETOOTH](#page-26-0) ». Dans ce cas, vous pouvez écouter le son de votre téléviseur BRAVIA via l'enceinte portable, mais vous ne pouvez pas profiter du son spatial 360.

# <span id="page-18-0"></span>**Connexion de l'enceinte portable à une téléviseur BRAVIA compatible 360 Spatial Sound Personalizer via connexion BLUETOOTH**

Cette section décrit la procédure de connexion d'une téléviseur BRAVIA compatible 360 Spatial Sound Personalizer via une connexion BLUETOOTH directement sur votre enceinte portable.

### **Note**

**1**

**2**

Même si votre téléviseur BRAVIA est compatible avec 360 Spatial Sound Personalizer, l'émetteur (vendu séparément) peut être requis afin de connecter l'enceinte portable à votre téléviseur BRAVIA. Reportez-vous à « [Voir comment connecter l'enceinte portable à une téléviseur BRAVIA compatible 360 Spatial Sound](#page-17-0) [Personalizer](#page-17-0) » pour confirmer la méthode de connexion adaptée à votre téléviseur BRAVIA.

**Effectuez les préparations nécessaires pour une connexion BLUETOOTH à l'enceinte portable.**

- Rechargez complètement la batterie intégrée rechargeable.
- Pour éviter l'émission soudaine d'un son trop élevé sur l'enceinte portable, baissez le volume du téléviseur BRAVIA et de l'enceinte portable avant de les connecter.
- Rapprochez l'enceinte portable à une distance de 1 m (3,2 pi) du téléviseur BRAVIA.

## **Réglez l'enceinte portable en mode de jumelage.**

## **Pour jumeler la première fois après l'achat\***

Lorsque l'appareil est hors tension, appuyez sur la touche (b) (alimentation)/ $\hat{\mathbf{x}}$  (BLUETOOTH) pendant environ 2 secondes jusqu'à ce que vous entendiez une tonalité de notification. L'appareil est mis sous tension et l'enceinte portable passe en mode de jumelage et le témoin (b) (alimentation)/  $\sqrt{k}$  (BLUETOOTH) clignote en bleu par séquence de deux clignotements.

Effectuez cette procédure si l'enceinte portable a été initialisée (les informations de jumelage ont aussi été effacées).

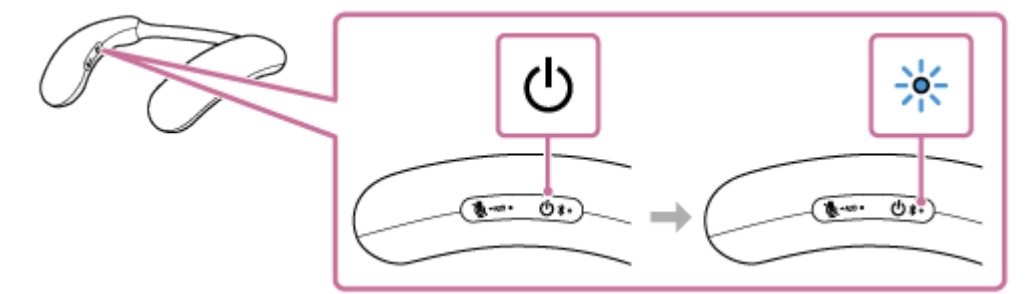

# **Pour jumeler un second périphérique et un périphérique BLUETOOTH suivant (si l'enceinte portable possède des informations de jumelage pour d'autres périphériques)**

Lorsque l'alimentation est coupée, maintenez la touche (1) (alimentation)/  $\frac{1}{2}$  (BLUETOOTH) enfoncée pendant environ 5 secondes jusqu'à ce que vous entendiez une notification sonore et le guidage vocal (Pairing (Jumelage)). L'enceinte portable entre en mode de jumelage, et le témoin (b) (alimentation)/ $\oint$  (BLUETOOTH) clignote en bleu par séquence de deux clignotements.

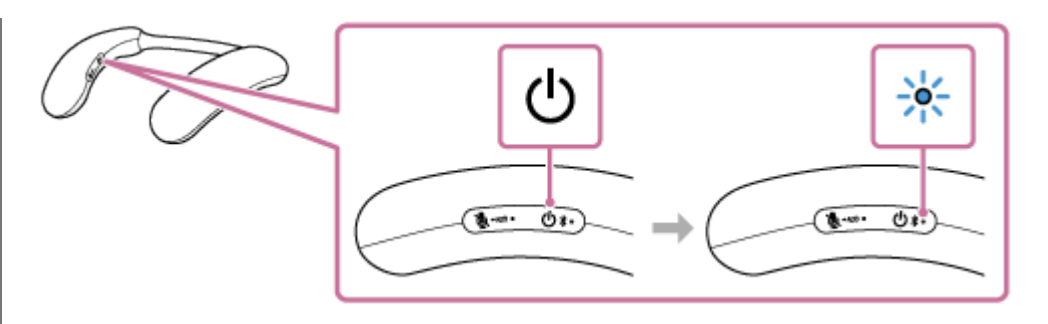

#### **Note**

**3**

Maintenez la touche  $\langle b \rangle$  (alimentation)/ $\oint$  (BLUETOOTH) pendant environ 2 secondes, et continuez à appuyer sur la touche lorsque l'appareil est mis sous tension et que vous entendez une notification sonore.

#### **Mettez en marche le téléviseur BRAVIA pour connecter l'enceinte portable via une connexion BLUETOOTH.**

Pour plus d'informations sur le fonctionnement du téléviseur BRAVIA, reportez-vous au mode d'emploi fourni avec le téléviseur BRAVIA.

Lorsque la connexion BLUETOOTH est établie, l'enceinte portable émet une notification sonore et le témoin (1) (alimentation)/ $\frac{1}{2}$ (BLUETOOTH) clignote en bleu.

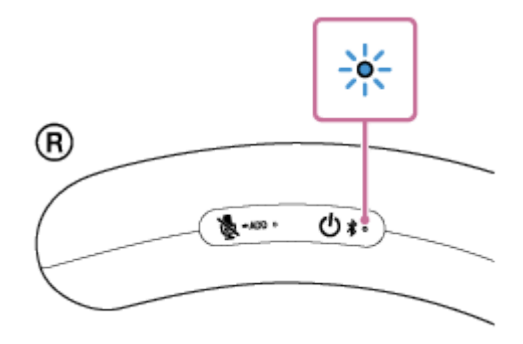

### **Vérifiez que la sortie audio est transmise du téléviseur BRAVIA à l'enceinte portable.**

Lorsque la connexion BLUETOOTH au téléviseur BRAVIA est établie, la sortie audio est transmise du téléviseur BRAVIA à l'enceinte portable et vous pouvez utiliser les fonctions 3D surround. Pour plus d'informations sur les fonctions 3D surround, reportez-vous au mode d'emploi fourni avec le téléviseur BRAVIA.

#### **Astuce**

**4**

- L'enregistrement d'un périphérique que vous souhaitez connecter via une connexion BLUETOOTH est appelé jumelage. Le jumelage doit être effectué pour connecter à un téléviseur BRAVIA via une connexion BLUETOOTH pour écouter du son via l'enceinte portable.
- Tant que la fonction BLUETOOTH est activée sur un périphérique BLUETOOTH qui était précédemment connecté à l'enceinte portable, celle-ci se reconnecte au périphérique après la mise sous tension de l'enceinte portable.

#### **Note**

- L'enceinte portable désactive le mode de jumelage après environ 5 minutes et le témoin (t) (alimentation)/  $\frac{1}{2}$  (BLUETOOTH) de l'enceinte portable clignote lentement en bleu. Toutefois, lorsque l'enceinte ne possède aucune information sur le jumelage, par exemple lorsque vous utilisez la fonction BLUETOOTH pour la première fois après l'achat, le mode de jumelage n'est pas activé. Si l'enceinte portable sort du mode de jumelage avant la fin de la procédure, recommencez la procédure depuis l'étape
- Une fois l'enceinte portable jumelée au périphérique BLUETOOTH, il n'est plus utile de les rejumeler, sauf dans les cas cidessous :
	- Les informations sur le jumelage sont supprimées lors d'une réparation, etc.
- L'enceinte portable est déjà jumelée à 8 périphériques et un autre périphérique essaie d'établir un jumelage. L'enceinte portable peut être jumelée avec jusqu'à 8 périphériques BLUETOOTH. Lorsqu'un nouveau périphérique est jumelé après avoir jumelé 8 périphériques, les informations sur le jumelage par le biais d'une connexion BLUETOOTH du périphérique le plus ancien sont remplacées par celles du nouveau périphérique.
- Les informations sur le jumelage de l'enceinte portable ont été supprimées du périphérique BLUETOOTH jumelé.
- L'enceinte portable est initialisée.

Toutes les informations sur le jumelage sont supprimées. Une fois l'enceinte portable initialisée, l'établissement d'une connexion BLUETOOTH avec le téléviseur BRAVIA peut échouer. Dans ce cas, supprimez les informations sur le jumelage de l'enceinte portable du téléviseur BRAVIA, puis jumelez de nouveau l'enceinte portable avec le téléviseur BRAVIA.

- Selon le téléviseur BRAVIA que vous utilisez, le son peut ne pas être émis par le téléviseur BRAVIA lorsque l'enceinte portable est connectée au téléviseur BRAVIA via une connexion BLUETOOTH. Si vous souhaitez émettre le son du téléviseur BRAVIA, désactivez l'enceinte portable ou sélectionnez [BRAVIA Theatre U] dans les réglages BLUETOOTH du téléviseur BRAVIA pour déconnecter la connexion BLUETOOTH entre l'enceinte portable et le téléviseur BRAVIA. Pour plus de détails sur les réglages du téléviseur BRAVIA, reportez-vous au mode d'emploi fourni avec le téléviseur BRAVIA que vous utilisez.
- Lorsque vous utilisez la fonction Ajout d'enceinte, vous ne pouvez pas utiliser la capacité de connexion multipoint.
- Si l'adaptateur audio dédié (fourni) et le câble audio dédié (fourni) sont connectés à l'enceinte portable, alors la fonction BLUETOOTH et la fonction d'appel ne peuvent pas être utilisées.

#### **Rubrique associée**

- [Connexion simultanée de l'enceinte portable à 2 périphériques BLUETOOTH \(connexion à plusieurs points\)](#page-53-0)
- [Écoute du son d'un téléviseur sur l'enceinte portable](#page-59-0)

<span id="page-21-0"></span>Enceinte sans fil portable BRAVIA Theatre U

# **Connexion de l'enceinte portable à une téléviseur BRAVIA compatible 360 Spatial Sound Personalizer via connexion BLUETOOTH de l'émetteur (vendu séparément)**

Cette section décrit la procédure de connexion d'une téléviseur BRAVIA compatible 360 Spatial Sound Personalizer via une connexion BLUETOOTH sur l'émetteur (vendu séparément) de votre enceinte portable. L'enceinte portable et l'émetteur (vendu séparément) doivent être connectés via une connexion BLUETOOTH.

#### **Note**

**1**

**2**

Si votre téléviseur BRAVIA est compatible avec 360 Spatial Sound Personalizer, en fonction du modèle, vous pouvez profiter du son spatial 360 avec l'enceinte portable sans utiliser l'émetteur (vendu séparément). Reportez-vous à « [Voir comment connecter l'enceinte portable à une téléviseur BRAVIA compatible 360 Spatial Sound](#page-17-0) [Personalizer](#page-17-0) » pour confirmer la méthode de connexion adaptée à votre téléviseur BRAVIA.

**Connectez le port de sortie audio numérique optique du téléviseur BRAVIA et le port DIGITAL IN (entrée audio numérique optique) de l'émetteur (vendu séparément) avec un câble numérique optique (fourni avec l'émetteur (vendu séparément)).**

Vérifiez la forme de la fiche du câble numérique optique (B) et du port du téléviseur BRAVIA et de l'émetteur (vendu séparément) (A), alignez les côtés longs et insérez les fiches dans le bon sens.

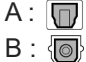

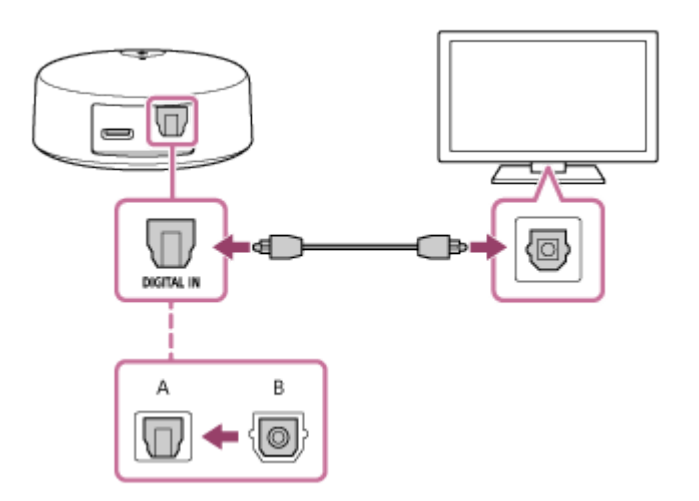

**Connectez le port USB du téléviseur BRAVIA et le port DC IN de l'émetteur (vendu séparément) avec le câble USB Type-C (fourni avec l'émtteur (vendu séparément)).**

Le témoin (orange) sur l'émetteur (vendu séparément) clignote lorsque l'appareil est sous tension et qu'il n'y a pas de signal audio.

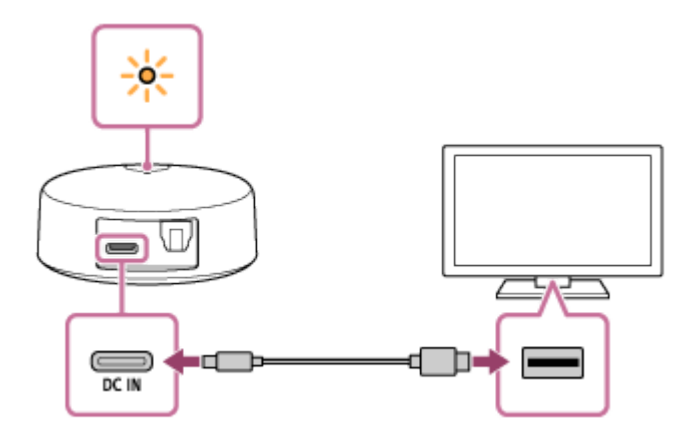

Lorsqu'un périphérique est jumelé pour la première fois après l'achat ou après l'initialisation de l'émetteur (vendu séparément) (si l'émetteur (vendu séparément) n'a pas d'informations de jumelage), l'émetteur (vendu séparément) entre automatiquement en mode de jumelage lorsqu'il est allumé et que le témoin clignote en bleu par séquence de deux clignotements.

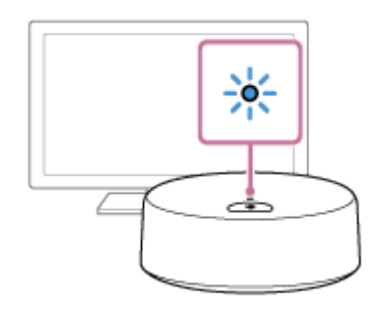

## **Astuce**

**3**

**4**

**5**

Si le téléviseur BRAVIA que vous utilisez n'a pas de port USB, utilisez un adaptateur USB AC (disponible dans le commerce) pour connecter l'émetteur (vendu séparément) à une prise de courant.

## **Allumez le téléviseur BRAVIA et utilisez le téléviseur BRAVIA pour effectuer les réglages.**

Suivez les instructions sur l'écran du téléviseur BRAVIA et utilisez la télécommande pour régler les fonctions 3D surround. Pour plus de détails sur les opérations, reportez-vous au mode d'emploi fourni avec votre téléviseur BRAVIA.

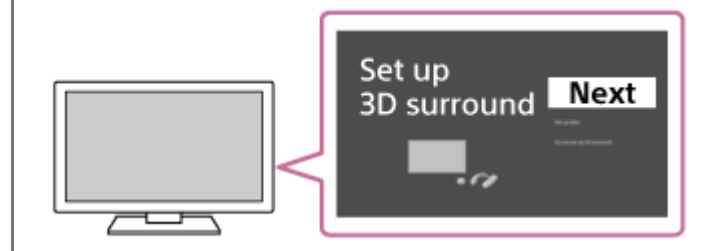

## **Effectuez les préparations nécessaires pour une connexion BLUETOOTH à l'enceinte portable.**

- Rechargez complètement la batterie intégrée rechargeable.
- Pour éviter l'émission soudaine d'un son trop élevé sur l'enceinte portable, baissez le volume du téléviseur BRAVIA et de l'enceinte portable avant de les connecter.
- Rapprochez l'enceinte portable à une distance de 1 m (3,2 pi) de l'émetteur (vendu séparément).
- Appuyez de manière prolongée sur la touche  $\frac{1}{2}$  (BLUETOOTH) de l'émetteur (vendu séparément) pendant **environ 5 secondes.**

Le témoin (bleu) sur l'émetteur (vendu séparément) clignote par séquence de deux clignotements et passe en mode de jumelage.

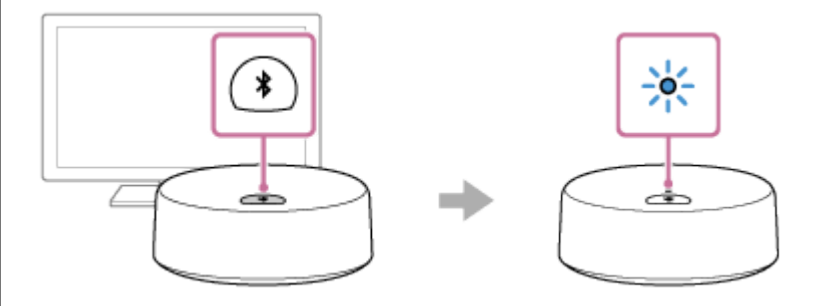

## **Réglez l'enceinte portable en mode de jumelage.**

**6**

# **Pour jumeler la première fois après l'achat\***

Lorsque l'appareil est hors tension, appuyez sur la touche (1) (alimentation)/  $\frac{1}{2}$  (BLUETOOTH) pendant environ 2 secondes jusqu'à ce que vous entendiez une tonalité de notification. L'appareil est mis sous tension et l'enceinte portable passe en mode de jumelage et le témoin (1) (alimentation)/ (BLUETOOTH) clignote en bleu par séquence de deux clignotements.

Effectuez cette procédure si l'enceinte portable a été initialisée (les informations de jumelage ont aussi été effacées). \*

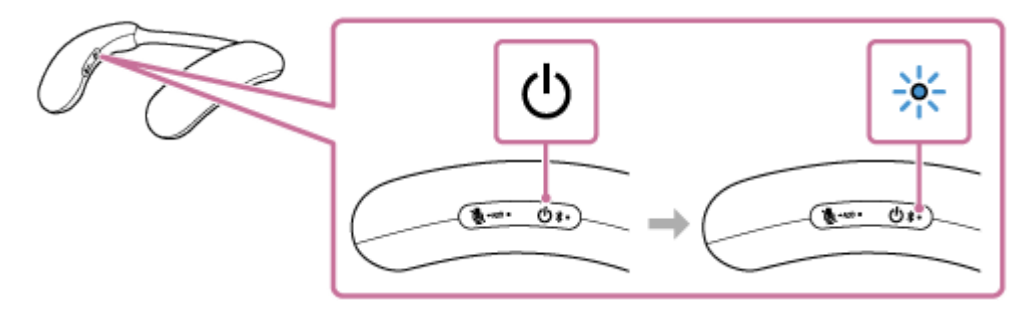

# **Pour jumeler un second périphérique et un périphérique BLUETOOTH suivant (si l'enceinte portable possède des informations de jumelage pour d'autres périphériques)**

Lorsque l'alimentation est coupée, maintenez la touche (b) (alimentation)/  $\frac{1}{2}$  (BLUETOOTH) enfoncée pendant environ 5 secondes jusqu'à ce que vous entendiez une notification sonore et le guidage vocal (Pairing (Jumelage)). L'enceinte portable entre en mode de jumelage, et le témoin (b) (alimentation)/  $\frac{1}{2}$  (BLUETOOTH) clignote deux fois en bleu.

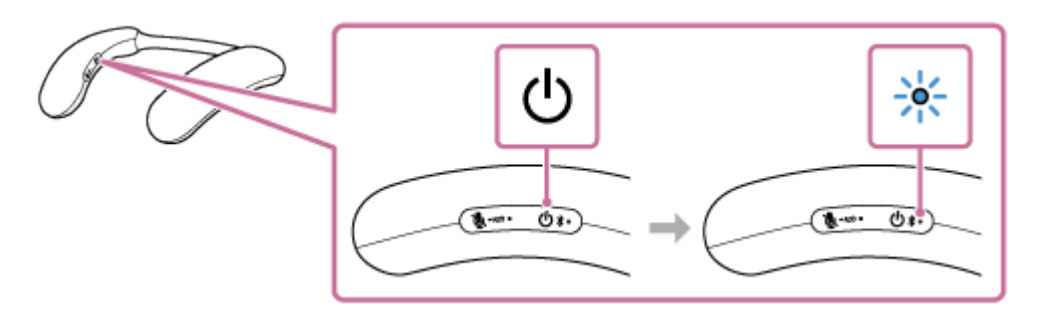

## **Note**

**7**

Maintenez la touche (b) (alimentation)/ $\oint$  (BLUETOOTH) pendant environ 2 secondes, et continuez à appuyer sur la touche lorsque l'appareil est mis sous tension et que vous entendez une notification sonore.

## **Vérifiez que l'enceinte portable et l'émetteur (vendu séparément) sont connectés via une connexion BLUETOOTH.**

Lorsque la connexion BLUETOOTH est terminée, une tonalité de notification est émise par l'enceinte portable et le témoin  $\langle$ <sup>1</sup> (alimentation)/ $\frac{1}{2}$  (BLUETOOTH) clignote en bleu.

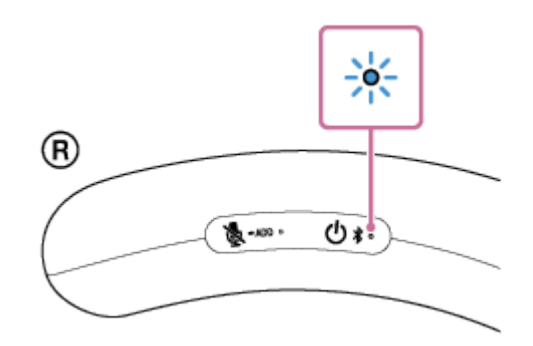

Aussi, le témoin (bleu) sur l'émetteur (vendu séparément) cesse de clignoter et reste allumé.

### **Astuce**

Si les fonctions 3D surround du téléviseur BRAVIA sont activées, vous pouvez profiter du son spatial 360 à partir de la prochaine connexion de l'enceinte portable et de l'émetteur (vendu séparément).

#### **Astuce**

L'enregistrement d'un périphérique que vous souhaitez connecter via une connexion BLUETOOTH est appelé jumelage. Le jumelage doit être effectué pour connecter à un téléviseur BRAVIA via une connexion BLUETOOTH pour écouter du son via l'enceinte portable.

#### **Note**

- L'enceinte portable désactive le mode de jumelage après environ 5 minutes et le témoin (1) (alimentation)/  $\hat{\mathbf{x}}$  (BLUETOOTH) de l'enceinte portable clignote lentement en bleu. Toutefois, lorsque l'enceinte ne possède aucune information sur le jumelage, par exemple lorsque vous utilisez la fonction BLUETOOTH pour la première fois après l'achat, le mode de jumelage n'est pas activé. Si l'enceinte portable sort du mode de jumelage avant la fin de la procédure, recommencez la procédure depuis l'étape  $\bullet$ .
- Une fois l'enceinte portable jumelée au périphérique BLUETOOTH, il n'est plus utile de les rejumeler, sauf dans les cas cidessous :
	- Les informations sur le jumelage sont supprimées lors d'une réparation, etc.
	- L'enceinte portable est déjà jumelée à 8 périphériques et un autre périphérique essaie d'établir un jumelage. L'enceinte portable peut être jumelée avec jusqu'à 8 périphériques BLUETOOTH. Lorsqu'un nouveau périphérique est jumelé après avoir jumelé 8 périphériques, les informations sur le jumelage par le biais d'une connexion BLUETOOTH du périphérique le plus ancien sont remplacées par celles du nouveau périphérique.

Les informations sur le jumelage de l'enceinte portable ont été supprimées du périphérique BLUETOOTH jumelé.

L'enceinte portable est initialisée.

Toutes les informations sur le jumelage sont supprimées. Une fois l'enceinte portable initialisée, l'établissement d'une connexion BLUETOOTH avec le téléviseur BRAVIA peut échouer. Dans ce cas, supprimez les informations sur le jumelage de l'enceinte portable du téléviseur BRAVIA, puis jumelez de nouveau l'enceinte portable avec le téléviseur BRAVIA.

- Selon le téléviseur BRAVIA utilisé, il se peut que le son ne soit pas émis par le téléviseur BRAVIA lorsque l'enceinte portable est connectée au téléviseur BRAVIA via une connexion BLUETOOTH par le biais de l'émetteur (vendu séparément). Si vous souhaitez émettre le son à partir du téléviseur BRAVIA, désactivez l'enceinte portable. Pour plus de détails sur les réglages du téléviseur BRAVIA, reportez-vous au mode d'emploi fourni avec le téléviseur BRAVIA que vous utilisez.
- Lorsque vous utilisez la fonction Ajout d'enceinte, vous ne pouvez pas utiliser la capacité de connexion multipoint.
- Si l'adaptateur audio dédié (fourni) et le câble audio dédié (fourni) sont connectés à l'enceinte portable, alors la fonction BLUETOOTH et la fonction d'appel ne peuvent pas être utilisées.
- [Connexion simultanée de l'enceinte portable à 2 périphériques BLUETOOTH \(connexion à plusieurs points\)](#page-53-0)
- [Écoute du son d'un téléviseur sur l'enceinte portable](#page-59-0)

<span id="page-26-0"></span>[Guide d'aide](#page-0-0)

Enceinte sans fil portable BRAVIA Theatre U

# **Connexion de l'enceinte portable à un téléviseur par le biais d'une connexion BLUETOOTH**

Si le téléviseur que vous utilisez prend en charge les profils BLUETOOTH pour la lecture musicale (A2DP), vous pouvez connecter l'enceinte portable à votre téléviseur via une connexion BLUETOOTH et écouter l'audio du téléviseur sur l'enceinte portable.

### **Astuce**

**1**

**2**

Si votre téléviseur est une téléviseur BRAVIA qui prend en charge le 360 Spatial Sound Personalizer, vous pouvez profiter du son spatial 360 sur votre enceinte portable. Pour plus d'informations, voir « [Voir comment connecter l'enceinte portable à une téléviseur BRAVIA compatible 360 Spatial](#page-17-0) [Sound Personalizer](#page-17-0) ».

**Effectuez les préparations nécessaires pour une connexion BLUETOOTH à l'enceinte portable.**

- Rechargez complètement la batterie intégrée rechargeable.
- Pour éviter l'émission soudaine d'un son trop élevé sur l'enceinte portable, baissez le volume du téléviseur et de l'enceinte portable avant de les connecter.
- Rapprochez l'enceinte portable à une distance de 1 m (3,2 pi) du téléviseur.

## **Réglez l'enceinte portable en mode de jumelage.**

## **Pour jumeler la première fois après l'achat\***

Lorsque l'appareil est hors tension, appuyez sur la touche  $\bigcirc$  (alimentation)/ $\oint$  (BLUETOOTH) pendant environ 2 secondes jusqu'à ce que vous entendiez une tonalité de notification. L'appareil est mis sous tension et l'enceinte portable passe en mode de jumelage et le témoin (b) (alimentation)/ $\oint$  (BLUETOOTH) clignote en bleu par séquence de deux clignotements.

Effectuez cette procédure si l'enceinte portable a été initialisée (les informations de jumelage ont aussi été effacées).

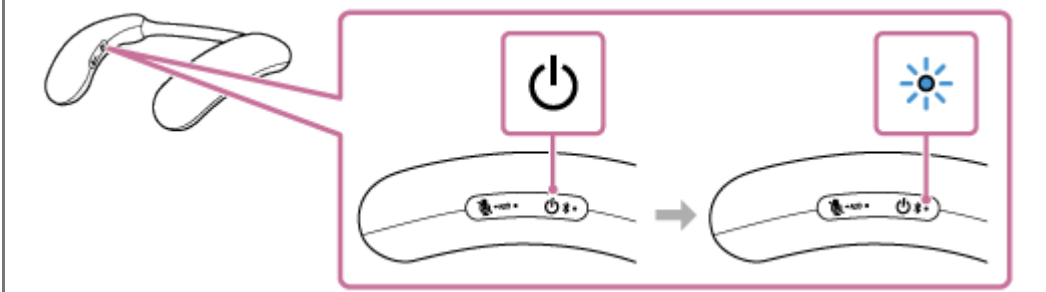

# **Pour jumeler un second téléviseur et d'autres téléviseurs (si l'enceinte portable possède des informations sur le jumelage pour d'autres périphériques)**

Lorsque l'alimentation est coupée, maintenez la touche (1) (alimentation)/ $\angle (BLUETOOTH)$  enfoncée pendant environ 5 secondes jusqu'à ce que vous entendiez une notification sonore et le guidage vocal (Pairing (Jumelage)). L'enceinte portable entre en mode de jumelage, et le témoin (b) (alimentation)/ $\oint$  (BLUETOOTH) clignote en bleu par séquence de deux clignotements.

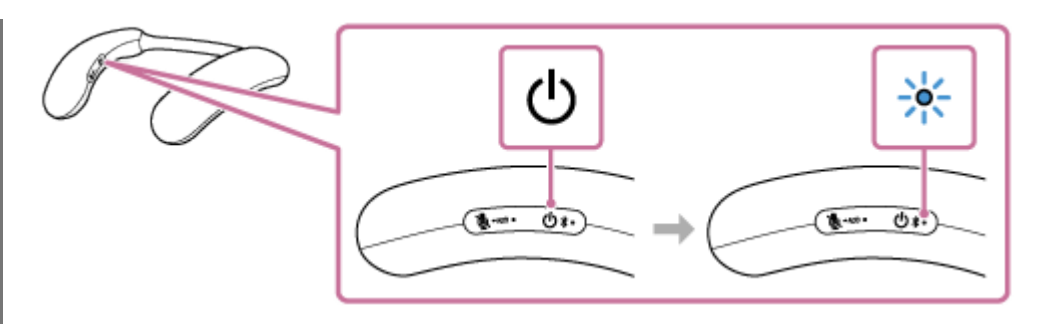

#### **Note**

**3**

Maintenez la touche  $\langle b \rangle$  (alimentation)/ $\oint$  (BLUETOOTH) pendant environ 2 secondes, et continuez à appuyer sur la touche lorsque l'appareil est mis sous tension et que vous entendez une notification sonore.

#### **Mettez en marche le téléviseur pour connecter l'enceinte portable via une connexion BLUETOOTH.**

Pour plus d'informations sur le fonctionnement du téléviseur, reportez-vous au mode d'emploi fourni avec le téléviseur.

Lorsque la connexion BLUETOOTH est établie, l'enceinte portable émet une notification sonore et le témoin (1) (alimentation)/ $\frac{1}{2}$ (BLUETOOTH) clignote en bleu.

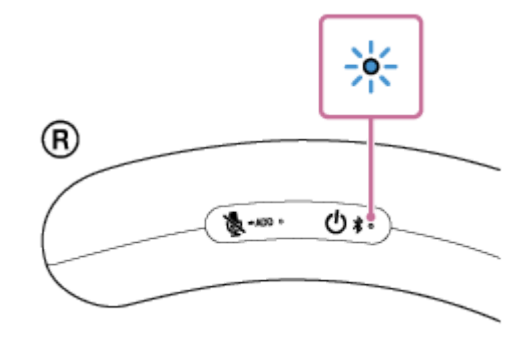

#### **Astuce**

- L'enregistrement d'un périphérique que vous souhaitez connecter via une connexion BLUETOOTH est appelé jumelage. Le jumelage doit être effectué pour connecter à un téléviseur via une connexion BLUETOOTH pour écouter du son via l'enceinte portable.
- Tant que la fonction BLUETOOTH est activée sur un périphérique BLUETOOTH qui était précédemment connecté à l'enceinte portable, celle-ci se reconnecte au périphérique après la mise sous tension de l'enceinte portable.

#### **Note**

- L'enceinte portable désactive le mode de jumelage après environ 5 minutes et le témoin (1) (alimentation)/ \* (BLUETOOTH) de l'enceinte portable clignote lentement en bleu. Toutefois, lorsque l'enceinte ne possède aucune information sur le jumelage, par exemple lorsque vous utilisez la fonction BLUETOOTH pour la première fois après l'achat, le mode de jumelage n'est pas activé. Si l'enceinte portable sort du mode de jumelage avant la fin de la procédure, recommencez la procédure depuis l'étape 2.
- Une fois l'enceinte portable jumelée au périphérique BLUETOOTH, il n'est plus utile de les rejumeler, sauf dans les cas cidessous :
	- Les informations sur le jumelage sont supprimées lors d'une réparation, etc.
	- L'enceinte portable est déjà jumelée à 8 périphériques et un autre périphérique essaie d'établir un jumelage. L'enceinte portable peut être jumelée avec jusqu'à 8 périphériques BLUETOOTH. Lorsqu'un nouveau périphérique est jumelé après avoir jumelé 8 périphériques, les informations sur le jumelage par le biais d'une connexion BLUETOOTH du périphérique le plus ancien sont remplacées par celles du nouveau périphérique.

Les informations sur le jumelage de l'enceinte portable ont été supprimées du périphérique BLUETOOTH jumelé.

L'enceinte portable est initialisée.

Toutes les informations sur le jumelage sont supprimées. Une fois l'enceinte portable initialisée, l'établissement d'une connexion BLUETOOTH avec le téléviseur peut échouer. Dans ce cas, supprimez les informations sur le jumelage de l'enceinte portable du téléviseur, puis jumelez de nouveau l'enceinte portable avec le téléviseur.

- L'enceinte portable peut être jumelée à plusieurs périphériques, mais elle ne peut lire la musique que d'un seul périphérique jumelé en même temps.
- La vidéo et l'audio peuvent ne pas être synchronisés lorsque vous regardez des vidéos sur un téléviseur.
- Selon le téléviseur que vous utilisez, le son peut ne pas être émis par le téléviseur lorsque l'enceinte portable est connectée au téléviseur via une connexion BLUETOOTH. Si vous souhaitez émettre le son du téléviseur, désactivez l'enceinte portable ou sélectionnez [BRAVIA Theatre U] dans les réglages BLUETOOTH du téléviseur pour déconnecter la connexion BLUETOOTH entre l'enceinte portable et le téléviseur.

Pour plus de détails sur les réglages du téléviseur, reportez-vous au mode d'emploi fourni avec le téléviseur que vous utilisez.

- Lorsque vous utilisez la fonction Ajout d'enceinte, vous ne pouvez pas utiliser la capacité de connexion multipoint.
- Si l'adaptateur audio dédié (fourni) et le câble audio dédié (fourni) sont connectés à l'enceinte portable, alors la fonction BLUETOOTH et la fonction d'appel ne peuvent pas être utilisées.

#### **Rubrique associée**

- [Connexion simultanée de l'enceinte portable à 2 périphériques BLUETOOTH \(connexion à plusieurs points\)](#page-53-0)
- [Écoute du son d'un téléviseur sur l'enceinte portable](#page-59-0)

**2**

# <span id="page-29-0"></span>**Connexion de l'enceinte portable à un ordinateur Windows par le biais d'une connexion BLUETOOTH**

Jumelez l'enceinte portable et un ordinateur, puis connectez-les via une connexion BLUETOOTH.

# **Systèmes d'exploitation pris en charge**

Windows 11, Windows 10

- **Effectuez les préparations nécessaires pour une connexion BLUETOOTH à l'enceinte portable. 1**
	- Chargez suffisamment la batterie intégrée.
	- Pour éviter l'émission soudaine d'un son trop élevé sur l'enceinte portable, baissez le volume de l'ordinateur et de l'enceinte portable avant de les connecter. Ou, arrêtez la lecture de la musique.
	- Rapprochez l'enceinte portable à 1 m (3,2 pi) de l'ordinateur.
	- Ayez à portée de la main le mode d'emploi fourni avec l'ordinateur pour référence.
	- Allumez le haut-parleur de l'ordinateur. Si le haut-parleur de l'ordinateur est réglé sur  $\blacksquare$  (silencieux), le son ne sera pas émis de l'enceinte portable.
		- Lorsque le haut-parleur de l'ordinateur est allumé :

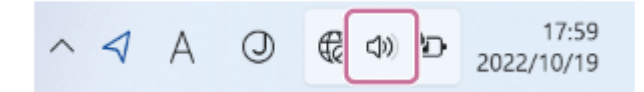

## **Réglez l'enceinte portable en mode de jumelage.**

## **Pour jumeler la première fois après l'achat\***

Lorsque l'appareil est hors tension, appuyez sur la touche (b) (alimentation)/ $\frac{1}{2}$  (BLUETOOTH) pendant environ 2 secondes jusqu'à ce que vous entendiez une tonalité de notification. L'appareil est mis sous tension et l'enceinte portable passe en mode de jumelage et le témoin (l) (alimentation)/ $\oint$  (BLUETOOTH) clignote deux fois en bleu.

Effectuez cette procédure si l'enceinte portable a été initialisée (les informations de jumelage ont aussi été effacées).

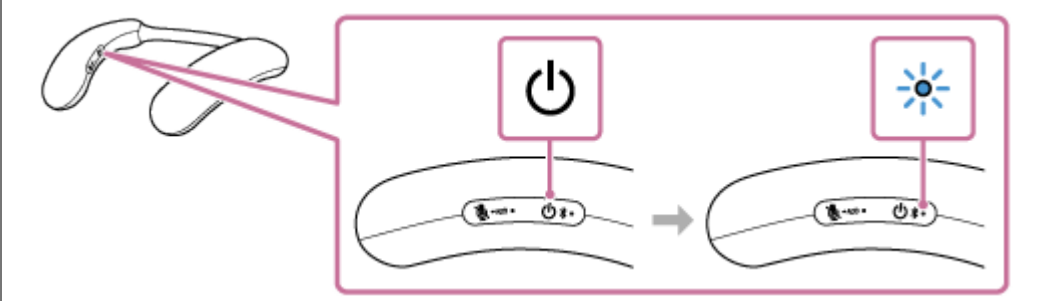

# **Pour jumeler un second périphérique et un périphérique BLUETOOTH suivant (si l'enceinte portable possède des informations de jumelage pour d'autres périphériques)**

Lorsque l'alimentation est coupée, maintenez la touche (b) (alimentation)/  $\frac{1}{2}$  (BLUETOOTH) enfoncée pendant environ 5 secondes jusqu'à ce que vous entendiez une notification sonore et le guidage vocal (Pairing (Jumelage)). L'enceinte portable entre en mode de jumelage, et le témoin (<sup>t</sup>) (alimentation)/  $\oint$  (BLUETOOTH) clignote deux fois en bleu.

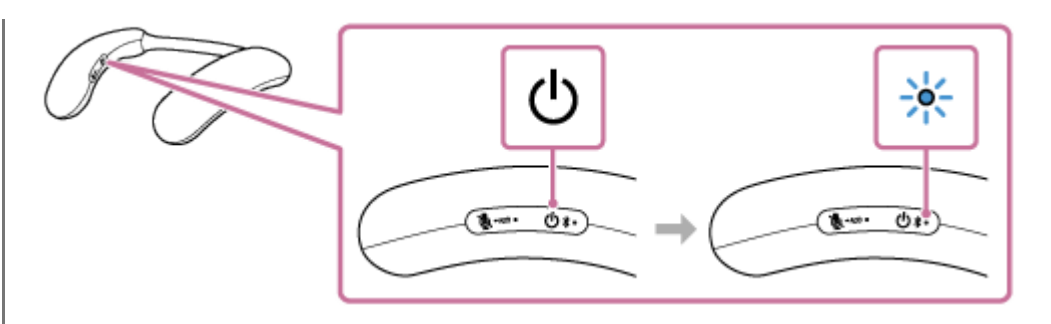

### **Note**

**3**

Maintenez la touche  $\bigcirc$  (alimentation)/ $\bigstar$  (BLUETOOTH) pendant environ 2 secondes, et continuez à appuyer sur la touche lorsque l'appareil est mis sous tension et que vous entendez une notification sonore.

**Enregistrez l'enceinte portable sur l'ordinateur.**

## **Sous Windows 11**

- **1.** Cliquez sur le bouton [Start], puis sur [Settings].
- **2.** Cliquez sur [Bluetooth & devices].

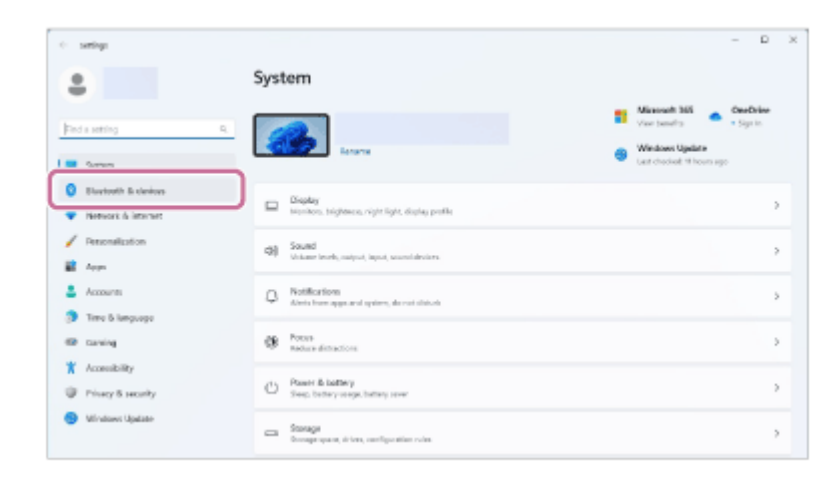

**3.** Cliquez sur le commutateur [Bluetooth] pour activer la fonction BLUETOOTH, puis cliquez sur [Add device].

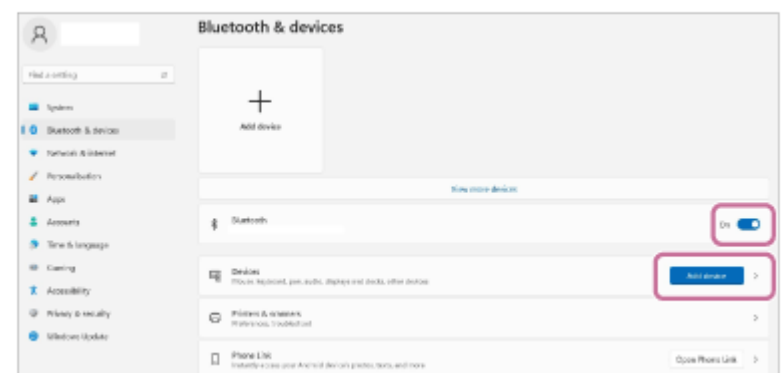

**4.** Cliquez sur [Bluetooth].

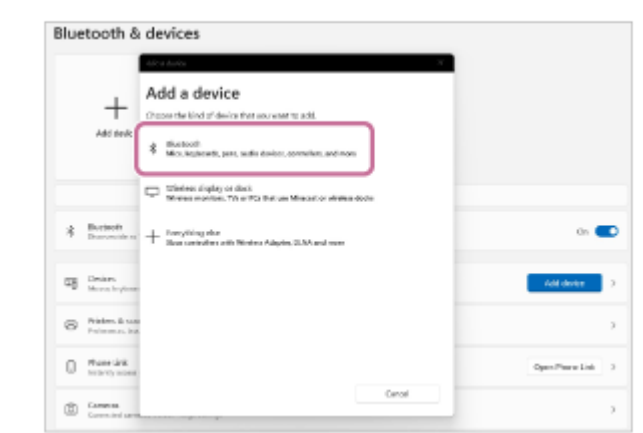

**5.** Sélectionnez [BRAVIA Theatre U].

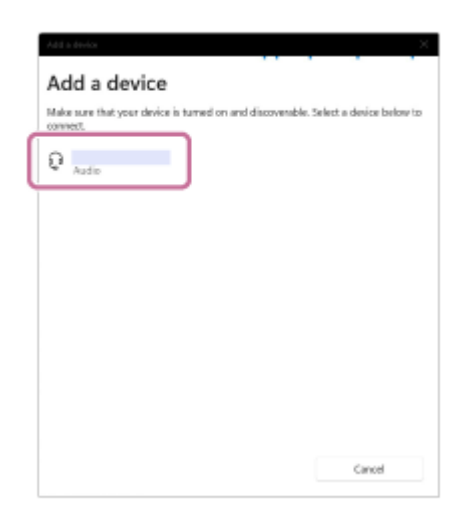

Après le jumelage, la connexion BLUETOOTH s'établit automatiquement et [Connected music] ou [Connected **6.** voice, music] s'affiche à l'écran. Continuez à l'étape .

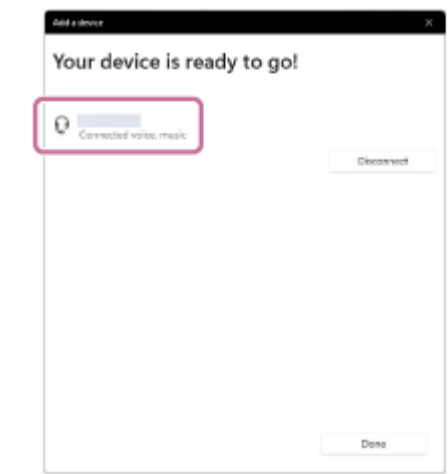

# **Sous Windows 10**

- **1.** Cliquez sur le bouton [Start], puis sur [Settings].
- **2.** Cliquez sur [Devices].

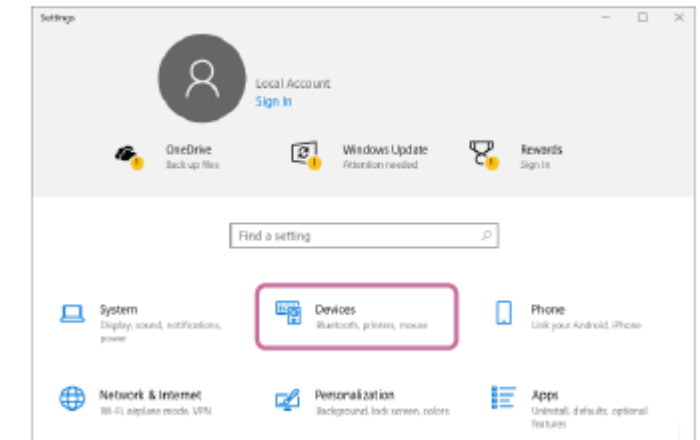

Cliquez sur l'onglet [Bluetooth & other devices], cliquez sur le commutateur [Bluetooth] pour activer la fonction **3.** BLUETOOTH, puis cliquez sur [Add Bluetooth or other device].

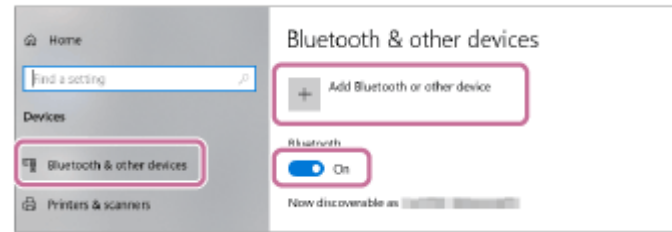

**4.** Cliquez sur [Bluetooth].

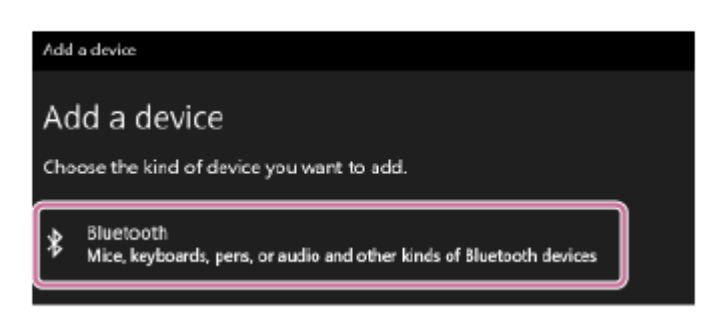

Sélectionnez [BRAVIA Theatre U]. **5.**

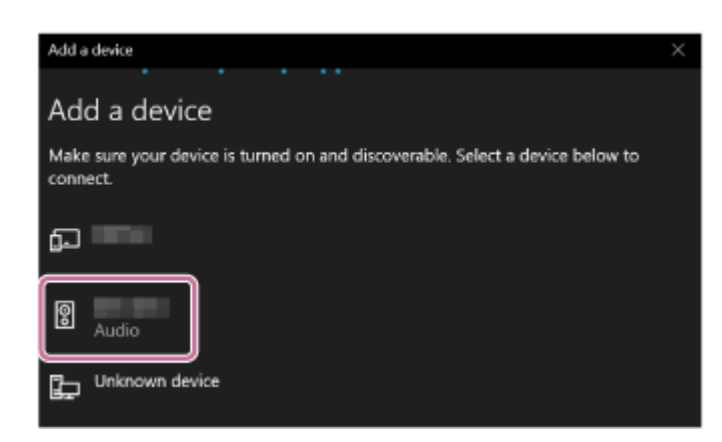

Si [BRAVIA Theatre U] ne s'affiche pas, recommencez la procédure depuis l'étape 2.

Après le jumelage, la connexion BLUETOOTH s'établit automatiquement et [Connected music] ou [Connected **6.** voice, music] s'affiche à l'écran. Continuez à l'étape (4).

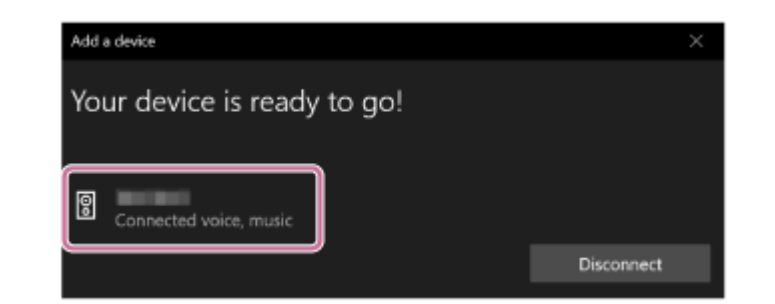

## **Suivez les instructions affichées à l'écran pour établir une connexion BLUETOOTH.**

Lorsqu'une connexion BLUETOOTH est établie, vous entendez une tonalité de notification émise par l'enceinte portable et le témoin  $\langle \cdot \rangle$  (alimentation)/ $\oint$  (BLUETOOTH) se met à clignoter en bleu.

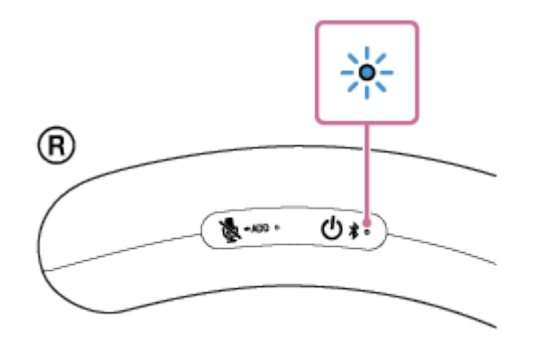

Si une connexion BLUETOOTH n'est pas établie, recommencez la procédure depuis l'étape  $\bigcirc$ .

#### **Astuce**

**4**

- L'enregistrement d'un périphérique que vous souhaitez connecter via une connexion BLUETOOTH est appelé jumelage. Le jumelage doit être effectué pour pouvoir se connecter à un ordinateur via une connexion BLUETOOTH pour écouter de l'audio via l'enceinte portable.
- Tant que la fonction BLUETOOTH est activée sur un périphérique BLUETOOTH qui était précédemment connecté à l'enceinte portable, celle-ci se reconnecte au périphérique après la mise sous tension de l'enceinte portable.
- Les instructions ci-dessus sont fournies à titre d'exemple. Pour plus d'informations, reportez-vous au mode d'emploi fourni avec votre ordinateur. En outre, les ordinateurs ne sont pas tous testés et jugés compatibles avec cette procédure et la procédure cidessus n'est pas applicable aux ordinateurs faits maison.
- Si [BRAVIA Theatre U] et [LE\_BRAVIA Theatre U] s'affichent pour la tentative de connexion, sélectionnez [BRAVIA Theatre U]. Même si [LE\_BRAVIA Theatre U] s'affiche en premier lieu, patientez jusqu'à ce que [BRAVIA Theatre U] s'affiche. Il faut patienter entre 30 secondes et 1 minute avant que [BRAVIA Theatre U] s'affiche. Si [BRAVIA Theatre U] ne s'affiche pas, recommencez la procédure depuis l'étape 2.
- Si une clé de passe est demandée sur un ordinateur Windows 11 ou Windows 10, saisissez « 0000 ». Une clé d'accès peut également s'appeler « code de passe », « code PIN », « numéro PIN » ou « mot de passe ».

#### **Note**

- L'enceinte portable désactive le mode de jumelage après environ 5 minutes et le témoin (l) (alimentation)/  $\hat{\mathbf{x}}$  (BLUETOOTH) de l'enceinte portable clignote lentement en bleu. Lorsque l'enceinte portable ne possède aucune information sur le jumelage, par exemple lorsque vous utilisez la fonction BLUETOOTH pour la première fois après l'achat, le mode de jumelage n'est pas déclenché. Si l'enceinte portable sort du mode de jumelage avant la fin de la procédure, recommencez la procédure depuis l'étape a
- Une fois l'enceinte portable jumelée au périphérique BLUETOOTH, il n'est plus utile de les rejumeler, sauf dans les cas cidessous :
	- Les informations sur le jumelage sont supprimées lors d'une réparation, etc.
	- L'enceinte portable est déjà jumelée à 8 périphériques et un autre périphérique essaie d'établir un jumelage.

L'enceinte portable peut être jumelée avec jusqu'à 8 périphériques BLUETOOTH. Lorsqu'un nouveau périphérique est jumelé après avoir jumelé 8 périphériques, les informations sur le jumelage par le biais d'une connexion BLUETOOTH du périphérique le plus ancien sont remplacées par celles du nouveau périphérique.

- Les informations sur le jumelage de l'enceinte portable ont été supprimées du périphérique BLUETOOTH jumelé.
- L'enceinte portable est initialisée.

Toutes les informations sur le jumelage sont supprimées. Une fois l'enceinte portable initialisée, l'établissement d'une connexion BLUETOOTH avec l'ordinateur peut échouer. Dans ce cas, supprimez les informations sur le jumelage de l'enceinte portable de l'ordinateur, puis jumelez de nouveau l'enceinte portable avec l'ordinateur.

- L'enceinte portable peut être jumelée à plusieurs périphériques, mais elle ne peut lire la musique que d'un seul périphérique jumelé en même temps.
- Lorsque vous utilisez la fonction Ajout d'enceinte, vous ne pouvez pas utiliser la capacité de connexion multipoint.
- Si l'adaptateur audio dédié (fourni) et le câble audio dédié (fourni) sont connectés à l'enceinte portable, alors la fonction BLUETOOTH et la fonction d'appel ne peuvent pas être utilisées.

#### **Rubrique associée**

- [Connexion simultanée de l'enceinte portable à 2 périphériques BLUETOOTH \(connexion à plusieurs points\)](#page-53-0)
- [Écoute de musiques d'un périphérique par le biais d'une connexion BLUETOOTH](#page-61-0)
- [Arrêt de la connexion BLUETOOTH \(après utilisation\)](#page-65-0)
- [Appel vidéo sur un ordinateur](#page-69-0)

<span id="page-35-0"></span>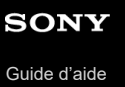

# **Connexion de l'enceinte portable à un ordinateur Windows jumelé par le biais d'une connexion BLUETOOTH**

**Appuyez de manière prolongée sur la touche (alimentation)/ (BLUETOOTH) pendant environ 2 secondes jusqu'à ce que vous entendiez une notification sonore. 1**

L'enceinte portable s'allume et le témoin  $\langle \cdot \rangle$  (alimentation)/ $\hat{\mathbf{x}}$  (BLUETOOTH) commence à clignoter en bleu.

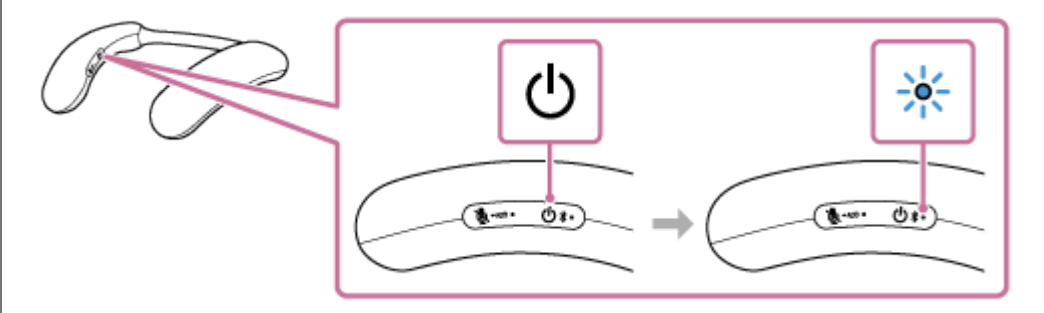

Lorsqu'une connexion BLUETOOTH est automatiquement établie avec le périphérique précédemment connecté, vous entendez une notification sonore.

Sur l'ordinateur, vérifiez si une connexion BLUETOOTH est établie avec l'enceinte portable. Dans le cas contraire, continuez à l'étape  $\bullet$ .

## **Sur l'ordinateur, sélectionnez l'enceinte portable.**

## **Sous Windows 11**

**2**

- **1.** Cliquez sur le bouton [Start], puis sur [Settings].
- **2.** Cliquez sur [Bluetooth & devices].
- **3.** Cliquez sur le commutateur [Bluetooth] pour activer la fonction BLUETOOTH.

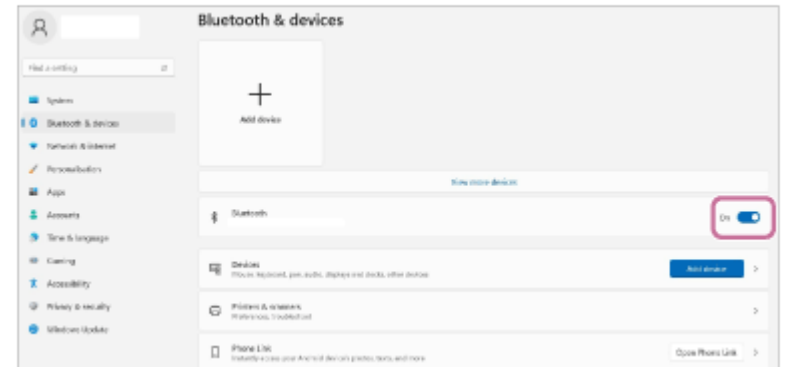

**4.** Sélectionnez [BRAVIA Theatre U], puis cliquez sur [Connect].
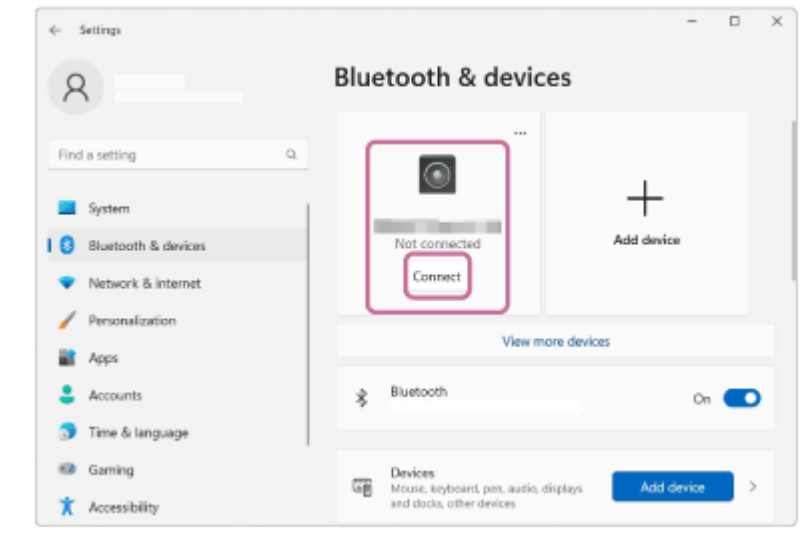

Les icônes affichées peuvent différer de celles affichées à l'écran.

Après la connexion, [Connected music] ou [Connected voice, music] s'affiche.

## **Sous Windows 10**

- **1.** Cliquez sur le bouton [Start], puis sur [Settings].
- **2.** Cliquez sur [Devices].

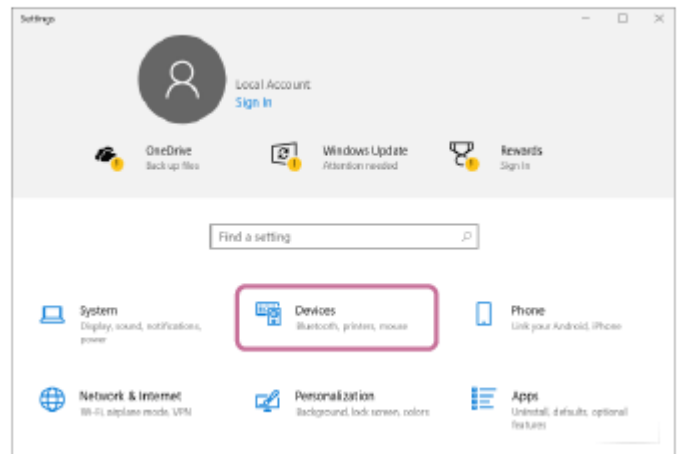

Cliquez sur l'onglet [Bluetooth & other devices], puis cliquez sur le commutateur BLUETOOTH pour activer la **3.** fonction BLUETOOTH.

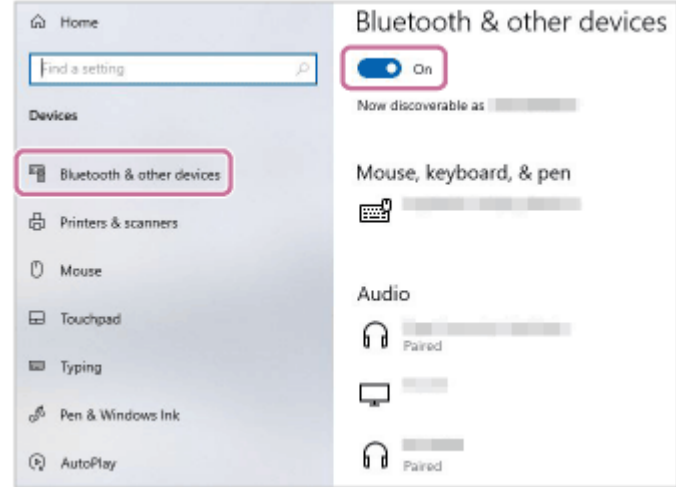

**4.** Sélectionnez [BRAVIA Theatre U] parmi les périphériques répertoriés sous [Audio], puis cliquez sur [Connect].

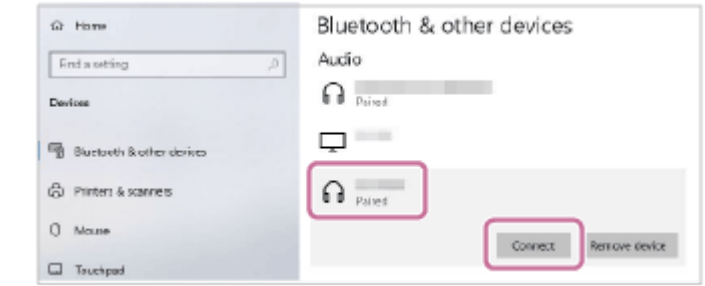

Les icônes affichées peuvent différer de celles affichées à l'écran.

Après la connexion, [Connected music] ou [Connected voice, music] s'affiche.

Lorsqu'une connexion BLUETOOTH est établie, vous entendez une tonalité de notification émise par l'enceinte portable et le témoin (b) (alimentation)/ $\angle$  (BLUETOOTH) sur l'enceinte portable se met à clignoter en bleu.

#### **Astuce**

- Les instructions ci-dessus sont fournies à titre d'exemple. Pour plus d'informations, reportez-vous au mode d'emploi fourni avec votre ordinateur. En outre, les ordinateurs ne sont pas tous testés et jugés compatibles avec cette procédure et la procédure cidessus n'est pas applicable aux ordinateurs faits maison.
- Si le périphérique BLUETOOTH précédemment connecté est à proximité, la mise sous tension de l'enceinte portable peut automatiquement établir une connexion BLUETOOTH avec ce périphérique. Dans ce cas, désactivez la fonction BLUETOOTH du périphérique BLUETOOTH précédemment connecté ou mettez le périphérique hors tension.

#### **Note**

- Si le son de la musique lue est de mauvaise qualité, assurez-vous que l'ordinateur est configuré pour activer le profil BLUETOOTH pour la lecture de musique (A2DP). Pour plus d'informations, reportez-vous au mode d'emploi fourni avec votre ordinateur.
- Si l'enceinte portable n'arrive pas à établir de connexion BLUETOOTH avec votre ordinateur, supprimez les informations sur le jumelage de l'enceinte portable depuis l'ordinateur puis recommencez leur jumelage depuis le début. Pour plus d'informations sur les opérations effectuées sur l'ordinateur, reportez-vous au mode d'emploi fourni avec votre ordinateur.
- Lorsque vous utilisez la fonction Ajout d'enceinte, vous ne pouvez pas utiliser la capacité de connexion multipoint.
- Si l'adaptateur audio dédié (fourni) et le câble audio dédié (fourni) sont connectés à l'enceinte portable, alors la fonction BLUETOOTH et la fonction d'appel ne peuvent pas être utilisées.

#### **Rubrique associée**

- [Connexion simultanée de l'enceinte portable à 2 périphériques BLUETOOTH \(connexion à plusieurs points\)](#page-53-0)
- [Connexion de l'enceinte portable à un ordinateur Windows par le biais d'une connexion BLUETOOTH](#page-29-0)
- [Écoute de musiques d'un périphérique par le biais d'une connexion BLUETOOTH](#page-61-0)
- [Arrêt de la connexion BLUETOOTH \(après utilisation\)](#page-65-0)

**2**

<span id="page-38-0"></span>Enceinte sans fil portable BRAVIA Theatre U

# **Connexion de l'enceinte portable à un ordinateur Mac par le biais d'une connexion BLUETOOTH**

Jumelez l'enceinte portable et un ordinateur Mac, puis connectez-les via une connexion BLUETOOTH.

## **Systèmes d'exploitation pris en charge**

macOS 11 ou version ultérieure

- **Effectuez les préparations nécessaires pour une connexion BLUETOOTH à l'enceinte portable. 1**
	- Chargez suffisamment la batterie intégrée.
	- Pour éviter l'émission soudaine d'un son trop élevé sur l'enceinte portable, baissez le volume de l'ordinateur Mac et de l'enceinte portable avant de les connecter. Ou, arrêtez la lecture de la musique.
	- Rapprochez l'enceinte portable à une distance de 1 m (3,2 pi) de l'ordinateur Mac.
	- Ayez à portée de la main le mode d'emploi fourni avec votre ordinateur Mac pour référence.
	- **Allumez le haut-parleur de votre ordinateur Mac.** Si le haut-parleur de l'ordinateur Mac est réglé sur  $\blacksquare$  (silencieux), le son ne sera pas émis de l'enceinte portable.
		- Lorsque le haut-parleur de l'ordinateur Mac est allumé :

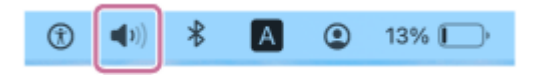

## **Réglez l'enceinte portable en mode de jumelage.**

## **Pour jumeler la première fois après l'achat\***

Lorsque l'appareil est hors tension, appuyez sur la touche (b) (alimentation)/ $\frac{1}{2}$  (BLUETOOTH) pendant environ 2 secondes jusqu'à ce que vous entendiez une tonalité de notification. L'appareil est mis sous tension et l'enceinte portable passe en mode de jumelage et le témoin (1) (alimentation)/ $\hat{\mathbf{x}}$  (BLUETOOTH) clignote deux fois en bleu.

Effectuez cette procédure si l'enceinte portable a été initialisée (les informations de jumelage ont aussi été effacées).

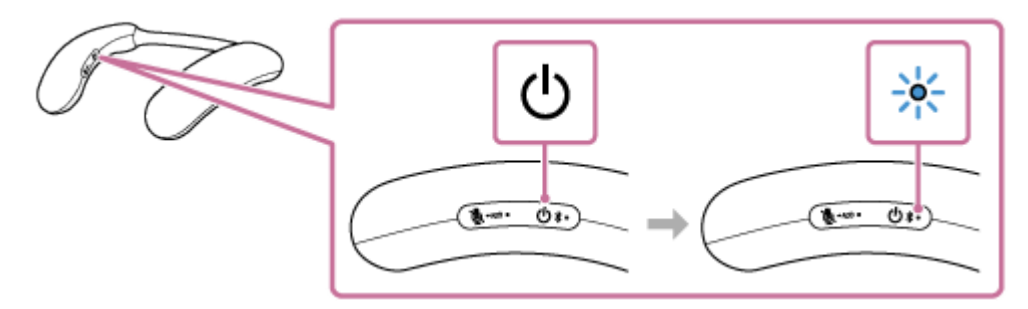

## **Pour jumeler un second périphérique et un périphérique BLUETOOTH suivant (si l'enceinte portable possède des informations de jumelage pour d'autres périphériques)**

Lorsque l'alimentation est coupée, maintenez la touche (b) (alimentation)/  $\frac{1}{2}$  (BLUETOOTH) enfoncée pendant environ 5 secondes jusqu'à ce que vous entendiez une notification sonore et le guidage vocal (Pairing (Jumelage)). L'enceinte portable entre en mode de jumelage, et le témoin  $\Diamond$  (alimentation)/ $\Diamond$  (BLUETOOTH) clignote en bleu par séquence de deux clignotements.

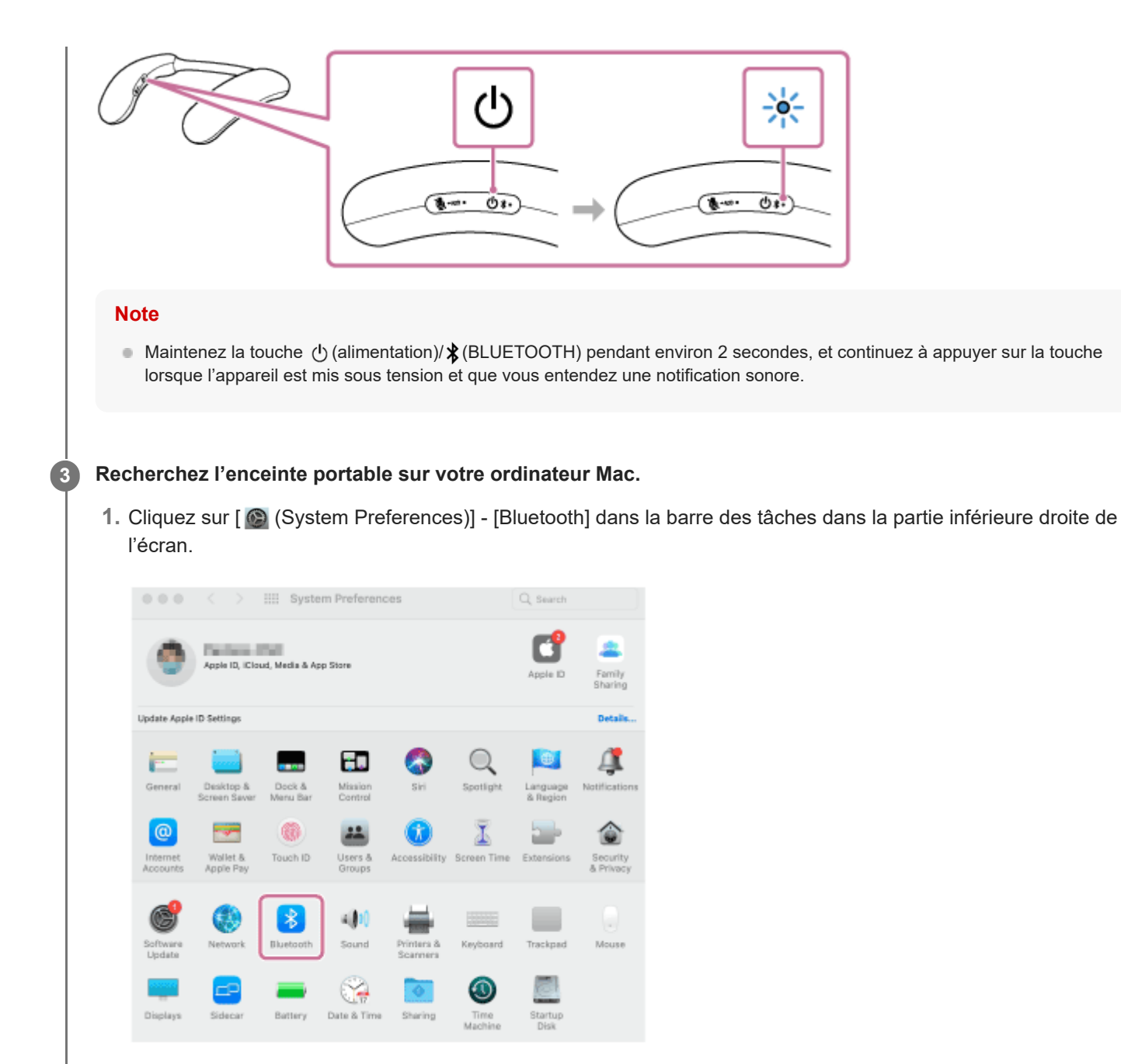

**2.** Sélectionnez [BRAVIA Theatre U] dans l'écran Bluetooth, puis cliquez sur [Connect].

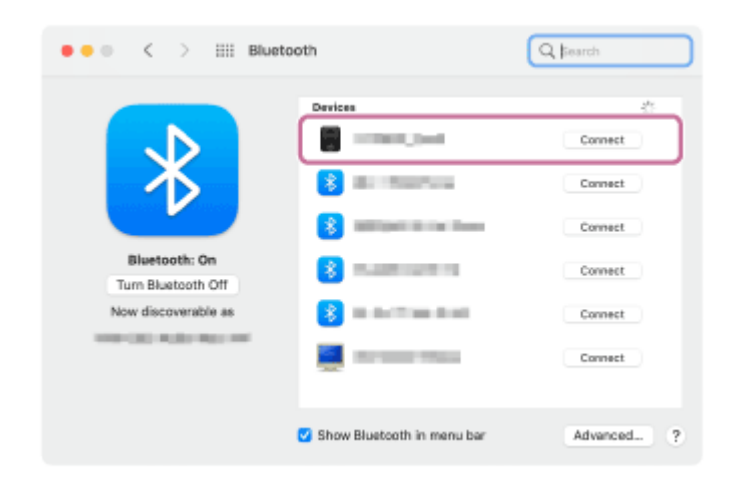

**4**

## **Suivez les instructions affichées à l'écran pour établir une connexion BLUETOOTH.**

Lorsqu'une connexion BLUETOOTH est établie, vous entendez une tonalité de notification émise par l'enceinte portable et le témoin  $\bigcup$  (alimentation)/ $\bigstar$  (BLUETOOTH) se met à clignoter en bleu.

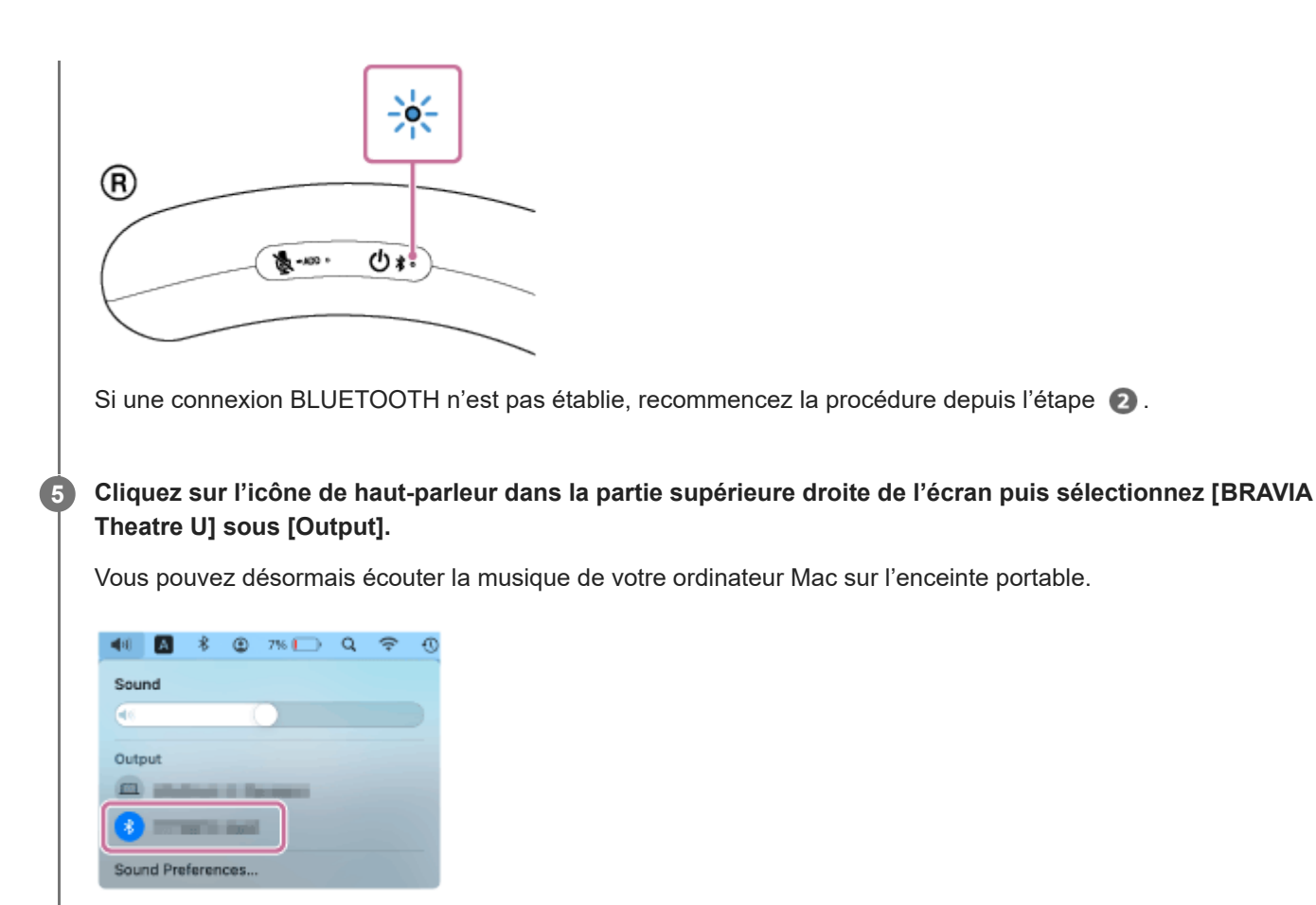

#### **Astuce**

- L'enregistrement d'un périphérique que vous souhaitez connecter via une connexion BLUETOOTH est appelé jumelage. Le jumelage doit être effectué pour pouvoir se connecter à un ordinateur Mac via une connexion BLUETOOTH pour écouter de l'audio via l'enceinte portable.
- Tant que la fonction BLUETOOTH est activée sur un périphérique BLUETOOTH qui était précédemment connecté à l'enceinte portable, celle-ci se reconnecte au périphérique après la mise sous tension de l'enceinte portable.
- Les instructions ci-dessus sont fournies à titre d'exemple. Pour plus d'informations, reportez-vous au mode d'emploi fourni avec votre ordinateur Mac. En outre, les ordinateurs Mac ne sont pas tous testés et jugés compatibles avec la procédure ci-dessus.
- Si [BRAVIA Theatre U] et [LE\_BRAVIA Theatre U] s'affichent pour la tentative de connexion, sélectionnez [BRAVIA Theatre U]. Même si [LE\_BRAVIA Theatre U] s'affiche en premier lieu, patientez jusqu'à ce que [BRAVIA Theatre U] s'affiche. Il faut patienter entre 30 secondes et 1 minute avant que [BRAVIA Theatre U] s'affiche. Si [BRAVIA Theatre U] ne s'affiche pas, recommencez la procédure depuis l'étape  $\bullet$ .
- Si une clé de passe est demandée sur un ordinateur Mac, saisissez « 0000 ». Une clé d'accès peut également s'appeler « code de passe », « code PIN », « numéro PIN » ou « mot de passe ».

#### **Note**

- L'enceinte portable désactive le mode de jumelage après environ 5 minutes et le témoin (1) (alimentation)/ \* (BLUETOOTH) de l'enceinte portable clignote lentement en bleu. Lorsque l'enceinte portable ne possède aucune information sur le jumelage, par exemple lorsque vous utilisez la fonction BLUETOOTH pour la première fois après l'achat, le mode de jumelage n'est pas déclenché. Si l'enceinte portable sort du mode de jumelage avant la fin de la procédure, recommencez la procédure depuis l'étape **2**.
- Une fois l'enceinte portable jumelée au périphérique BLUETOOTH, il n'est plus utile de les rejumeler, sauf dans les cas cidessous :
	- Les informations sur le jumelage sont supprimées lors d'une réparation, etc.
	- L'enceinte portable est déjà jumelée à 8 périphériques et un autre périphérique essaie d'établir un jumelage.

L'enceinte portable peut être jumelée avec jusqu'à 8 périphériques BLUETOOTH. Lorsqu'un nouveau périphérique est jumelé après avoir jumelé 8 périphériques, les informations sur le jumelage par le biais d'une connexion BLUETOOTH du périphérique le plus ancien sont remplacées par celles du nouveau périphérique.

- Les informations sur le jumelage de l'enceinte portable ont été supprimées du périphérique BLUETOOTH jumelé.
- L'enceinte portable est initialisée.

Toutes les informations sur le jumelage sont supprimées. Une fois l'enceinte portable initialisée, l'établissement d'une connexion BLUETOOTH avec l'ordinateur Mac peut échouer. Dans ce cas, supprimez les informations sur le jumelage de l'enceinte portable de l'ordinateur Mac, puis jumelez de nouveau l'enceinte portable avec l'ordinateur Mac.

- L'enceinte portable peut être jumelée à plusieurs périphériques, mais elle ne peut lire la musique que d'un seul périphérique jumelé en même temps.
- Lorsque vous utilisez la fonction Ajout d'enceinte, vous ne pouvez pas utiliser la capacité de connexion multipoint.
- Si l'adaptateur audio dédié (fourni) et le câble audio dédié (fourni) sont connectés à l'enceinte portable, alors la fonction BLUETOOTH et la fonction d'appel ne peuvent pas être utilisées.

#### **Rubrique associée**

- [Connexion simultanée de l'enceinte portable à 2 périphériques BLUETOOTH \(connexion à plusieurs points\)](#page-53-0)
- [Écoute de musiques d'un périphérique par le biais d'une connexion BLUETOOTH](#page-61-0)
- [Arrêt de la connexion BLUETOOTH \(après utilisation\)](#page-65-0)
- [Appel vidéo sur un ordinateur](#page-69-0)

**2**

<span id="page-42-0"></span>Enceinte sans fil portable BRAVIA Theatre U

# **Connexion de l'enceinte portable à un ordinateur Mac jumelé par le biais d'une connexion BLUETOOTH**

## **Systèmes d'exploitation pris en charge**

macOS 11 ou version ultérieure

#### **Effectuez les préparations nécessaires pour une connexion BLUETOOTH à l'enceinte portable. 1**

Allumez le haut-parleur de votre ordinateur Mac. Si le haut-parleur de l'ordinateur Mac est réglé sur  $\blacksquare$  (silencieux), le son ne sera pas émis de l'enceinte portable.

Lorsque le haut-parleur de l'ordinateur Mac est allumé :

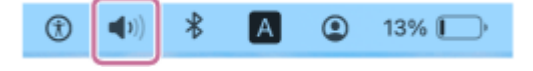

**Appuyez de manière prolongée sur la touche (alimentation)/ (BLUETOOTH) pendant environ 2 secondes jusqu'à ce que vous entendiez une notification sonore.**

L'enceinte portable s'allume et le témoin (b) (alimentation)/  $\frac{1}{2}$  (BLUETOOTH) commence à clignoter en bleu.

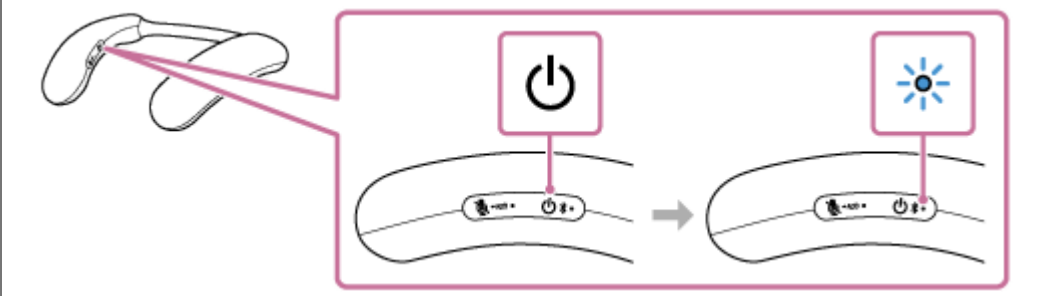

Lorsqu'une connexion BLUETOOTH est automatiquement établie avec le périphérique précédemment connecté, vous entendez une notification sonore.

Sur votre ordinateur Mac, vérifiez si une connexion BLUETOOTH est établie avec l'enceinte portable. Dans le cas contraire, continuez à l'étape  $\bigcirc$ .

## **3 Sur votre ordinateur Mac, sélectionnez l'enceinte portable.**

Cliquez sur [ (System Preferences)] - [Bluetooth] dans la barre des tâches dans la partie inférieure droite de **1.** l'écran.

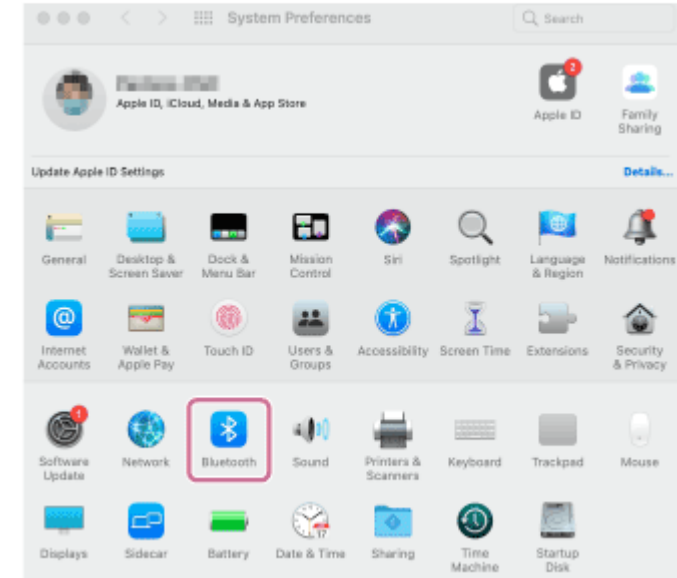

2. Sélectionnez [BRAVIA Theatre U] dans l'écran Bluetooth, puis cliquez sur [Connect].

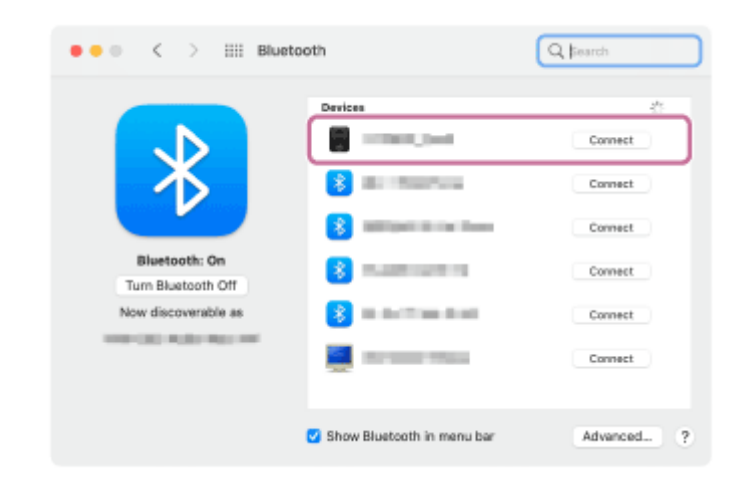

Lorsqu'une connexion BLUETOOTH est établie, vous entendez une tonalité de notification émise par l'enceinte portable et le témoin  $\langle \cdot \rangle$  (alimentation)/ $\oint$  (BLUETOOTH) se met à clignoter en bleu.

## **Cliquez sur l'icône de haut-parleur dans la partie supérieure droite de l'écran puis sélectionnez [BRAVIA Theatre U] sous [Output].**

Vous pouvez désormais écouter la musique de votre ordinateur Mac sur l'enceinte portable.

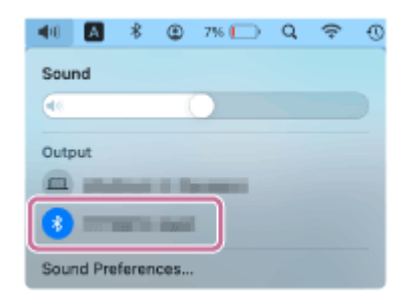

#### **Astuce**

**4**

- Les instructions ci-dessus sont fournies à titre d'exemple. Pour plus d'informations, reportez-vous au mode d'emploi fourni avec votre ordinateur Mac. En outre, les ordinateurs Mac ne sont pas tous testés et jugés compatibles avec la procédure ci-dessus.
- Si le périphérique BLUETOOTH précédemment connecté est à proximité, la mise sous tension de l'enceinte portable peut automatiquement établir une connexion BLUETOOTH avec ce périphérique. Dans ce cas, désactivez la fonction BLUETOOTH du périphérique BLUETOOTH précédemment connecté ou mettez le périphérique hors tension.

#### **Note**

- Si le son de la musique lue est de mauvaise qualité, assurez-vous que votre ordinateur Mac est configuré pour activer le profil BLUETOOTH pour la lecture de musique (A2DP). Pour plus d'informations, reportez-vous au mode d'emploi fourni avec votre ordinateur Mac.
- Si l'enceinte portable n'arrive pas à établir de connexion BLUETOOTH avec l'ordinateur Mac, supprimez les informations sur le jumelage de l'enceinte portable depuis l'ordinateur Mac puis recommencez leur jumelage depuis le début. Pour plus d'informations sur les opérations effectuées sur l'ordinateur Mac, reportez-vous au mode d'emploi fourni avec votre ordinateur Mac.
- Lorsque vous utilisez la fonction Ajout d'enceinte, vous ne pouvez pas utiliser la capacité de connexion multipoint.
- Si l'adaptateur audio dédié (fourni) et le câble audio dédié (fourni) sont connectés à l'enceinte portable, alors la fonction BLUETOOTH et la fonction d'appel ne peuvent pas être utilisées.

#### **Rubrique associée**

- [Connexion simultanée de l'enceinte portable à 2 périphériques BLUETOOTH \(connexion à plusieurs points\)](#page-53-0)
- [Connexion de l'enceinte portable à un ordinateur Mac par le biais d'une connexion BLUETOOTH](#page-38-0)
- [Écoute de musiques d'un périphérique par le biais d'une connexion BLUETOOTH](#page-61-0)
- [Arrêt de la connexion BLUETOOTH \(après utilisation\)](#page-65-0)

**2**

# <span id="page-45-0"></span>**Connexion de l'enceinte portable à un smartphone Android™ ou un iPhone par le biais d'une connexion BLUETOOTH**

Jumelez l'enceinte portable et un smartphone Android ou un iPhone, puis connectez-les via une connexion BLUETOOTH.

#### **Effectuez les préparations nécessaires pour une connexion BLUETOOTH à l'enceinte portable. 1**

- Chargez suffisamment la batterie intégrée.
- Pour éviter l'émission soudaine d'un son trop élevé sur l'enceinte portable, baissez le volume du smartphone Android ou de l'iPhone et de l'enceinte portable avant de les connecter. Ou, arrêtez la lecture de la musique.
- Placez le smartphone Android ou l'iPhone à 1 m (3,2 pi) au maximum de l'enceinte portable.
- Ayez à portée de la main le mode d'emploi fourni avec le smartphone Android ou l'iPhone pour référence.

## **Réglez l'enceinte portable en mode de jumelage.**

## **Pour jumeler la première fois après l'achat\***

Lorsque l'appareil est hors tension, appuyez sur la touche (1) (alimentation)/ $\oint$  (BLUETOOTH) pendant environ 2 secondes jusqu'à ce que vous entendiez une tonalité de notification. L'appareil est mis sous tension et l'enceinte portable passe en mode de jumelage et le témoin (b) (alimentation)/ $\oint$  (BLUETOOTH) clignote deux fois en bleu.

Effectuez cette procédure si l'enceinte portable a été initialisée (les informations de jumelage ont aussi été effacées). \*

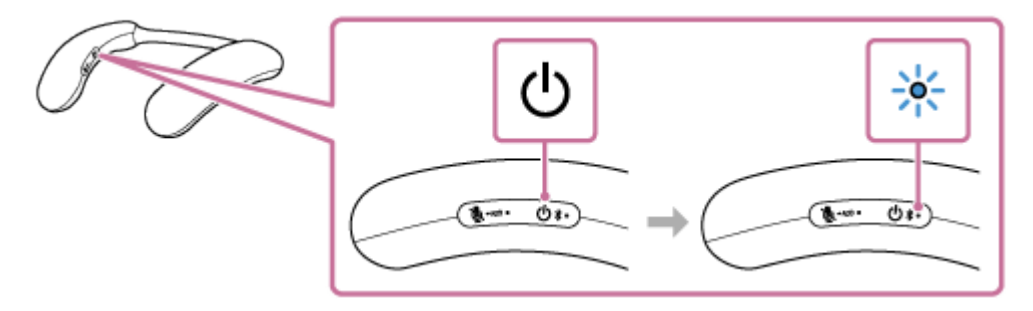

## **Pour jumeler un second périphérique et un périphérique BLUETOOTH suivant (si l'enceinte portable possède des informations de jumelage pour d'autres périphériques)**

Lorsque l'alimentation est coupée, maintenez la touche (b) (alimentation)/  $\frac{1}{2}$  (BLUETOOTH) enfoncée pendant environ 5 secondes jusqu'à ce que vous entendiez une notification sonore et le guidage vocal (Pairing (Jumelage)). L'enceinte portable entre en mode de jumelage, et le témoin (l) (alimentation)/ $\hat{\mathbf{x}}$  (BLUETOOTH) clignote en bleu par séquence de deux clignotements.

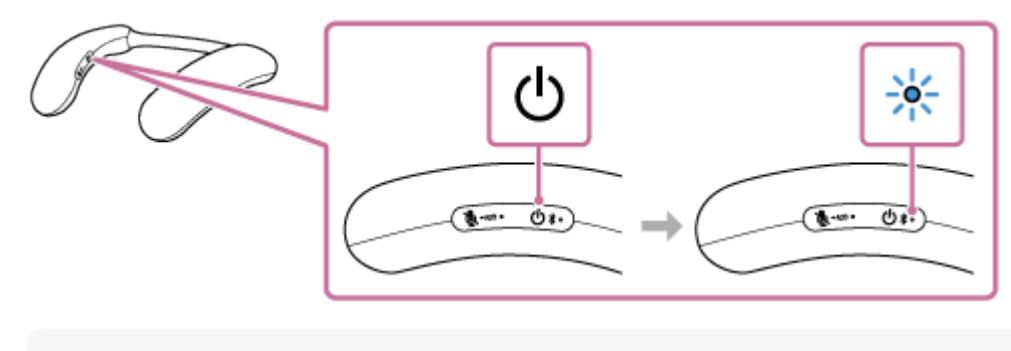

Maintenez la touche (b) (alimentation)/ $\oint$  (BLUETOOTH) pendant environ 2 secondes, et continuez à appuyer sur la touche  $\blacksquare$ lorsque l'appareil est mis sous tension et que vous entendez une notification sonore.

**Effectuez la procédure de jumelage sur le smartphone Android ou l'iPhone afin de détecter l'enceinte portable.**

## **Sur le smartphone Android :**

**1.** Tapez sur [Settings].

**3**

- **2.** Tapez sur [Device connection] [Connection preferences] [Bluetooth].
- **3.** Tapez sur [ (désactivé)] pour passer à [ (colactivé)].

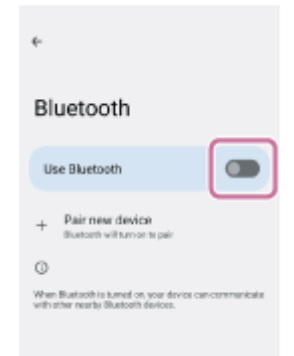

- **4.** Tapez sur [Pair new device].
- **5.** Tapez sur [BRAVIA Theatre U].

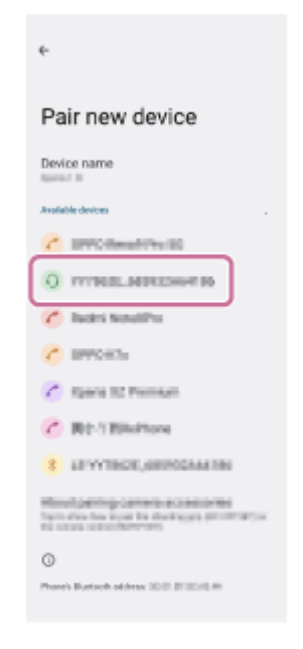

## **Sur l'iPhone :**

- **1.** Tapez sur [Settings].
- **2.** Tapez sur [Bluetooth].

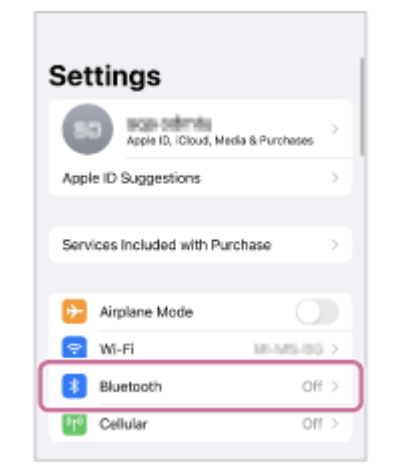

**3.** Tapez sur [ ( ) (désactivé)] pour passer à [ ( ) (activé)].

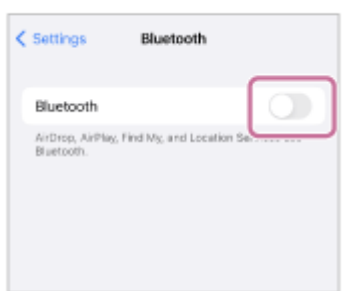

4. Tapez sur [BRAVIA Theatre U].

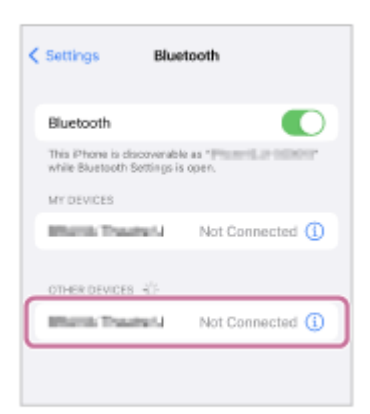

**4**

Si [BRAVIA Theatre U] ne s'affiche pas à l'écran, tapez sur [ ( cactivé)] pour le régler sur [ ( contestactivé)], puis tapez dessus une nouvelle fois pour le régler sur  $[$  ( $\bigcap$  (activé)].

## **Suivez les instructions affichées à l'écran pour établir une connexion BLUETOOTH.**

Lorsqu'une connexion BLUETOOTH est établie, vous entendez une tonalité de notification émise par l'enceinte portable et le témoin  $\bigcirc$  (alimentation)/ $\bigcirc$  (BLUETOOTH) se met à clignoter en bleu.

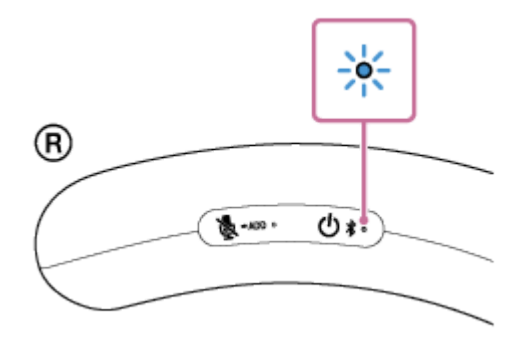

Si une connexion BLUETOOTH n'est pas établie, recommencez la procédure depuis l'étape 2.

#### **Astuce**

- L'enregistrement d'un périphérique que vous souhaitez connecter via une connexion BLUETOOTH est appelé jumelage. Le jumelage doit être effectué pour pouvoir se connecter à un smartphone Android ou iPhone via une connexion BLUETOOTH pour écouter de l'audio via l'enceinte portable.
- Tant que la fonction BLUETOOTH est activée sur le smartphone Android ou l'iPhone qui était précédemment connecté à l'enceinte portable, l'enceinte portable se reconnecte au smartphone Android ou à l'iPhone après sa mise sous tension.
- Les instructions ci-dessus sont fournies à titre d'exemple. Pour plus d'informations, reportez-vous au mode d'emploi fourni avec le smartphone Android ou l'iPhone.
- Si [BRAVIA Theatre U] et [LE\_BRAVIA Theatre U] s'affichent pour la tentative de connexion, sélectionnez [BRAVIA Theatre U]. Même si [LE\_BRAVIA Theatre U] s'affiche en premier lieu, patientez jusqu'à ce que [BRAVIA Theatre U] s'affiche. Il faut patienter entre 30 secondes et 1 minute avant que [BRAVIA Theatre U] s'affiche. Si [BRAVIA Theatre U] ne s'affiche pas, recommencez la procédure depuis l'étape  $\Omega$ .
- Si une clé de passe est demandée sur un smartphone Android ou iPhone, saisissez « 0000 ». Une clé d'accès peut également s'appeler « code de passe », « code PIN », « numéro PIN » ou « mot de passe ».

#### **Note**

- Pour les périphériques Apple iOS, l'enceinte portable est compatible avec iOS 15.0 ou une version ultérieure. Une connexion BLUETOOTH n'est pas disponible sur les périphériques utilisant l'iOS 14.x ou une version antérieure.
- L'enceinte portable désactive le mode de jumelage après environ 5 minutes et le témoin (1) (alimentation)/  $\hat{\mathbf{x}}$  (BLUETOOTH) clignote lentement en bleu. Lorsque l'enceinte portable ne possède aucune information sur le jumelage, par exemple lorsque vous utilisez la fonction BLUETOOTH pour la première fois après l'achat, le mode de jumelage n'est pas déclenché. Si l'enceinte portable sort du mode de jumelage avant la fin de la procédure, recommencez la procédure depuis l'étape  $\bullet$ .
- Une fois l'enceinte portable jumelée au périphérique BLUETOOTH, il n'est plus utile de les rejumeler, sauf dans les cas cidessous :
	- Les informations sur le jumelage sont supprimées lors d'une réparation, etc.
	- L'enceinte portable est déjà jumelée à 8 périphériques et un autre périphérique essaie d'établir un jumelage. L'enceinte portable peut être jumelée avec jusqu'à 8 périphériques BLUETOOTH. Lorsqu'un nouveau périphérique est jumelé après avoir jumelé 8 périphériques, les informations sur le jumelage par le biais d'une connexion BLUETOOTH du périphérique le plus ancien sont remplacées par celles du nouveau périphérique.
	- Les informations sur le jumelage de l'enceinte portable ont été supprimées du périphérique BLUETOOTH jumelé.
	- L'enceinte portable est initialisée.

Les informations de jumelage de tous les périphériques BLUETOOTH sont supprimées. Une fois l'enceinte portable initialisée, l'établissement d'une connexion BLUETOOTH avec le smartphone Android ou l'iPhone peut échouer. Dans ce cas, supprimez les informations sur le jumelage de l'enceinte portable du smartphone Android ou de l'iPhone, puis jumelez de nouveau l'enceinte portable avec le smartphone Android ou l'iPhone.

- L'enceinte portable peut être jumelée à plusieurs périphériques, mais elle ne peut lire la musique que d'un seul périphérique jumelé en même temps.
- Lorsque vous utilisez la fonction Ajout d'enceinte, vous ne pouvez pas utiliser la capacité de connexion multipoint.
- Si l'adaptateur audio dédié (fourni) et le câble audio dédié (fourni) sont connectés à l'enceinte portable, alors la fonction BLUETOOTH et la fonction d'appel ne peuvent pas être utilisées.

#### **Rubrique associée**

- [Connexion simultanée de l'enceinte portable à 2 périphériques BLUETOOTH \(connexion à plusieurs points\)](#page-53-0)
- [Écoute de musiques d'un périphérique par le biais d'une connexion BLUETOOTH](#page-61-0)
- [Arrêt de la connexion BLUETOOTH \(après utilisation\)](#page-65-0)

<span id="page-50-0"></span>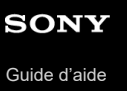

# **Connexion de l'enceinte portable à un smartphone Android jumelé et un iPhone jumelé par le biais d'une connexion BLUETOOTH**

Appuyez de manière prolongée sur la touche (1) (alimentation)/ $\frac{1}{2}$  (BLUETOOTH) pendant environ 2 **secondes jusqu'à ce que vous entendiez une notification sonore. 1**

L'enceinte portable s'allume et le témoin  $\langle \cdot \rangle$  (alimentation)/ $\hat{\mathbf{x}}$  (BLUETOOTH) commence à clignoter en bleu.

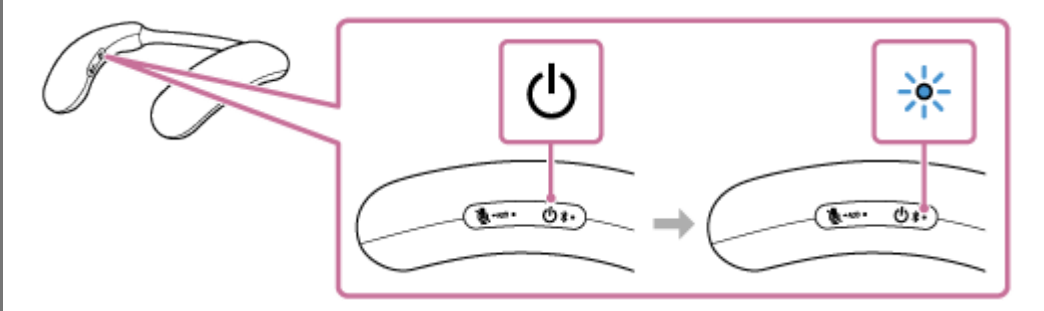

Lorsqu'une connexion BLUETOOTH est automatiquement établie avec le périphérique précédemment connecté, vous entendez une notification sonore.

Sur le smartphone Android ou l'iPhone, vérifiez si une connexion BLUETOOTH est établie avec l'enceinte portable. Dans le cas contraire, continuez à l'étape  $\bullet$ .

## **Affichez et sélectionnez sur le smartphone Android ou l'iPhone les périphériques jumelés.**

## **Sur le smartphone Android :**

**1.** Tapez sur [Settings].

**2**

- **2.** Tapez sur [Device connection] [Connection preferences] [Bluetooth].
- **3.** Tapez sur [ (désactivé)] pour passer à [ (chectivé)].

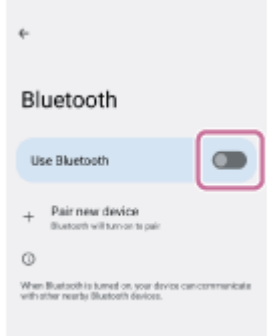

**4.** Tapez sur [BRAVIA Theatre U].

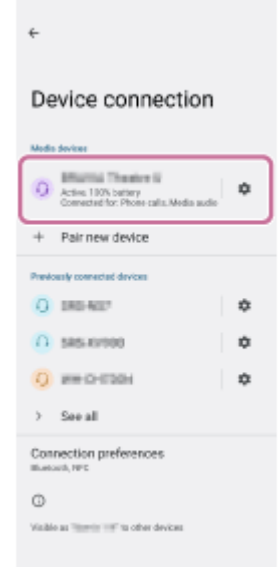

## **Sur l'iPhone :**

- **1.** Tapez sur [Settings].
- **2.** Tapez sur [Bluetooth].

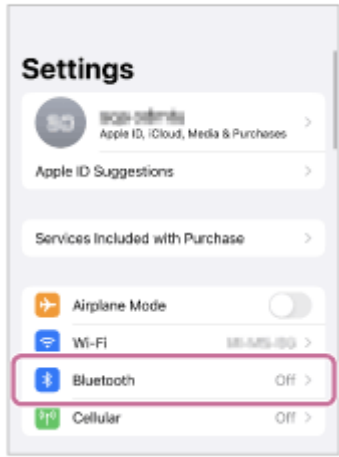

**3.** Tapez sur [  $\bigcirc$  (désactivé)] pour passer à [  $\bigcirc$  (activé)].

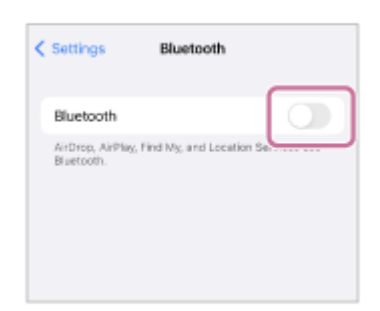

**4.** Tapez sur [BRAVIA Theatre U].

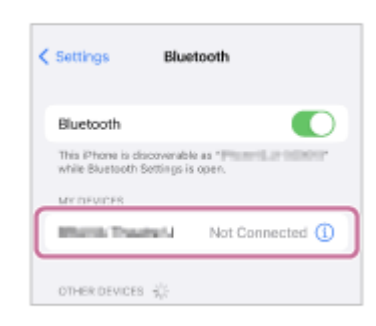

Lorsque la connexion BLUETOOTH est établie, vous entendrez la tonalité de notification de l'enceinte portable et le témoin  $(1)$  (alimentation)/ $\frac{1}{2}$  (BLUETOOTH) de l'enceinte portable commence à clignoter en bleu.

#### **Astuce**

- Les instructions ci-dessus sont fournies à titre d'exemple. Pour plus d'informations, reportez-vous au mode d'emploi fourni avec le smartphone Android ou l'iPhone.
- Si le périphérique BLUETOOTH précédemment connecté est à proximité, la mise sous tension de l'enceinte portable peut automatiquement établir une connexion BLUETOOTH avec ce périphérique. Dans ce cas, désactivez la fonction BLUETOOTH du périphérique BLUETOOTH précédemment connecté ou mettez le périphérique hors tension.

#### **Note**

- Si l'enceinte portable n'arrive pas à établir de connexion BLUETOOTH avec le smartphone Android ou l'iPhone, supprimez les informations sur le jumelage de l'enceinte portable depuis le smartphone Android ou l'iPhone, puis recommencez leur jumelage depuis le début. Pour plus d'informations sur les opérations effectuées sur le smartphone Android ou l'iPhone, reportez-vous au mode d'emploi fourni avec votre smartphone Android ou iPhone.
- Lorsque vous utilisez la fonction Ajout d'enceinte, vous ne pouvez pas utiliser la capacité de connexion multipoint.
- Si l'adaptateur audio dédié (fourni) et le câble audio dédié (fourni) sont connectés à l'enceinte portable, alors la fonction BLUETOOTH et la fonction d'appel ne peuvent pas être utilisées.

#### **Rubrique associée**

- [Connexion simultanée de l'enceinte portable à 2 périphériques BLUETOOTH \(connexion à plusieurs points\)](#page-53-0)
- [Connexion de l'enceinte portable à un smartphone Android™ ou un iPhone par le biais d'une connexion](#page-45-0) [BLUETOOTH](#page-45-0)
- [Écoute de musiques d'un périphérique par le biais d'une connexion BLUETOOTH](#page-61-0)
- [Arrêt de la connexion BLUETOOTH \(après utilisation\)](#page-65-0)

# <span id="page-53-0"></span>**Connexion simultanée de l'enceinte portable à 2 périphériques BLUETOOTH (connexion à plusieurs points)**

Lorsque l'enceinte portable est connectée simultanément à 2 périphériques BLUETOOTH par une connexion BLUETOOTH, vous pouvez réaliser ce qui suit :

Alternance de la source de lecture (audio) de musique entre 2 périphériques Vous pouvez alterner la source de lecture (audio) de musique d'un périphérique à un autre sans avoir à rétablir la connexion BLUETOOTH.

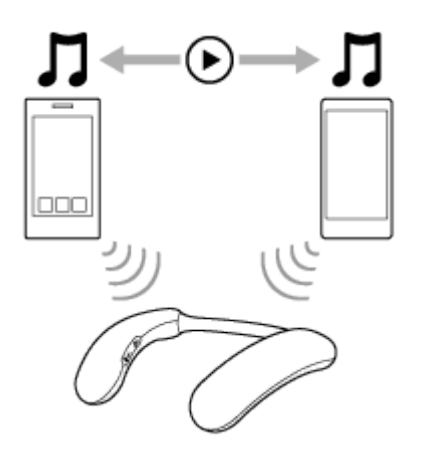

En attente d'un appel entrant sur un des 2 périphériques smartphones/iPhone Vous pouvez régler les 2 périphériques smartphones/iPhone en attente d'un appel entrant tout en écoutant de la musique (audio) sur l'un des périphériques smartphones/iPhone, puis recevoir un appel entrant d'un des périphériques smartphones/iPhone lorsqu'il est capté.

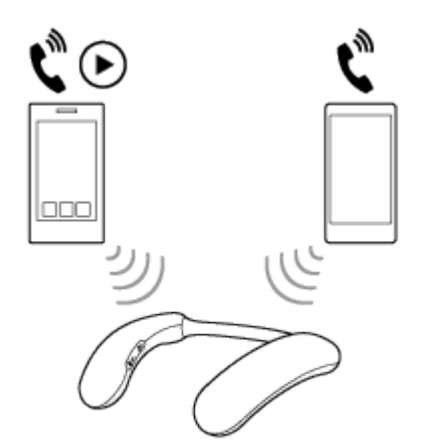

#### **Note**

- Les connexions multipoint ne peuvent pas être effectuées lorsque [Connect to 2 devices simultaneously] est désactivé dans l'application « Sony | Headphones Connect ».
- Lorsque vous utilisez la fonction Ajout d'enceinte, vous ne pouvez pas utiliser la capacité de connexion multipoint.
- Selon le périphérique BLUETOOTH, vous ne pourrez pas utiliser la capacité de connexion à plusieurs points.
- Si l'adaptateur audio dédié (fourni) et le câble audio dédié (fourni) sont connectés à l'enceinte portable, alors la fonction BLUETOOTH et la fonction d'appel ne peuvent pas être utilisées.

## **Connexion simultanée de l'enceinte portable à 2 périphériques via des connexions BLUETOOTH**

Avant la connexion, assurez-vous que l'application « Sony | Headphones Connect » est installée sur l'un des 2 périphériques.

## **1 Connectez l'enceinte portable au premier périphérique BLUETOOTH.**

## **Tout en maintenant l'enceinte portable connectée avec le premier périphérique BLUETOOTH, maintenez la touche (b)** (alimentation)/ *\* (BLUETOOTH) enfoncée pendant 5 secondes.

Vous entendrez une notification sonore et le guidage vocal (Pairing (Jumelage)) de l'enceinte portable et le témoin (alimentation)/ (BLUETOOTH) clignote par séquence à deux clignotements en bleu (mode de jumelage).

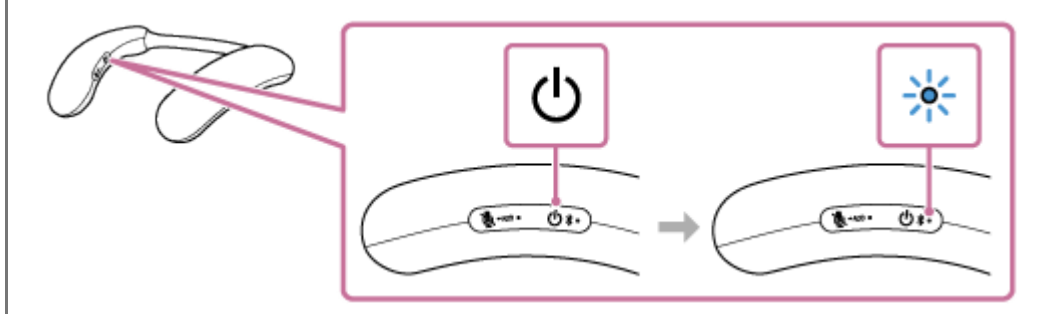

#### **Note**

**4**

**2**

Maintenez la touche (b (alimentation)/ $\frac{1}{2}$ (BLUETOOTH) pendant environ 2 secondes, et continuez à appuyer sur la touche lorsque l'appareil est mis hors tension et que vous entendez une notification sonore.

**3 Utilisez le second périphérique BLUETOOTH pour rechercher l'enceinte portable.**

## **Suivez les instructions affichées à l'écran pour établir une connexion BLUETOOTH.**

Lorsqu'une connexion BLUETOOTH est établie, l'enceinte portable émet une notification sonore et le témoin (1) (alimentation)/ $\frac{1}{2}$ (BLUETOOTH) clignote en bleu.

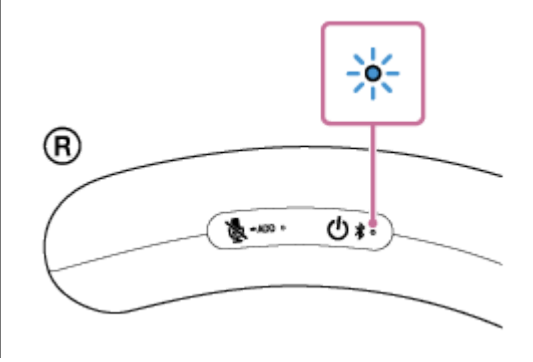

## **Changement de périphériques BLUETOOTH avec une connexion à plusieurs points**

Lorsque l'enceinte portable est connectée à 2 périphériques par une connexion à plusieurs points, vous pouvez essayer de connecter un autre périphérique via une connexion BLUETOOTH.

Lorsque vous utilisez l'enceinte portable et que le troisième périphérique essaie d'établir une connexion BLUETOOTH, la connexion BLUETOOTH de l'un des 2 périphériques utilisés pour la lecture de musique (audio) ou les appels téléphoniques précédents est conservée et la connexion BLUETOOTH à l'autre périphérique est désactivée. Ensuite, une connexion BLUETOOTH est établie entre l'enceinte portable et le troisième périphérique.

## **Lecture de musique (audio) pendant que l'enceinte portable est connectée à 2 périphériques par une connexion à plusieurs points**

- Lorsque vous écoutez de la musique (audio) avec l'enceinte portable, la musique (audio) reproduite provient du dernier périphérique qui a été lu.
- Pour lire de la musique (audio) sur l'autre (second) périphérique par une connexion à plusieurs points, utilisez le second périphérique pour démarrer la lecture de musique (audio). Selon la condition, vous pouvez toujours entendre la musique (audio) sur le même (premier) périphérique de l'enceinte portable après avoir utilisé le second périphérique pour lancer la musique. Dans ce cas, arrêtez la lecture sur le premier périphérique. Vous pouvez ensuite écouter la musique (audio) sur le second périphérique.

## **Réception d'un appel pendant que l'enceinte portable est connectée à 2 périphériques smartphone/iPhone par une connexion à plusieurs points**

- La connexion de l'enceinte portable à 2 périphériques smartphones/iPhone par une connexion à plusieurs points place les deux périphériques en mise en veille pour l'appel entrant.
- Lorsqu'un appel entrant est capté par l'un des périphériques par une connexion à plusieurs points, une sonnerie d'appel est émise par l'enceinte portable.
- Lorsqu'un autre appel entrant est capté par l'autre (second) périphérique pendant que vous répondez au premier appel via l'enceinte portable, une sonnerie est émise par le second périphérique. En terminant l'appel sur le premier périphérique, une sonnerie d'appel est émise sur le second périphérique via l'enceinte portable.

### **Rubrique associée**

- [Connexion de l'enceinte portable à un ordinateur Windows jumelé par le biais d'une connexion BLUETOOTH](#page-35-0)
- [Connexion de l'enceinte portable à un ordinateur Mac jumelé par le biais d'une connexion BLUETOOTH](#page-42-0)
- [Connexion de l'enceinte portable à un smartphone Android jumelé et un iPhone jumelé par le biais d'une connexion](#page-50-0) [BLUETOOTH](#page-50-0)

## **Utilisation simultanée de 2 enceintes portables (Ajout d'enceinte)**

Vous avez besoin de 2 BRAVIA Theatre U périphériques pour utiliser la fonction Ajout d'enceinte. Connectez 2 enceintes portables via une connexion BLUETOOTH pour que 2 personnes puissent profiter du même audio.

### **Note**

- Vous devez connecter l'une des enceintes portables à un périphérique BLUETOOTH pour connecter 2 enceintes portables ensemble.
- Pour éviter l'émission soudaine d'un son trop élevé sur l'enceinte portable, baissez le volume du périphérique BLUETOOTH et de l'enceinte portable avant de les connecter. Ou, arrêtez la lecture musicale (audio).

**1**

**2**

#### **Connectez la première enceinte portable à un périphérique BLUETOOTH.**

Pour plus d'informations sur la procédure de connexion BLUETOOTH, reportez-vous à la rubrique concernant votre périphérique.

- [Connexion de l'enceinte portable à une téléviseur BRAVIA compatible 360 Spatial Sound Personalizer via](#page-18-0) [connexion BLUETOOTH](#page-18-0)
- [Connexion de l'enceinte portable à une téléviseur BRAVIA compatible 360 Spatial Sound Personalizer via](#page-21-0) [connexion BLUETOOTH de l'émetteur \(vendu séparément\)](#page-21-0)
- [Connexion de l'enceinte portable à un téléviseur par le biais d'une connexion BLUETOOTH](#page-26-0)
- [Connexion de l'enceinte portable à un ordinateur Windows par le biais d'une connexion BLUETOOTH](#page-29-0)
- [Connexion de l'enceinte portable à un ordinateur Mac par le biais d'une connexion BLUETOOTH](#page-38-0)
- [Connexion de l'enceinte portable à un smartphone Android™ ou un iPhone par le biais d'une connexion](#page-45-0) [BLUETOOTH](#page-45-0)
- **Maintenez enfoncée la touche (microphone désactivé)/ ADD (Ajout d'enceinte) sur la première enceinte portable pendant environ 2 secondes.**

Vous entendez une notification sonore et le témoin (b) (alimentation)/  $\frac{1}{2}$  (BLUETOOTH) et le témoin  $\frac{1}{2}$  (microphone désactivé)/ ADD (Ajout d'enceinte) clignotent lentement.

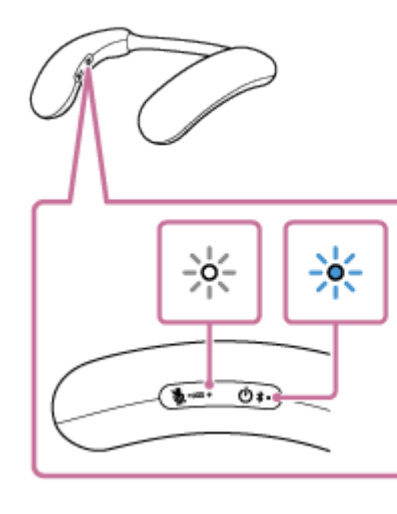

## **Maintenez enfoncée la touche (microphone désactivé)/ ADD (Ajout d'enceinte) sur la seconde enceinte portable pendant environ 2 secondes.**

Vous entendez une notification sonore et le témoin  $\bigcirc$  (alimentation)/ $\ast$ (BLUETOOTH) et le témoin  $\ast$  (microphone désactivé)/ ADD (Ajout d'enceinte) clignotent lentement.

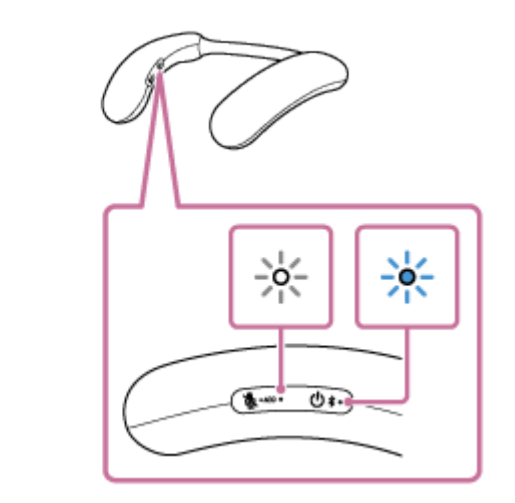

### **Vérifiez l'état des témoins sur les 2 enceintes portables.**

Lorsque la connexion est effectuée à l'aide de la fonction Ajout d'enceinte, l'enceinte portable émet une notification sonore et les témoins s'affichent comme suit.

- Témoin (l) (alimentation)/  $\frac{1}{2}$  (BLUETOOTH)
	- Première enceinte portable : Clignote pendant environ 5 secondes
	- Seconde enceinte portable : S'éteint
- Témoin & (microphone désactivé)/ ADD (Ajout d'enceinte) S'allume sur les deux enceintes portables pendant 30 secondes

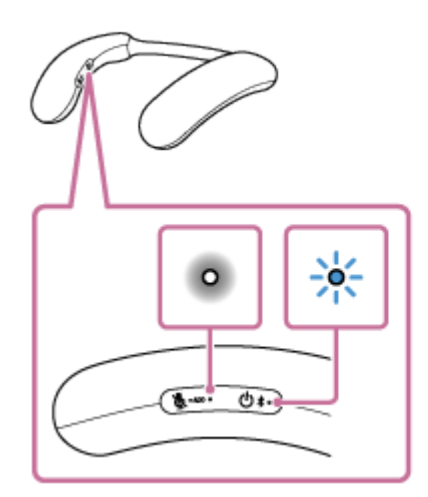

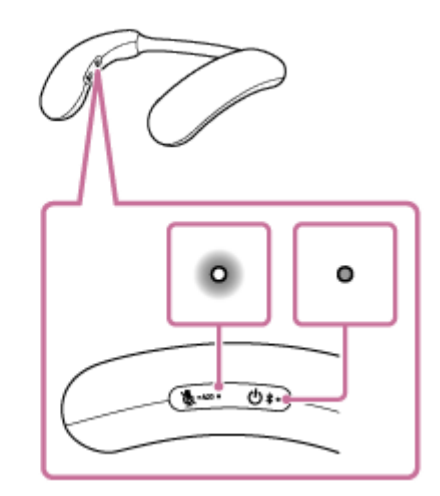

#### **Astuce**

**3**

**4**

- Si les 2 enceintes portables sont immédiatement connectées à l'aide de la fonction Ajout d'enceinte, le témoin (alimentation)/ (BLUETOOTH) et le témoin (microphone désactivé)/ ADD (Ajout d'enceinte) peuvent ne pas clignoter, mais le témoin (microphone désactivé)/ ADD (Ajout d'enceinte) peut s'allumer.
- Réglez la seconde enceinte portable au cours de 1 minute. Si plus de 1 minute s'écoule, les réglages de la première enceinte portable sont désactivés.

**5 Activez le périphérique BLUETOOTH et réglez le volume correctement.**

#### **Réglez le volume en appuyant sur les touches –/+ (volume) sur l'enceinte portable. 6**

Le volume peut être ajusté individuellement sur chaque enceinte portable.

### **Pour annuler une connexion de la fonction Ajout d'enceinte**

Effectuez l'une des opérations suivantes.

■ Maintenez enfoncée la touche « microphone désactivé)/ ● ADD (Ajout d'enceinte) sur l'une des enceintes portables pendant environ 2 secondes.

Une notification sonore est émise et la fonction Ajout d'enceinte est annulée.

Désactivez l'une des enceintes portables. Lorsque vous désactivez la première enceinte portable, la deuxième enceinte portable est aussi désactivée.

#### **Astuce**

- Si un autre périphérique BLUETOOTH, tel qu'une souris ou un clavier, est connecté au périphérique BLUETOOTH connecté à l'enceinte portable, il peut y avoir du bruit ou le son en cours de lecture peut être interrompu. Si cela se produit, activez les périphériques BLUETOOTH et séparez les autres périphériques BLUETOOTH.
- Lorsque vous utilisez la fonction Ajout d'enceinte, le guidage vocal est émis sur l'enceinte portable activée.

#### **Note**

- Lorsque vous utilisez la fonction d'ajout d'enceinte, le codec passe automatiquement à SBC.
- Si l'adaptateur audio dédié (fourni) et le câble audio dédié (fourni) sont connectés à l'enceinte portable, celle-ci passe automatiquement en mode d'entrée audio analogique et la fonction Ajout d'enceinte est annulée.
- Lorsque vous utilisez la fonction Ajout d'enceinte, les connexions multipoint et les appels ne peuvent pas être effectués.
- Lorsque vous utilisez la fonction Ajout d'enceinte, si vous avez réinitialisé ou initialisé l'une des enceintes portables, appuyez sur la touche (microphone désactivé)/ - ADD (Ajout d'enceinte) de l'autre enceinte portable pour annuler la fonction Ajout d'enceinte. Si vous continuez à l'utiliser tel quel, la connexion BLUETOOTH peut ne pas fonctionner correctement ou le son peut être interrompu.
- L'utilisation de la fonction Ajout d'enceinte peut entraîner une non-synchronisation de la vidéo et de l'audio pendant que vous regardez des vidéos.
- Si l'adaptateur audio dédié (fourni) et le câble audio dédié (fourni) sont connectés à l'enceinte portable, alors la fonction BLUETOOTH et la fonction d'appel ne peuvent pas être utilisées.

## **Écoute du son d'un téléviseur sur l'enceinte portable**

Écoutez le son du téléviseur via l'enceinte portable par le biais d'une connexion BLUETOOTH directe, ou d'une connexion à un téléviseur via l'émetteur (vendu séparément).

## **Note**

**1**

**2**

**3**

Si l'adaptateur audio dédié (fourni) et le câble audio dédié (fourni) sont connectés à l'enceinte portable, alors la fonction BLUETOOTH et la fonction d'appel ne peuvent pas être utilisées.

#### **Allumez le téléviseur.**

Si vous souhaitez connecter une téléviseur BRAVIA compatible avec 360 Spatial Sound Personalizer et profiter de l'audio téléviseur en son spatial 360 via l'enceinte portable, activez les fonctions 3D surround sur la téléviseur BRAVIA.

**Allumez l'enceinte portable en maintenant la touche (b)** (alimentation)/ $\hat{\mathbf{x}}$  (BLUETOOTH) pendant environ 2 **secondes jusqu'à ce que vous entendiez une notification sonore.**

Lorsque l'enceinte portable est activée, elle est automatiquement connectée via une connexion BLUETOOTH au téléviseur jumelé.

Lorsque la connexion est établie, la sortie sonore est transmise du téléviseur à l'enceinte portable.

#### **Astuce**

Si vous utilisez l'émetteur (vendu séparément) pour connecter une téléviseur BRAVIA compatible avec 360 Spatial Sound Personalizer à l'enceinte portable, lorsque l'enceinte portable est allumée, elle se connecte automatiquement via connexion BLUETOOTH à l'émetteur jumelé (vendu séparément). Si aucun son ne sort de l'enceinte portable, appuyez une fois brièvement sur la touche  $\frac{1}{2}$  (BLUETOOTH) de l'émetteur (vendu séparément).

**Placez l'enceinte portable autour du cou.**

Ajustez la largeur du bandeau de manière à ce qu'il soit confortable une fois porté. Pour plus de détails, voir « [Réglage de la largeur du bandeau](#page-7-0) ».

**4 Réglez le volume à l'aide des touches –/+ (volume).**

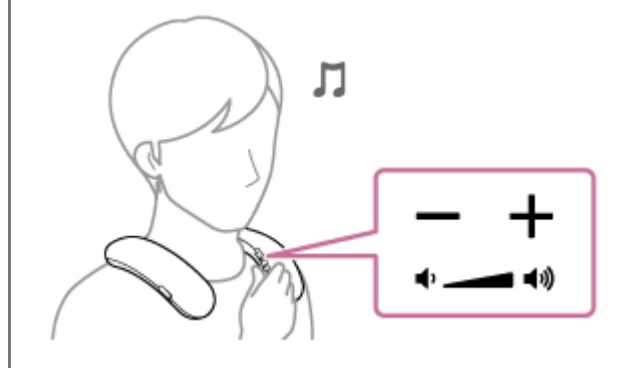

- Si l'enceinte portable est connectée à une téléviseur BRAVIA compatible avec 360 Spatial Sound Personalizer via un émetteur  $\blacksquare$ (vendu séparément), le volume de l'enceinte portable ne peut par conséquent pas être réglé au niveau de la téléviseur BRAVIA.
- Lorsque le volume de l'enceinte portable est réglé au maximum ou au minimum, un avertissement sonore est émis.

#### **Note**

- La touche (lecture/appel) ne peut pas être utilisée lors de l'écoute du son du téléviseur sur l'enceinte portable.
- Selon le téléviseur que vous utilisez, le son peut ne pas être émis par le téléviseur lorsque l'enceinte portable est connectée au téléviseur via une connexion BLUETOOTH. Si vous souhaitez émettre le son du téléviseur, désactivez l'enceinte portable ou sélectionnez [BRAVIA Theatre U] dans les réglages BLUETOOTH du téléviseur pour déconnecter la connexion BLUETOOTH entre l'enceinte portable et le téléviseur.

Pour plus de détails sur les réglages du téléviseur, reportez-vous au mode d'emploi fourni avec le téléviseur que vous utilisez.

#### **Rubrique associée**

- [Réglage de la largeur du bandeau](#page-7-0)
- [Connexion de l'enceinte portable à une téléviseur BRAVIA compatible 360 Spatial Sound Personalizer via connexion](#page-18-0) [BLUETOOTH](#page-18-0)
- [Connexion de l'enceinte portable à une téléviseur BRAVIA compatible 360 Spatial Sound Personalizer via connexion](#page-21-0) [BLUETOOTH de l'émetteur \(vendu séparément\)](#page-21-0)
- [Connexion de l'enceinte portable à un téléviseur par le biais d'une connexion BLUETOOTH](#page-26-0)

## <span id="page-61-0"></span>**Écoute de musiques d'un périphérique par le biais d'une connexion BLUETOOTH**

Vous pouvez écouter de la musique reproduite par un périphérique BLUETOOTH sur l'enceinte portable par le biais d'une connexion BLUETOOTH s'il prend en charge les profils BLUETOOTH suivants.

## **A2DP (Advanced Audio Distribution Profile)**

Vous permet d'apprécier un contenu audio sans fil de haute qualité.

## **AVRCP (Audio Video Remote Control Profile)**

Vous permet de régler le volume et de contrôler la lecture, les pauses ou les sauts vers le début de la piste en cours ou la piste suivante.

Les opérations varient selon le périphérique BLUETOOTH et l'application de lecture de musique. Reportez-vous au mode d'emploi fourni du périphérique BLUETOOTH.

### **Note**

**1**

**3**

- Assurez-vous au préalable que le volume du périphérique BLUETOOTH et celui de l'enceinte portable sont réglés sur un niveau moyen pour éviter l'émission soudaine d'un son très fort sur l'enceinte portable. Selon le périphérique BLUETOOTH, le réglage du volume de l'enceinte portable peut ne pas être possible sur le périphérique BLUETOOTH lorsqu'une lecture est arrêtée ou interrompue sur le périphérique.
- Si l'adaptateur audio dédié (fourni) et le câble audio dédié (fourni) sont connectés à l'enceinte portable, alors la fonction BLUETOOTH et la fonction d'appel ne peuvent pas être utilisées.

#### **Connectez l'enceinte portable au périphérique BLUETOOTH.**

Lorsqu'une connexion BLUETOOTH est établie, vous entendez une tonalité de notification émise par l'enceinte portable et le témoin (b) (alimentation)/ $\angle$  (BLUETOOTH) se met à clignoter en bleu.

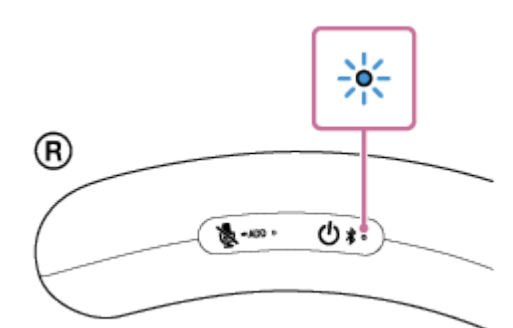

**2 Commencez la lecture sur le périphérique BLUETOOTH.**

#### **Placez l'enceinte portable autour du cou.**

Ajustez la largeur du bandeau de manière à ce qu'il soit confortable une fois porté. Pour plus de détails, voir « [Réglage de la largeur du bandeau](#page-7-0) ».

**4 Réglez le volume à l'aide des touches –/+ (volume) sur l'enceinte portable.**

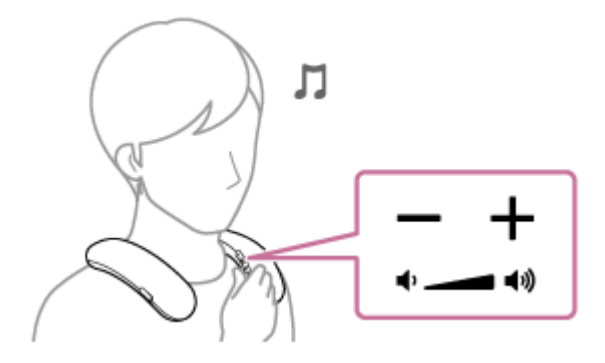

Pendant la lecture, vous pouvez utiliser la touche de l'enceinte portable pour effectuer les opérations suivantes.

### **Pause**

Appuyez sur la touche 
— (lecture/appel) pendant une lecture pour l'interrompre. Appuyez une nouvelle fois sur cette touche pour annuler la pause.

## **Saut vers le début de la piste suivante**

Appuyez deux fois rapidement sur la touche (lecture/appel) pendant une lecture.

## **Retour au début de la piste en cours ou précédente\***

Appuyez 3 fois rapidement sur la touche (lecture/appel) pendant une lecture.

Les opérations varient selon le périphérique BLUETOOTH utilisé.

## **Avance rapide de la piste actuelle**

Pendant une lecture en cours ou en pause, appuyez sur la touche (lecture/appel) une fois et immédiatement maintenez de manière prolongée la touche. Lorsque vous retirez votre doigt de la touche, la lecture démarre ou reste en pause à la position de l'avance rapide.

## **Retour rapide de la piste actuelle**

Pendant une lecture en cours ou en pause, appuyez rapidement sur la touche (lecture/appel) deux fois et immédiatement maintenez de manière prolongée la touche. Lorsque vous retirez votre doigt de la touche, la lecture reprend ou reste en pause.

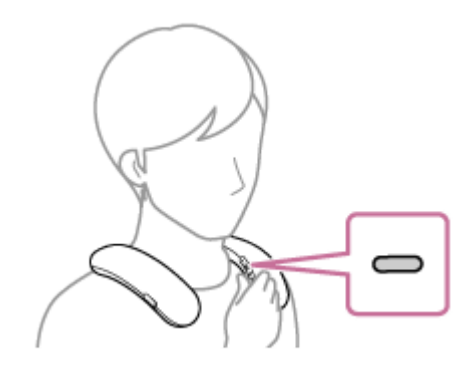

#### **Astuce**

- L'enceinte portable prend en charge la protection de contenu par la méthode SCMS-T. Vous pouvez écouter sur l'enceinte portable de la musique (ou audio) d'un smartphone ou téléphone portable qui prend en charge la méthode SCMS-T.
- Lorsque le volume de l'enceinte portable est réglé au maximum ou au minimum, un avertissement sonore est émis.

#### **Note**

Lorsque la lecture de musique est en cours sur un périphérique BLUETOOTH, ne connectez pas le câble audio dédié (fourni) au port USB Type-C. La connexion du câble audio dédié (fourni) au port USB Type-C fait passer automatiquement l'enceinte portable en mode d'entrée audio analogique et vous ne pouvez pas entendre la musique du périphérique BLUETOOTH.

- Pendant que la batterie est en cours de chargement, vous ne pouvez pas allumer l'enceinte portable ni utiliser la fonction BLUETOOTH.
- Lorsque la température du lieu est très élevée, le volume peut baisser pour protéger la batterie intégrée.
- La puissance de sortie maximale est inférieure lorsque la charge de la batterie intégrée s'affaiblit.
- Les opérations disponibles avec la touche (lecture/appel) peuvent varier selon l'application de lecture de musique.
- Si la condition de communication est mauvaise, le périphérique BLUETOOTH risque de ne pas réagir correctement aux opérations de l'enceinte portable.
- Selon le périphérique BLUETOOTH, il peut être nécessaire de régler le volume ou de configurer le paramètre de sortie audio sur le périphérique connecté.
- Du bruit ou des interruptions sonores risquent de se produire selon le périphérique BLUETOOTH connecté à l'enceinte portable, l'environnement de communication ou l'usage.

#### **Rubrique associée**

- [Réglage de la largeur du bandeau](#page-7-0)
- [Arrêt de la connexion BLUETOOTH \(après utilisation\)](#page-65-0)
- [Chargement de l'enceinte portable](#page-11-0)

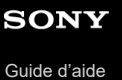

## **Sélection de la qualité de lecture musicale par le biais de connexions BLUETOOTH (Codec)**

Les préférences « Priorité à la qualité sonore » et « Priorité à la connexion stable » sont disponibles sur l'enceinte portable pour la qualité de lecture musicale par le biais de connexions BLUETOOTH. La préférence « Priorité à la qualité sonore » permet la compatibilité non seulement avec SBC mais également avec AAC et LDAC™ pour obtenir une haute qualité sonore de lecture musicale ; la préférence « Priorité à la connexion stable » quant à elle favorise plutôt la fiabilité des connexions BLUETOOTH lors de la lecture musicale. Si la connexion BLUETOOTH est instable, une interruption sonore survient par exemple, sélectionnez la préférence « Priorité à la connexion stable ». « Priorité à la qualité sonore » est le réglage par défaut.

Avec l'application « Sony | Headphones Connect », vous pouvez modifier la préférence ou vérifier la Qualité de connexion Bluetooth.

- **Priorité à la qualité sonore** (réglage par défaut) : AUTO est sélectionné. Le codec optimal est automatiquement sélectionné de AAC, LDAC et SBC.
- **Priorité à la connexion stable** : SBC est sélectionné.

#### **Note**

- Lorsque vous utilisez la fonction d'ajout d'enceinte, le codec passe automatiquement à SBC.
- Selon l'environnement, la sélection de la préférence « Priorité à la connexion stable » peut ne par résoudre le problème d'interruption sonore.

#### **Rubrique associée**

[Fonctionnalités de l'application «](#page-77-0) Sony | Headphones Connect »

## <span id="page-65-0"></span>**Arrêt de la connexion BLUETOOTH (après utilisation)**

Une fois que vous avez fini d'utiliser le périphérique BLUETOOTH, effectuez l'une des opérations ci-dessous pour arrêter la connexion BLUETOOTH.

Lorsque la connexion BLUETOOTH est arrêtée, vous entendrez la notification sonore émise par l'enceinte.

#### **Note**

- Selon le périphérique BLUETOOTH, il est possible que vous n'entendiez pas la notification sonore de l'enceinte portable.
- Désactivez la fonction BLUETOOTH sur le périphérique BLUETOOTH. Pour plus d'informations, reportez-vous au mode d'emploi fourni avec le périphérique.
- Éteignez le périphérique BLUETOOTH.
- Éteignez l'enceinte portable.

### **Astuce**

- Lorsque vous utilisez la fonction Ajout d'enceinte, si le témoin (1) (alimentation)/  $\angle (BLUETOOTH)$  clignote et que vous éteignez l'enceinte portable, l'autre enceinte portable s'éteint également et la connexion BLUETOOTH est déconnectée.
- Selon le périphérique BLUETOOTH, l'arrêt de la lecture de musique peut arrêter automatiquement la connexion BLUETOOTH.

#### **Rubrique associée**

**[Mise hors tension](#page-15-0)** 

# **À propos de 360 Reality Audio**

## **Qu'est-ce 360 Reality Audio ?**

360 Reality Audio est une nouvelle expérience musicale utilisant la technologie audio tridimensionnelle 360 de Sony. Les informations de position sont jointes à chaque source sonore telle que les chants, les chœurs et les instruments de musique, et sont placées dans un espace sphérique.

Les auditeurs peuvent apprécier un champ sonore tridimensionnel similaire à un spectacle en direct.

## **Conditions d'utilisation**

Téléchargez et utilisez une application de service de diffusion de musique en continu (payant) qui prend en charge 360 Reality Audio sur votre smartphone ou tablette équipée iOS ou Android.

En optimisant le champ sonore et la fonction acoustique de l'enceinte portable avec l'application « Sony | Headphones Connect », vous pouvez apprécier des sensations réelles.

Pour plus d'informations sur 360 Reality Audio, reportez-vous à l'URL suivante. <https://www.sony.net/360RA/>

### **Note**

Le service n'est pas disponible dans certains pays et régions.

# **Utilisez le câble audio dédié (fourni) pour écouter**

Vous pouvez utiliser le câble audio dédié (fourni) pour connecter les enceintes portables afin d'écouter l'audio analogique d'une console de jeu ou d'un ordinateur.

#### **Insérez le câble audio dédié (fourni), connecté à l'adaptateur audio dédié (fourni), dans le port USB Type-C de l'enceinte portable. 1**

Lorsque le câble audio dédié (fourni) est connecté, l'enceinte portable passe automatiquement en mode d'entrée audio analogique.

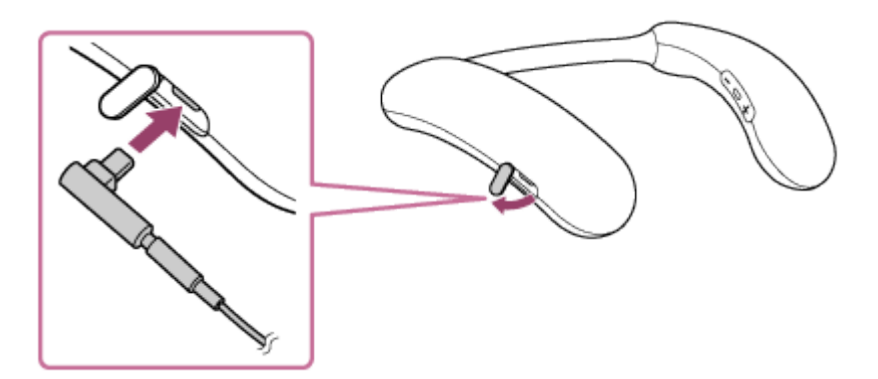

### **Note**

**2**

Veillez à insérer l'adaptateur audio dédié (fourni) et le câble audio dédié (fourni) de manière à ce que le câble soit orienté vers le bas, comme indiqué sur l'image. L'insertion dans l'autre sens peut entraîner un dysfonctionnement du capuchon ou du port USB Type-C.

**Connectez la prise audio analogique du câble audio dédié (fourni) au port de sortie audio de la console de jeux ou de l'ordinateur.**

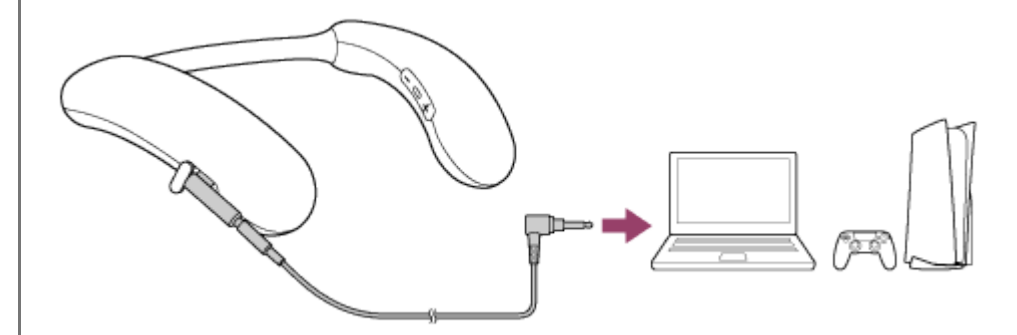

**3 Réglez le volume à l'aide des touches –/+ (volume).**

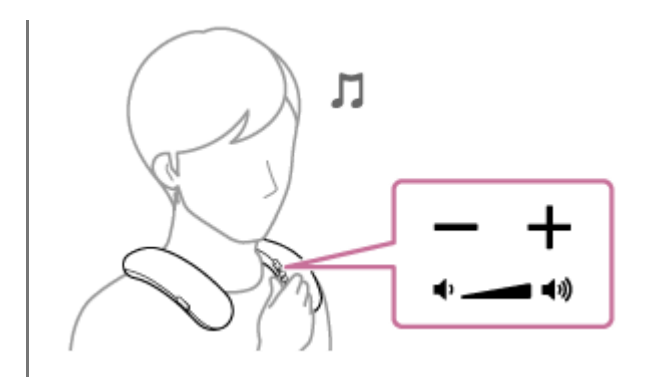

#### **Astuce**

- Lorsque le câble audio dédié (fourni) est déconnecté, le mode passe automatiquement en mode d'entrée audio BLUETOOTH.
- Lorsque le volume de l'enceinte portable est réglé au maximum ou au minimum, une notification sonore est émise.

#### **Note**

- Assurez-vous d'utiliser l'adaptateur audio dédié (fourni) et le câble audio dédié (fourni).
- **Insérez la prise audio analogique du câble audio dédié (fourni) fermement à fond.**
- Si l'adaptateur audio dédié (fourni) et le câble audio dédié (fourni) sont connectés à l'enceinte portable, alors la fonction BLUETOOTH et la fonction d'appel ne peuvent pas être utilisées.
- La touche (lecture/appel) sur l'enceinte portable ne peut pas être utilisée lorsque le câble audio dédié (fourni) est utilisé pour connecter une console de jeux ou un ordinateur.
- N'effectuez pas le chargement de la batterie intégrée dans un lieu où l'enceinte portable pourrait se faire asperger d'eau. L'adaptateur audio dédié (fourni), le câble audio dédié (fourni) et le port USB à l'intérieur du capuchon ne sont pas résistants à l'eau.
- Si l'adaptateur audio dédié (fourni) et le câble audio dédié (fourni) sont connectés à l'enceinte portable, celle-ci ne peut pas être chargée.

**3**

<span id="page-69-0"></span>Enceinte sans fil portable BRAVIA Theatre U

## **Appel vidéo sur un ordinateur**

Pendant un appel vidéo sur un ordinateur, vous pouvez utiliser l'enceinte portable pour parler au téléphone sans fil.

## **1 Connectez l'enceinte portable à un ordinateur par le biais d'une connexion BLUETOOTH.**

**2 Lancez l'application d'appels vidéo sur l'ordinateur.**

### **Affichez les paramètres\*1 de l'application d'appels vidéo.**

- Pour les appels vidéo sur l'ordinateur, sélectionnez le profil BLUETOOTH non pas pour la lecture de musique (A2DP) mais pour les appels téléphoniques (connexion HFP/HSP). Pendant que le profil BLUETOOTH pour la lecture de musique (connexion A2DP) est sélectionné, les appels téléphoniques peuvent ne pas être disponibles.
- Pour les paramètres de l'enceinte, sélectionnez le profil pour les appels téléphoniques (connexion HFP/HSP) [Headset earphone (BRAVIA Theatre U Hands-Free)]<sup>\*2</sup>. ([Speakers (BRAVIA Theatre U Stereo)]<sup>\*2</sup> est le profil pour la lecture de musique.)
- Pour les paramètres du microphone, sélectionnez le profil pour les appels téléphoniques (connexion HFP/HSP) [Headset microphone (BRAVIA Theatre U Hands-Free)] $^*$ <sup>2</sup>.
- Selon l'application d'appels vidéo, la sélection du profil pour les appels téléphoniques (connexion HFP/HSP) [Headset earphone (BRAVIA Theatre U Hands-Free)]\*2 ou [Headset microphone (BRAVIA Theatre U Hands-Free)]<sup>\*2</sup>, ou du profil pour la lecture de musique (connexion A2DP) [Speakers (BRAVIA Theatre U Stereo)]<sup>\*2</sup> peut ne pas être disponible pour la configuration du haut-parleur ou du microphone, et uniquement [BRAVIA Theatre U] risque de s'afficher. Dans ce cas, sélectionnez [BRAVIA Theatre U].
- Pour la foire aux questions et leurs réponses, consultez le site internet de l'assistance à la clientèle.

\*1 Selon l'application d'appels vidéo, certaines fonctions risquent de ne pas être disponibles.

\*2 Les étiquettes peuvent varier selon l'ordinateur ou l'application d'appels vidéo.

#### **Astuce**

- Lorsque vous ne pouvez pas afficher les paramètres de l'application d'appels vidéo ou sélectionner le profil BLUETOOTH pour les appels téléphoniques (connexion HFP/HSP) [Headset earphone (BRAVIA Theatre U Hands-Free)] ou [Headset microphone (BRAVIA Theatre U Hands-Free)], sélectionnez [Headset earphone (BRAVIA Theatre U Hands-Free)] ou [Headset microphone (BRAVIA Theatre U Hands-Free)] comme paramètres sur l'ordinateur, puis établissez une connexion. Pour plus d'informations, reportez-vous à ce qui suit :
	- [Connexion de l'enceinte portable à un ordinateur Windows jumelé par le biais d'une connexion BLUETOOTH](#page-35-0)
	- [Connexion de l'enceinte portable à un ordinateur Mac jumelé par le biais d'une connexion BLUETOOTH](#page-42-0)
- Sur un ordinateur Mac, les profils BLUETOOTH pour la lecture de musique (A2DP) et les appels téléphoniques (connexion HFP/HSP) sont utilisés pour les appels vidéo et la sélection de profil n'est pas nécessaire.

Lorsque l'enceinte portable est connectée à un ordinateur Mac et un smartphone dans une connexion à plusieurs points, l'application d'appels vidéo risque de ne pas fonctionner correctement. Dans ce cas, arrêtez la connexion BLUETOOTH entre l'enceinte portable et le smartphone.

#### **Rubrique associée**

- [Connexion de l'enceinte portable à un ordinateur Windows par le biais d'une connexion BLUETOOTH](#page-29-0)
- [Connexion de l'enceinte portable à un ordinateur Windows jumelé par le biais d'une connexion BLUETOOTH](#page-35-0)
- [Connexion de l'enceinte portable à un ordinateur Mac par le biais d'une connexion BLUETOOTH](#page-38-0)
- [Connexion de l'enceinte portable à un ordinateur Mac jumelé par le biais d'une connexion BLUETOOTH](#page-42-0)
- [Connexion simultanée de l'enceinte portable à 2 périphériques BLUETOOTH \(connexion à plusieurs points\)](#page-53-0)
- [Arrêt de la connexion BLUETOOTH \(après utilisation\)](#page-65-0)
- [Correction d'un problème](#page-94-0)

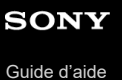

**1**

**2**

Enceinte sans fil portable BRAVIA Theatre U

## **Réception d'un appel**

Tant que votre smartphone ou téléphone portable prend en charge HFP (Hands-free Profile) ou HSP (Headset Profile), vous pouvez parler au téléphone avec les mains libres avec le microphone intégré de l'enceinte portable.

- Si le téléphone portable ou smartphone prend en charge HFP et HSP, réglez-le sur HFP.
- Les opérations peuvent varier selon le téléphone portable ou smartphone. Reportez-vous au mode d'emploi fourni avec le téléphone portable ou smartphone.

## **À propos des sonneries d'appel**

Lors d'un appel entrant, la lecture s'interrompt et une sonnerie d'appel est émise sur l'enceinte portable. La sonnerie d'appel varie de plusieurs manières, selon le téléphone portable ou smartphone.

- La sonnerie d'appel réglée sur l'enceinte portable
- La sonnerie d'appel réglée sur le téléphone portable ou smartphone
- La sonnerie d'appel réglée sur le téléphone portable ou smartphone uniquement pour une connexion BLUETOOTH

## **Connectez l'enceinte portable à un smartphone ou téléphone portable.**

Lorsqu'une connexion BLUETOOTH est établie, vous entendez une tonalité de notification émise par l'enceinte portable et le témoin (1) (alimentation)/ $\angle$  (BLUETOOTH) se met à clignoter en bleu.

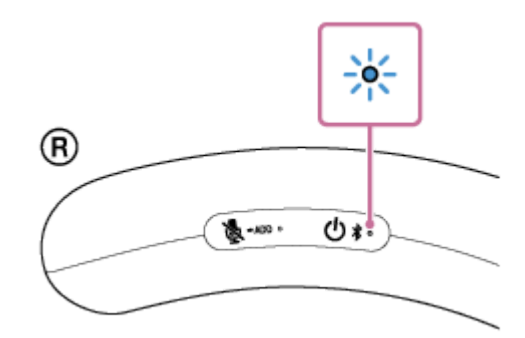

## **Appuyez sur la touche (lecture/appel) à la réception d'un appel.**

L'enceinte portable intègre un microphone omnidirectionnel. Vous pouvez parler sans vous soucier de l'emplacement du microphone.

Lors d'un appel entrant, la lecture s'interrompt et une sonnerie d'appel est émise sur l'enceinte portable.

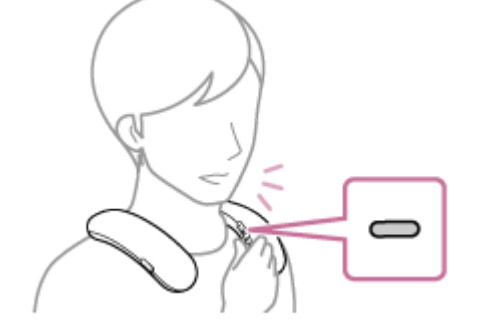

## **Si aucune sonnerie d'appel n'est entendue sur l'enceinte portable**
L'enceinte portable peut ne pas être connectée à un smartphone ou téléphone portable avec HFP ou HSP. Vérifiez l'état de la connexion sur le téléphone portable ou smartphone.

**Pendant que le téléphone sonne ou qu'une conversation téléphonique est en cours, réglez le volume en appuyant sur les touches –/+ (volume) de l'enceinte portable ou en utilisant le smartphone ou le téléphone portable.**

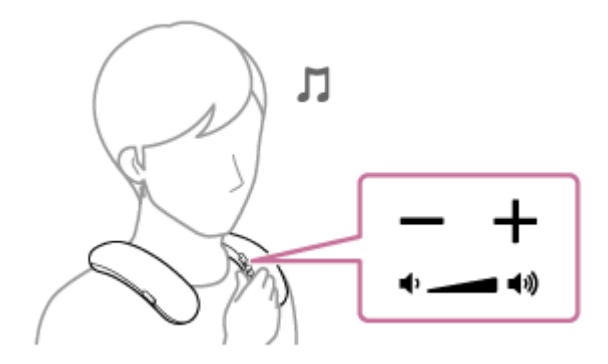

#### **Désactivation du microphone**

**3**

Appuyez sur la touche (microphone désactivé)/ - ADD (Ajout d'enceinte) de l'enceinte portable.

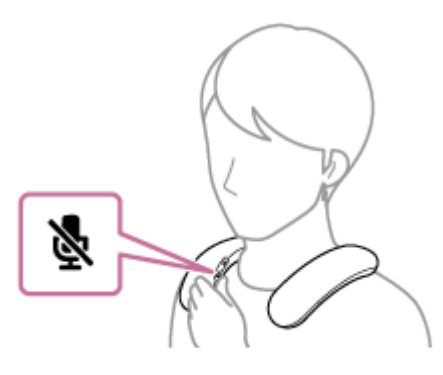

Pendant qu'une conversation téléphonique est en cours, si vous appuyez sur la touche & (microphone désactivé)/ ADD (Ajout d'enceinte), le guidage vocal (Mic Off (Mic désactivé)) signale que le microphone a été désactivé<sup>\*</sup>. Si vous appuyez sur la touche une nouvelle fois, le guidage vocal (Mic On (Mic activé)) signale que le microphone a été activé.

La désactivation du microphone est indiquée par l'avertissement sonore émis toutes les 7 secondes.

#### **Pour terminer un appel, appuyez sur la touche (lecture/appel).**

Si vous étiez en train d'écouter de la musique avant l'appel, la lecture reprend après l'appel. Si vous terminez un appel sur le téléphone portable ou smartphone, la lecture reprend également après l'appel si vous écoutiez de la musique avant l'appel.

#### **Astuce**

**4**

- Certains téléphones portables ou smartphones sont dotés d'une utilisation prioritaire du combiné lors d'un appel. Dans le cas d'une connexion HFP ou HSP, faites basculer le périphérique d'appel vers l'enceinte portable en utilisant le smartphone ou le téléphone portable.
- Le volume de la lecture de musique et le volume d'une conversation téléphonique sont réglés indépendamment sur l'enceinte portable. Le changement du volume d'une conversation téléphonique n'affecte pas le volume de la lecture de musique.

### **Note**

Selon le téléphone portable ou smartphone, la lecture peut ne pas être interrompue lors d'appels entrants.

- Utilisez un smartphone ou téléphone portable qui est éloigné à au moins 50 cm (1,6 pi) de l'enceinte portable. Du bruit peut se produire si l'enceinte portable et le smartphone ou téléphone portable sont trop près l'un de l'autre.
- Selon le modèle du téléphone portable ou smartphone, le système d'exploitation et les applications installés, certaines fonctions d'appel à mains libres peuvent ne pas fonctionner correctement.
- La fonction de désactivation du microphone fonctionne pour le microphone de l'enceinte portable. Elle n'affecte pas les réglages de microphone du logiciel sur votre smartphone, téléphone portable ou ordinateur.
- En fonction de la qualité de la voix de l'appelant et du bruit ambiant, le traitement du signal audio interne de l'enceinte portable peut ne pas fonctionner complètement, entraînant une mauvaise qualité d'appel.

#### **Rubrique associée**

- [Connexion de l'enceinte portable à un smartphone Android™ ou un iPhone par le biais d'une connexion](#page-45-0) [BLUETOOTH](#page-45-0)
- [Arrêt de la connexion BLUETOOTH \(après utilisation\)](#page-65-0)
- [Émission d'un appel](#page-74-0)

<span id="page-74-0"></span>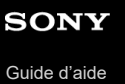

# **Émission d'un appel**

Vous pouvez profiter des appels mains libres sur un smartphone ou un téléphone portable qui prend en charge le profil BLUETOOTH, HFP (Hands-free Profile) ou HSP (Headset Profile) par le biais d'une connexion BLUETOOTH.

- Si le téléphone portable ou smartphone prend en charge HFP et HSP, réglez-le sur HFP.
- Les opérations peuvent varier selon le téléphone portable ou smartphone. Reportez-vous au mode d'emploi fourni avec le téléphone portable ou smartphone.

#### **Connectez l'enceinte portable à un smartphone ou téléphone portable. 1**

Lorsqu'une connexion BLUETOOTH est établie, vous entendez une tonalité de notification émise par l'enceinte portable et le témoin (b) (alimentation)/  $\frac{1}{2}$  (BLUETOOTH) se met à clignoter en bleu.

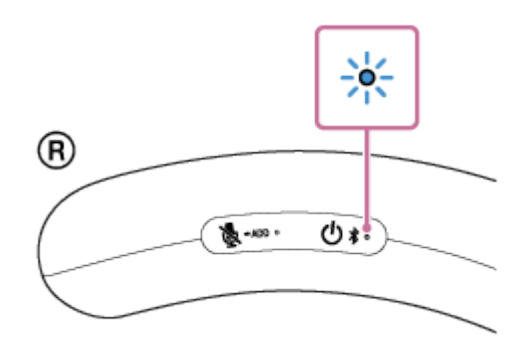

### **Utilisez le téléphone portable ou smartphone pour émettre un appel.**

Lors de l'émission d'un appel, la lecture s'interrompt et la tonalité est émise sur l'enceinte portable. L'enceinte portable intègre un microphone omnidirectionnel. Vous pouvez parler sans vous soucier de l'emplacement du microphone.

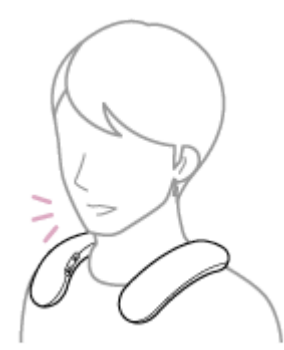

**2**

**3**

### **Si aucune tonalité n'est entendue sur l'enceinte portable**

- L'enceinte portable peut ne pas être connectée à un smartphone ou téléphone portable avec HFP ou HSP. Vérifiez l'état de la connexion sur le téléphone portable ou smartphone.
- Choisissez l'enceinte portable comme appareil d'appel en appuyant sur la touche (lecture/appel) pendant environ 2 secondes.

**Pendant que le téléphone sonne ou qu'une conversation téléphonique est en cours, réglez le volume en appuyant sur les touches –/+ (volume) de l'enceinte portable ou en utilisant le smartphone ou le téléphone portable.**

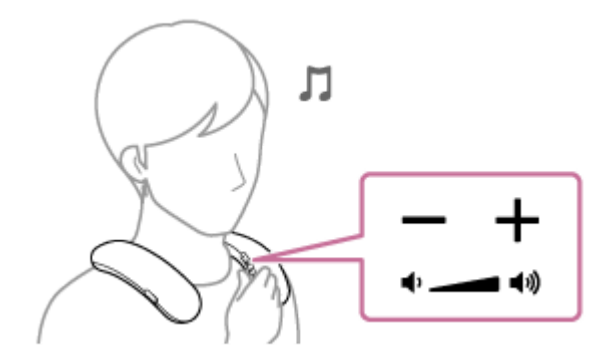

### **Désactivation du microphone**

Appuyez sur la touche & (microphone désactivé)/ - ADD (Ajout d'enceinte) de l'enceinte portable.

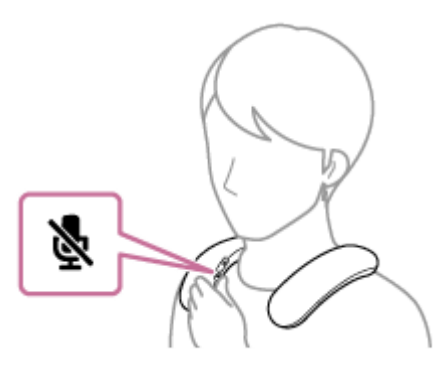

Pendant qu'une conversation téléphonique est en cours, si vous appuyez sur la touche & (microphone désactivé)/ ADD (Ajout d'enceinte), le guidage vocal (Mic Off (Mic désactivé)) signale que le microphone a été désactivé<sup>\*</sup>. Si vous appuyez sur la touche une nouvelle fois, le guidage vocal (Mic On (Mic activé)) signale que le microphone a été activé.

La désactivation du microphone est indiquée par une notification sonore émise toutes les 7 secondes. \*

#### **Pour terminer un appel, appuyez sur la touche (lecture/appel).**

Si vous étiez en train d'écouter de la musique avant l'appel, la lecture reprend après l'appel. Si vous terminez un appel sur le téléphone portable ou smartphone, la lecture reprend également après l'appel si vous écoutiez de la musique avant l'appel.

#### **Astuce**

**4**

Le volume de la lecture de musique et le volume d'une conversation téléphonique sont réglés indépendamment sur l'enceinte portable. Le changement du volume d'une conversation téléphonique n'affecte pas le volume de la lecture de musique.

#### **Note**

- Selon le téléphone portable ou smartphone, la lecture peut ne pas être interrompue lors de l'émission d'un appel.
- Utilisez un smartphone ou téléphone portable qui est éloigné à au moins 50 cm (1,6 pi) de l'enceinte portable. Du bruit peut se produire si l'enceinte portable et le smartphone ou téléphone portable sont trop près l'un de l'autre.
- La fonction de désactivation du microphone fonctionne pour le microphone de l'enceinte portable. Elle n'affecte pas les réglages de microphone du logiciel sur votre smartphone, téléphone portable ou ordinateur.
- En fonction de la qualité de la voix de l'appelant et du bruit ambiant, le traitement du signal audio interne de l'enceinte portable peut ne pas fonctionner complètement, entraînant une mauvaise qualité d'appel.
- [Connexion de l'enceinte portable à un smartphone Android™ ou un iPhone par le biais d'une connexion](#page-45-0) [BLUETOOTH](#page-45-0)
- [Arrêt de la connexion BLUETOOTH \(après utilisation\)](#page-65-0)
- [Réception d'un appel](#page-71-0)

## <span id="page-77-0"></span>**Fonctionnalités de l'application « Sony | Headphones Connect »**

En connectant le smartphone avec l'application « Sony | Headphones Connect » installée sur l'enceinte portable par le biais d'une connexion BLUETOOTH, vous pouvez :

- régler les paramètres Égaliseur ;
- personnaliser les réglages Égaliseur ;
- régler les paramètres 360 Reality Audio ;
- sélectionner un codec BLUETOOTH (la qualité de la lecture de diffusion audio par des connexions BLUETOOTH) ;
- régler le volume de la lecture de musique ;
- lire ou mettre en pause la musique, revenir au début de la piste précédente, avancer au début de la piste suivante ;
- vérifier la version du logiciel de l'enceinte portable ;
- mettre à jour le logiciel de l'enceinte portable ;
- configurer la fonction Éteindre Automatiquement ;
- activer/désactiver les connexions multipoint (Connecter simultaném. à 2 appareils) ;
- modifier des périphériques connectés en multipoint ;
- régler le volume de la notification sonore et du guidage vocal ;
- initialiser l'enceinte portable.

etc.

Pour plus d'informations sur l'application « Sony | Headphones Connect », consultez l'URL suivante. [https://rd1.sony.net/help/mdr/hpc/h\\_zz/](https://rd1.sony.net/help/mdr/hpc/h_zz/)

#### **Astuce**

Les opérations disponibles avec l'application « Sony | Headphones Connect » peuvent varier selon le périphérique audio. Les spécifications et l'aspect des écrans de l'application peuvent être modifiés sans préavis.

#### **Rubrique associée**

- **[Fonction Éteindre Automatiquement](#page-16-0)**
- [Connexion simultanée de l'enceinte portable à 2 périphériques BLUETOOTH \(connexion à plusieurs points\)](#page-53-0)
- [Sélection de la qualité de lecture musicale par le biais de connexions BLUETOOTH \(Codec\)](#page-64-0)
- [À propos de 360 Reality Audio](#page-66-0)
- [Installation de l'application « Sony | Headphones Connect »](#page-79-0)
- [Initialisation de l'enceinte portable](#page-105-0)

<span id="page-79-0"></span>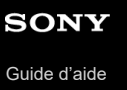

## **Installation de l'application « Sony | Headphones Connect »**

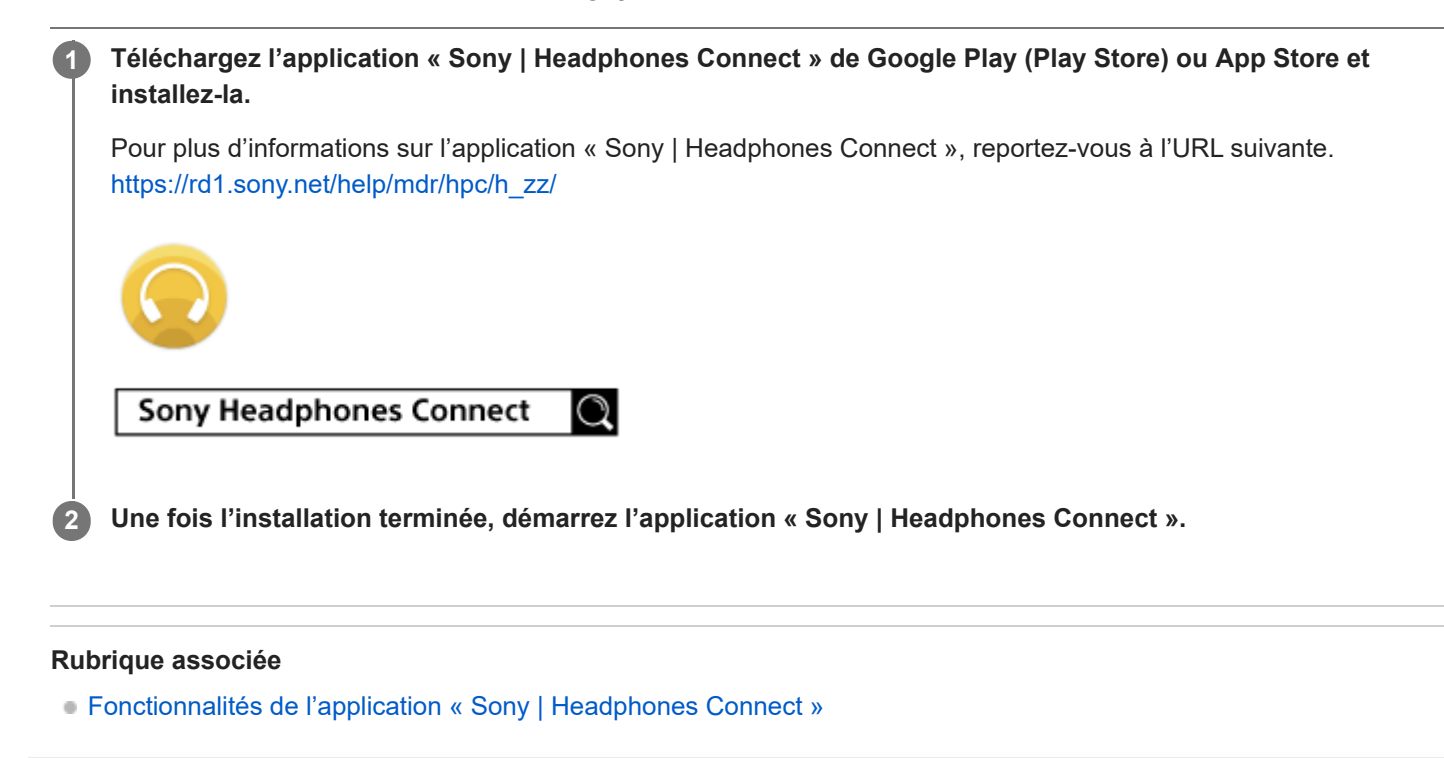

## **Accès aux informations d'assistance depuis l'application « Sony | Headphones Connect »**

Vous pouvez accéder aux dernières informations sur l'assistance de l'application « Sony | Headphones Connect ».

**1 Sélectionnez [Help] dans l'écran de l'application « Sony | Headphones Connect ».**

**2 L'écran [Headphones Connect Help] s'affiche avec les informations sur l'assistance.**

**3 Sélectionnez l'élément de votre choix.**

**1**

Enceinte sans fil portable BRAVIA Theatre U

## **Mise à jour du logiciel de l'enceinte portable**

Installez la dernière version du logiciel de l'enceinte portable à l'aide de l'application « Sony | Headphones Connect » pour utiliser les nouvelles fonctions ou résoudre un certain nombre de problèmes liés à l'enceinte portable. Utilisez toujours la dernière version du logiciel avec l'enceinte portable.

Pour plus d'informations sur la dernière version du logiciel de l'enceinte portable et la mise à jour du logiciel, reportezvous aux informations du site internet d'assistance.

Lorsque le paramètre [Automatic download of software] est activé (paramètre par défaut) dans l'application « Sony | Headphones Connect », le téléchargement et le transfert du logiciel démarrent automatiquement. Vous pouvez également mettre à jour le logiciel de l'enceinte portable de la manière suivante.

**Téléchargez la dernière mise à jour du logiciel du serveur sur le smartphone sur lequel l'application « Sony | Headphones Connect » est installée.**

**2 Transférez cette version du smartphone à l'enceinte portable.**

**3 Mettez le logiciel de l'enceinte portable à jour en suivant les instructions affichées à l'écran.**

#### **Rubrique associée**

[Fonctionnalités de l'application «](#page-77-0) Sony | Headphones Connect »

[Guide d'aide](#page-0-0)

Enceinte sans fil portable BRAVIA Theatre U

## **Spécifications**

### **Enceinte sans fil portable (YY7861E)**

### **Section enceinte**

**Appareil de pleine portée** Environ 32 mm × 44 mm (1 5/16 po × 1 3/4 po) (2) **Type de boîtier** Modèle à suspension acoustique

### **Section BLUETOOTH**

### **Système de communication**

Spécifications BLUETOOTH Version 5.2

### **Portée maximale de communication**

#### Environ 30 m (98,4 pi) en ligne directe

La portée réelle peut varier en fonction de facteurs tels que les obstacles situés entre les périphériques, les champs magnétiques autour d'un four à micro-ondes, l'électricité statique, l'utilisation d'un téléphone sans fil, la sensibilité de réception, le système d'exploitation, les applications logicielles, etc.

### **Bande de fréquence**

Bande 2,4 GHz (2,400 0 GHz à 2,483 5 GHz)

#### **Type de modulation**

FHSS (Freq Hopping Spread Spectrum)

### **Profils BLUETOOTH compatibles**

Un profil BLUETOOTH normalise les fonctions en fonction des caractéristiques des périphériques BLUETOOTH.

#### A2DP (Advanced Audio Distribution Profile) AVRCP (Audio Video Remote Control Profile)

HSP (Headset Profile)

### HFP (Hands-free Profile)

### **Codec pris en charge**

Codec est un format de conversion et de compression du signal audio.

SBC (Subband Codec)

### AAC (Advanced Audio Coding)

LDAC

LDAC est une technologie de codage audio développée par Sony qui permet la transmission du contenu High-Resolution (Hi-Res) Audio, même via une connexion BLUETOOTH.

#### **Protection de contenu correspondante**

SCMS-T

#### **Bande passante de transmission (A2DP)**

De 20 Hz à 20 000 Hz (fréquence d'échantillonnage de 44,1 kHz)

#### **Note**

La transmission à un débit binaire élevé peut être interrompue en fonction de l'environnement réseau.

### **Microphone**

**Type** Condensateur à électret **Caractéristiques directionnelles Omnidirectionnel Plage de fréquences efficace** De 100 Hz à 7 000 Hz

### **Généralités**

### **Consommation électrique**

Environ 5 W (lors de la charge de la batterie lithium-ion intégrée) En supposant qu'un adaptateur secteur USB capable de fournir un courant de sortie de 1,5 A est utilisé pour la charge de la batterie.

### **Cycle de vie de la batterie au lithium-ion (lecture par une connexion BLUETOOTH)**

- **Environ 12 heures<sup>\*1</sup>** 
	- Niveau de volume : 20
- **Environ 5 heures<sup>\*1</sup>** 
	- Niveau de volume : 31 (MAX.)

### **Temps nécessaire pour charger la batterie rechargeable intégrée**

- $\blacksquare$  Environ 4 heures<sup>\*2</sup>
- Environ 60 minutes de lecture musicale (10 minutes de charge)<sup>\*1</sup>
	- Niveau de volume : 20

### **Température de fonctionnement**

De 5 °C à 35 °C (41 °F à 95 °F)

- \*1 L'autonomie de la batterie intégrée indiquée ci-dessus est calculée à l'aide de notre source musicale indiquée. La durée de performance actuelle peut varier de celle indiquée en fonction du volume, des musiques lues, de la température ambiante et des conditions d'utilisation.
- \*2 Temps requis pour que la batterie vide soit complètement chargée (100 %) lorsque l'enceinte portable est éteinte.

### **Exigences du système pour charger la batterie avec USB**

En utilisant un adaptateur secteur USB capable d'alimenter une tension de 5 V CC 1,5 A disponible dans le commerce. N'utilisez pas un adaptateur secteur USB ou un port USB d'une sortie maximale supérieure à 15 W (5 V, 3 A).

### **Modèles d'iPhone/iPod compatibles**

iPhone 14 Pro Max, iPhone 14 Pro, iPhone 14 Plus, iPhone 14, iPhone SE (3e génération), iPhone 13 Pro Max, iPhone 13 Pro, iPhone 13, iPhone 13 mini, iPhone 12 Pro Max, iPhone 12 Pro, iPhone 12, iPhone 12 mini, iPhone SE (2e génération), iPhone 11 Pro Max, iPhone 11 Pro, iPhone 11, iPhone XS Max, iPhone XS, iPhone XR, iPhone X, iPhone 8 Plus, iPhone 8, iPhone 7 Plus, iPhone 7

(À partir d'octobre 2023)

#### **Note**

- La conception et les caractéristiques peuvent être modifiées sans préavis.
- Reportez-vous au Guide de référence inclus avec votre produit, qui peut contenir des informations sur les spécifications non répertoriées ci-dessus.

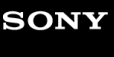

[Guide d'aide](#page-0-0)

Enceinte sans fil portable BRAVIA Theatre U

## **Précautions**

### **Rangement**

- Pour éviter tout risque de dysfonctionnement, évitez les emplacements ci-dessous lors du placement ou du rangement de cette enceinte portable.
	- un endroit soumis à des températures élevées, tel que sous la lumière directe du soleil, sous un dispositif d'éclairage, à proximité d'une source de chaleur ou dans un sauna ;
	- à l'intérieur d'un véhicule dont les vitres sont fermées (surtout en été) ;
	- un endroit très poussiéreux ;
	- $-$  un endroit soumis à de fortes vibrations :
	- un endroit où sont stockés des produits cosmétiques, tels qu'une crème solaire, ainsi que des produits chimiques, tels qu'un insecticide.
- Placez cette enceinte portable sur une surface plane et de niveau. Lorsqu'elle est placée sur une surface inclinée, l'enceinte portable peut se renverser ou tomber de la surface en raison de ses propres vibrations, entraînant des blessures, des dysfonctionnements ou une dégradation des performances.
- Selon les conditions dans lesquelles cette enceinte portable est placée, elle peut tomber de la surface. Ne laissez aucun objet de valeur à proximité de l'enceinte portable.
- Cette enceinte portable n'est pas antimagnétique. Veuillez éloigner les objets sensibles à un rayonnement magnétique (cassettes enregistrées, montres, cartes de paiement, cartes de crédit avec codage magnétique, etc.) de l'enceinte portable. N'oubliez pas ces recommandations lorsque vous transportez l'enceinte portable.

## **Autres remarques**

- L'enceinte portable est un dispositif de précision, c'est pourquoi vous ne devez pas le soumettre à des chocs extrêmes, par exemple en le faisant tomber ou en le heurtant.
- Même si l'enceinte portable chauffe pendant le fonctionnement, il ne s'agit pas d'un dysfonctionnement.
- Lorsque vous utilisez cette enceinte portable pendant une période prolongée, sa température peut s'élever mais il ne s'agit pas d'un dysfonctionnement.
- N'utilisez ou ne laissez pas l'enceinte portable dans un environnement extrêmement froid ou chaud (température à l'extérieur de la plage de 5 °C - 35 °C (41 °F à 95 °F)). Si l'enceinte portable est utilisée ou laissée à une température à l'extérieur de cette plage, elle pourrait s'arrêter automatiquement pour protéger le circuit interne.
- En cas de question ou problème concernant l'enceinte portable qui n'est pas traité dans ce manuel, veuillez consulter le distributeur Sony le plus proche.

## <span id="page-85-0"></span>**Remarques sur le chargement**

### **Cycle de vie de la batterie au lithium-ion intégrée**

- Même si vous envisagez de ne pas utiliser l'enceinte portable pendant une période prolongée, chargez entièrement la batterie intégrée tous les 6 mois pour maintenir son niveau de performance.
- Si l'enceinte portable n'a pas été utilisée pendant une période prolongée, le chargement de la batterie intégrée peut durer plus longtemps.
- La batterie intégrée rechargeable a un cycle de vie. Avec le temps et un certain nombre d'utilisations de la batterie intégrée, l'autonomie maximale de la batterie intégrée rechargeable diminue lentement. Si l'autonomie de la batterie intégrée semble très réduite, même après un chargement complet, contactez votre revendeur Sony le plus proche.
- La batterie intégrée rechargeable peut être à la fin de son cycle de vie lorsque son autonomie semble très réduite.
- Le cycle de vie de la batterie intégrée rechargeable varie selon l'usage, l'environnement et la méthode de stockage.

### **À propos des avertissements pendant la charge**

Le témoin (b) (alimentation)/  $\oint$  (BLUETOOTH) clignote en orange par séquence de deux clignotements lorsque l'enceinte portable détecte une anomalie dans la température interne ou dans la batterie rechargeable intégrée.

- Température ambiante en dehors de la plage de 5 °C 35 °C (41 °F 95 °F).
- La batterie intégrée est défectueuse.
- Lorsque le chargement de la batterie intégrée dure très longtemps.

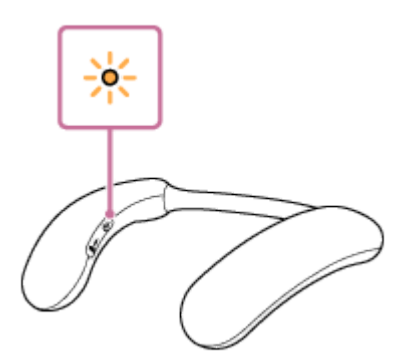

Si une anomalie de la batterie intégrée a été détectée, le chargement s'arrête immédiatement, marque une pause, puis reprend le chargement de la batterie intégrée. Si le problème persiste, contactez le distributeur Sony le plus proche.

#### **Note**

- Pendant que la batterie est en cours de chargement, vous ne pouvez pas allumer l'enceinte portable ni utiliser la fonction BLUETOOTH.
- Après la charge de la batterie et le retrait de l'adaptateur audio dédié (fourni), assurez-vous de bien fermer le capuchon sur le port USB Type-C pour éviter tout risque de dysfonctionnement causé par la transpiration ou la pénétration d'eau.
- Le temps de charge varie en fonction des conditions d'utilisation de la batterie intégrée.
- Chargez l'enceinte portable dans une température ambiante entre 5 °C et 35 °C (41 °F et 95 °F). Sachez que la température de  $\sim$ la pièce peut descendre à 5 °C (41 °F) ou moins, surtout en hiver.
- L'enceinte portable chauffe pendant le chargement. Il ne s'agit pas d'une anomalie.
- Évitez d'exposer l'enceinte portable à une variation brutale de température, à la lumière directe du soleil, à l'humidité, aux grains de sable ou de poussière, ou à des chocs électriques. En outre, ne laissez jamais l'enceinte portable dans une voiture garée en plein soleil.
- Vous pouvez également charger la batterie intégrée de l'enceinte portable en branchant l'enceinte portable à un ordinateur doté d'un port de chargement USB. Toutefois, les ordinateurs ne sont pas tous testés et jugés compatibles avec cette procédure et la procédure n'est pas applicable aux ordinateurs faits maison.
- Dans un environnement extrêmement chaud ou extrêmement froid, le chargement s'arrête par mesure de sécurité. Une durée de chargement trop longue arrête également le chargement de l'enceinte portable. Pour corriger ces problèmes, débranchez le câble USB de l'enceinte portable, puis rebranchez-le dans un lieu où la température se trouve entre 5 °C et 35 °C (41 °F et 95 °F).
- Lorsque la température du lieu est très élevée, le volume peut baisser pour protéger la batterie intégrée.
- La puissance de sortie maximale est inférieure lorsque la charge de la batterie intégrée s'affaiblit.
- Le chargement depuis un concentrateur USB n'est garanti que lorsque vous utilisez un concentrateur USB autoalimenté sur lequel est apposé un logo autorisé.
- Lorsque l'enceinte portable est raccordée à un ordinateur qui n'est pas branché sur une prise secteur, l'enceinte portable est alimentée par la batterie de l'ordinateur. Ne laissez pas allumer l'ordinateur sur lequel est branchée l'enceinte portable pendant une longue période afin d'éviter que la batterie de l'ordinateur ne s'épuise.

#### **Rubrique associée**

[Chargement de l'enceinte portable](#page-11-0)

## **Remarques sur la résistance à l'eau**

### **Résistance à l'eau de l'enceinte portable**

Avec le capuchon bien fermé, cette enceinte portable a une capacité de résistance à l'eau équivalente à IPX4<sup>\*1</sup>, ce qui représente l'indice de « protection contre la pénétration d'eau » définie par IEC 60529 « Degrés de protection fournis par les boîtiers (code  $|P|^2$  » pour les équipements électriques.

### **Liquides auxquels s'applique la notion de résistance à l'eau**

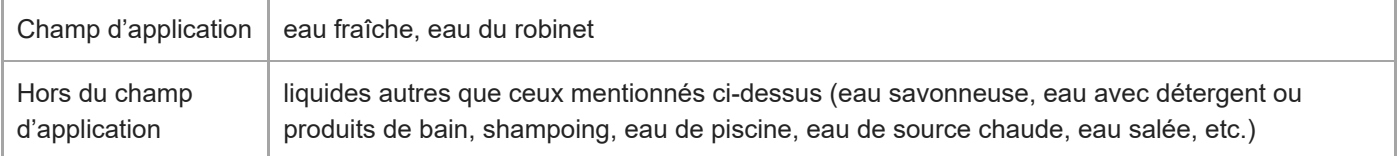

Équivalence IPX4 : L'enceinte portable maintient son niveau de performance lorsqu'elle est soumise à des jets d'eau provenant de toutes les directions. Cela signifie qu'aucune trace d'eau n'a été détectée à l'intérieur de l'enceinte portable suite à un test de 10 minutes durant lequel des jets d'eau de 10 L/min ont été dirigés d'une distance de 300 mm à 500 mm (11 7/8 po à 19 3/4 po) dans toutes les directions. \*1

\*2 Les accessoires fournis et le connecteur de l'enceinte portable (USB) ne sont pas résistants à l'eau. Pour réduire le risque d'incendie ou d'électrocution, n'exposez pas l'enceinte portable à l'eau ou aux gouttes d'eau lorsque vous utilisez le connecteur (USB). Ne posez pas sur l'enceinte portable des objets remplis de liquides, notamment des vases.

La résistance à l'eau de l'enceinte portable est fondée sur nos mesures réalisées dans les conditions décrites ici. N'oubliez pas que la garantie ne couvre pas les défaillances consécutives à l'immersion dans l'eau ou l'intrusion de poussières provenant d'un mauvais emploi par l'utilisateur.

## **Pour conserver les performances de résistance à l'eau**

Veuillez observer soigneusement les précautions ci-dessous pour garantir une utilisation correcte de l'enceinte portable.

- De par sa conception, cette enceinte portable ne résiste pas à la pression de l'eau. Ne mettez pas l'enceinte portable dans l'eau ou directement sous l'eau du robinet pour éviter tout dysfonctionnement.
- Ne versez pas d'eau très chaude et ne soufflez pas de l'air chaud provenant d'un sèche-cheveux ou d'un autre appareil, directement sur l'enceinte portable. En outre, n'utilisez jamais l'enceinte portable dans un endroit soumis à des températures élevées, tel qu'à proximité d'une source de chaleur ou dans un sauna.
- **MISE EN GARDE :** Manipulez le capuchon (1) avec soin. Le capuchon joue un rôle très important pour préserver la résistance à l'eau. Lorsque vous utilisez l'enceinte portable, assurez-vous que le capuchon est complètement fermé. Quand vous fermez le capuchon, veillez à ne laisser aucun corps étranger pénétrer à l'intérieur. Si le capuchon n'est pas complètement fermé, la résistance à l'eau risque de se détériorer et de provoquer une défaillance de l'enceinte portable en raison de la pénétration de l'eau à l'intérieur de celle-ci.

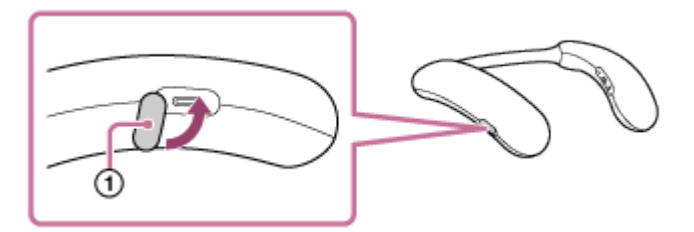

## **Comment prendre soin d'une enceinte portable**

Vous pourrez utiliser l'enceinte portable plus confortablement et plus longtemps si vous suivez la procédure d'entretien ci-dessous.

- Évitez que l'enceinte portable ne soit exposée aux ingrédients chimiques d'un produit, comme un insecticide ou une huile de bronzage. Lorsque l'enceinte portable est sale, retirez la saleté en tamponnant doucement avec un chiffon sec et doux ou un chiffon bien essoré trempé dans l'eau du robinet ou dans l'eau tiède avant que la surface ne soit tachée par la saleté. Toutefois, selon le type de saleté, cette méthode peut ne pas réussir à l'éliminer.
- Essuyez l'humidité sur sa surface, puis placez l'enceinte portable sur un chiffon doux et sec pour évacuer l'eau recueillie à l'intérieur de l'enceinte portable. Ensuite, laissez aussi sécher l'enceinte portable dans un endroit bien aéré jusqu'à ce que l'humidité disparaisse.
- La qualité du son peut être modifiée lorsque de l'eau pénètre dans la partie enceinte de l'enceinte portable. Cela ne constitue pas un dysfonctionnement. Essuyez l'humidité sur sa surface, puis placez l'enceinte portable sur un chiffon doux et sec pour évacuer l'eau recueillie à l'intérieur de l'enceinte portable. Ensuite, laissez aussi sécher l'enceinte portable dans un endroit bien aéré jusqu'à ce que l'humidité disparaisse.

#### **Note**

- Si la surface de l'enceinte portable est sale, n'utilisez pas de détergent, diluant, benzène, etc. pour nettoyer l'enceinte portable, sous peine d'affecter la fonction qui repousse l'eau de l'enceinte portable.
- Surtout dans les régions froides, veillez à éliminer l'humidité après avoir utilisé l'enceinte portable. Si vous laissez l'humidité sur la surface de l'enceinte portable, celle-ci risque de geler et de ne plus fonctionner correctement.
- Si des grains de sable, etc. pénètrent dans la partie en tissu ou toute autre partie de l'enceinte portable, enlevez-les avec soin. N'utilisez jamais un aspirateur, etc. sur l'enceinte portable. Cela pourrait endommager le haut-parleur ou toute autre partie de l'enceinte portable.

## **À propos des communications BLUETOOTH**

- La technologie sans fil BLUETOOTH est une technologie sans fil à courte portée qui permet à des périphériques numériques de communiquer, tels que les smartphones et les ordinateurs. La distance de communication maximale peut varier en fonction de la présence d'obstacles (personnes, objets métalliques, murs, etc.) ou de l'environnement électromagnétique.
- Les micro-ondes émises par un périphérique BLUETOOTH risquent de perturber le fonctionnement des appareils médicaux électroniques. Éteignez l'enceinte portable et tout autre périphérique BLUETOOTH dans les lieux indiqués ci-dessous car leur fonctionnement risque de provoquer un accident :
	- dans les hôpitaux, près des places prioritaires dans les trains, dans les lieux où des gaz inflammables sont présents, à proximité de portes automatiques ou à proximité d'alarmes incendie.
- L'enceinte portable prend en charge les fonctions de sécurité conformes à la norme BLUETOOTH pour garantir la sécurité lors de l'utilisation de la technologie BLUETOOTH sans fil. Cependant, en fonction des paramètres configurés et d'autres facteurs, cette sécurité peut ne pas être suffisante. Faites preuve de prudence lors de communications avec la technologie sans fil BLUETOOTH.
- Sony n'assume aucune responsabilité pour les dommages ou pertes résultant de fuites d'informations survenant lors de l'utilisation de communications BLUETOOTH.
- Les connexions BLUETOOTH avec tous les périphériques BLUETOOTH ne peuvent pas être garanties.
	- Les périphériques BLUETOOTH connectés à l'enceinte portable doivent être conformes à la norme BLUETOOTH énoncée par Bluetooth SIG, Inc. et doivent être homologués conformes.
	- Même lorsqu'un périphérique connecté est conforme à la norme BLUETOOTH, il peut y avoir des cas où les caractéristiques ou spécifications du périphérique BLUETOOTH rendent impossible la connexion, ou entraînent des méthodes de contrôle, un affichage ou un fonctionnement différents.
- Du bruit peut se produire ou le son peut se couper en fonction du périphérique BLUETOOTH connecté à l'enceinte portable, à l'environnement de communication ou aux conditions environnantes.
- En fonction du périphérique à connecter, un certain temps peut être nécessaire pour démarrer les communications.
- Pendant la charge, l'enceinte portable ne peut pas être allumée et la fonction BLUETOOTH ne peut pas être utilisée.
- Du fait que les périphériques BLUETOOTH et réseau local sans fil (IEEE802.11ax/b/g/n) utilisent la même bande de fréquence (2,4 GHz), des interférences d'ondes radio peuvent se produire lors de l'utilisation à proximité de périphériques équipés d'un réseau local sans fil, ce qui peut entraîner une baisse de la vitesse de communication, du bruit ou un échec de connexion.

### **Note**

- Pour utiliser la fonction BLUETOOTH l'autre périphérique BLUETOOTH doit prendre en charge le même profil que l'enceinte portable. Cependant, même si le même profil est pris en charge, les fonctions peuvent varier en fonction des spécifications du périphérique BLUETOOTH.
- En raison des caractéristiques de la technologie sans fil BLUETOOTH, il y a un léger retard entre la lecture du son et de la musique du côté transmission et la lecture du côté de l'enceinte portable.
- L'établissement d'une connexion BLUETOOTH entre l'enceinte portable et un périphérique intégrant une radio ou un syntoniseur peut provoquer des parasites dans l'audio du périphérique. L'enceinte portable ne devrait pas être utilisée avec un tel périphérique par le biais d'une connexion BLUETOOTH.
- Lors de l'utilisation de l'enceinte portable, éloignez-la d'un périphérique tel qu'une radio ou un syntoniseur. L'utilisation de l'enceinte portable à proximité d'un tel périphérique peut provoquer des parasites dans l'audio du périphérique.

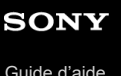

## **Licences**

Ce produit contient des logiciels utilisés par Sony dans le cadre d'un contrat de licence conclu avec le propriétaire de ses droits d'auteur. Nous sommes tenu d'annoncer le contenu du contrat aux clients, conformément à l'accord passé avec le propriétaire des droits d'auteur du logiciel. Veuillez cliquer sur le lien et lire le contenu de la licence. <https://rd1.sony.net/help/ht/sl/24/>

Le logiciel inclus dans ce produit contient un logiciel protégé par le droit d'auteur et couvert par une licence GPL/LGPL et d'autres licences qui peuvent nécessiter un accès au code source. Conformément à la GPL/LGPL, vous trouverez une copie du code source correspondant (et d'autres licences) à l'adresse suivante. Conformément à la GPL/LGPL, vous pouvez obtenir le code source sur un support physique, pendant une période de trois ans suivant la sortie de la dernière version de ce produit, en formulant votre demande à l'adresse suivante. Cette offre est valable pour toute personne recevant ces informations.

<https://oss.sony.net/Products/Linux/>

Veuillez noter que Sony ne peut pas répondre aux demandes de renseignements portant sur le contenu du code source.

- L'utilisation du badge Made for Apple signifie qu'un accessoire a été conçu pour être raccordé spécifiquement au produit ou aux produits Apple identifiés dans le badge, et a été certifié par le constructeur pour satisfaire les normes de performance d'Apple. Apple n'est pas responsable du fonctionnement de cet appareil ni de sa conformité avec les consignes et normes de sécurité.
- Dolby, Dolby Atmos et le symbole double-D sont des marques déposées de Dolby Laboratories Licensing Corporation.
- Les services proposés par des tiers peuvent être modifiés, suspendus ou clôturés sans avis préalable. Sony n'assume aucune responsabilité dans ce genre de situation.

[Guide d'aide](#page-0-0)

Enceinte sans fil portable BRAVIA Theatre U

### **Marques**

- Android et Google Play sont des marques de Google LLC.
- Apple, le logo Apple, iPad, iPhone, iPod touch, Mac, et macOS sont des marques d'Apple Inc., déposées aux États-Unis et dans d'autres pays et régions.
- App Store est une marque de service d'Apple Inc., déposée aux États-Unis et dans d'autres pavs et régions.
- Microsoft et Windows sont des marques déposées ou des marques de Microsoft Corporation aux États-Unis et/ou dans d'autres pays.
- La marque et les logos BLUETOOTH® sont des marques commerciales déposées appartenant à Bluetooth SIG, Inc. et toute utilisation de ces marques par Sony Group Corporation et ses filiales est sous licence.
- USB Type-C® et USB-C® sont des marques commerciales déposées d'USB Implementers Forum.
- LDAC et le logo LDAC sont des marques de Sony Group Corporation ou de ses filiales.

Toutes les autres marques et marques déposées sont des marques ou des marques déposées de leurs détenteurs respectifs. Les symboles ™ et ® n'apparaissent pas dans ce manuel.

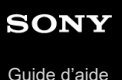

## **Correction d'un problème**

Si l'enceinte portable ne fonctionne pas comme prévu, essayez les solutions ci-dessous afin de corriger le problème.

**1. Assurez-vous que l'enceinte portable est complètement chargée.**

**2. Réinitialisez l'enceinte portable.**

**3. Initialisez l'enceinte portable.** Cette opération restaure les paramètres tels que le volume, etc., à leur valeur par défaut et supprime toutes les informations sur le jumelage.

**4. Accédez à la page d'accueil de l'assistance suivante pour obtenir des informations d'assistance sur votre enceinte portable.**

<https://www.sony.net/support/HT-AN7/>

**5. Si aucune des solutions ci-dessus ne corrige le problème, consultez votre distributeur Sony le plus proche.**

#### **Rubrique associée**

- [Réinitialisation de l'enceinte portable](#page-104-0)
- [Initialisation de l'enceinte portable](#page-105-0)

## **Impossible de charger l'enceinte portable**

- Lors de l'utilisation d'un adaptateur secteur USB (disponible dans le commerce), assurez-vous de brancher à fond le câble USB sur l'enceinte portable et l'adaptateur secteur USB. Assurez-vous ensuite que l'adaptateur secteur USB est branché à fond sur une prise secteur.
- À l'utilisation d'un adaptateur secteur USB (disponible dans le commerce), assurez-vous qu'il peut fournir un courant de sortie d'au moins 1,5 A. Vous pouvez également utiliser un adaptateur secteur USB fournissant un courant de sortie de 0,5 A (500 mA) et d'environ 1,5 A, mais la durée de chargement sera beaucoup plus longue. Le chargement de la batterie n'est pas garanti à partir d'un adaptateur secteur USB fournissant un courant de sortie inférieur à 0,5 A (500 mA). La durée de chargement peut également varier selon la température ambiante.
- Vous pouvez également charger la batterie intégrée de l'enceinte portable en branchant le câble USB de l'enceinte portable à un ordinateur doté d'un port de chargement USB. Toutefois, les ordinateurs ne sont pas tous testés et jugés compatibles avec cette procédure et la procédure n'est pas applicable aux ordinateurs faits maison.
- Chargez l'enceinte portable dans une température ambiante entre 5 °C et 35 °C (41 °F et 95 °F). Sachez que la température de la pièce peut descendre à 5 °C (41 °F) ou moins selon la saison, surtout en hiver.
- Selon le type d'adaptateur secteur USB, le chargement de la batterie peut échouer.
- La charge de la batterie sur un ordinateur peut échouer si ce dernier se trouve en mode de veille ou d'hibernation. Dans ce cas, changez les paramètres d'alimentation de l'ordinateur, puis effectuez un nouveau chargement de la batterie.

#### **Rubrique associée**

- [Chargement de l'enceinte portable](#page-11-0)
- [À propos du témoin de l'enceinte portable](#page-9-0)
- [Remarques sur le chargement](#page-85-0)

### **Impossible d'allumer l'enceinte portable ou l'enceinte portable s'éteint soudainement**

- Si le témoin (<sup>t</sup>) (alimentation)/  $\angle$  (BLUETOOTH) s'allume en bleu pendant 2 secondes puis s'éteint, et qu'après la mise sous tension de l'enceinte portable, celle-ci s'éteint, la charge de la batterie intégrée rechargeable est épuisée. Chargez la batterie intégrée.
- La fonction Éteindre Automatiquement de l'enceinte portable peut avoir été activée. Lorsque la fonction Éteindre Automatiquement est active, l'enceinte portable est automatiquement désactivée si aucune touche sur l'enceinte portable n'est actionnée pendant 15 minutes dans l'une des conditions suivantes.
	- Aucun signal d'entrée audio n'est émis par un périphérique BLUETOOTH connecté pour la lecture de musique (A2DP)
	- Aucun périphérique BLUETOOTH n'est connecté
	- Aucun signal d'entrée audio n'est émis par un périphérique connecté par le câble audio dédié (fourni)

### **Astuce**

- La fonction Éteindre Automatiquement ne peut pas être exécutée lors d'un appel mains libres sur l'enceinte portable.
- Lorsqu'un chargement est en cours, l'enceinte portable ne s'allume pas.

### **Rubrique associée**

- [Chargement de l'enceinte portable](#page-11-0)
- **[Fonction Éteindre Automatiquement](#page-16-0)**
- [Réception d'un appel](#page-71-0)
- [Émission d'un appel](#page-74-0)

**Aucun son n'est émis/son émis à un seul haut-parleur/niveau sonore faible/son déformé/grésillement ou bruit dans la sortie de l'enceinte/impossible d'entendre la voix ou voix très faible des correspondants**

### **Commun**

- Assurez-vous que l'enceinte portable et le périphérique connecté sont allumés.
- Assurez-vous que la lecture est en cours sur le périphérique connecté.
- Assurez-vous que le volume du périphérique connecté et de l'enceinte portable est assez élevé.
- Assurez-vous que l'enceinte portable a établi une connexion BLUETOOTH avec le périphérique BLUETOOTH.
- Jumelez à nouveau l'enceinte portable et le périphérique à connecter. S'il y a d'autres périphériques BLUETOOTH connectés, déconnectez les autres périphériques BLUETOOTH et effectuez le jumelage de nouveau.
- Sélectionnez la qualité de connexion BLUETOOTH « Priorité à la connexion stable (SBC) » de l'enceinte.
- Maintenez l'enceinte portable et le périphérique connectés à l'écart des fours à micro-ondes et du réseau local sans fil, etc.
- Assurez-vous que la fonction d'égaliseur est désactivée sur le périphérique connecté.
- Pour utiliser la fonction Ajout d'enceinte afin de connecter deux enceintes portables via une connexion BLUETOOTH, mettez à jour le logiciel sur les deux enceintes portables à la version la plus récente.
- Avant de reproduire du son sur les périphériques connectés, débranchez l'adaptateur audio dédié (fourni) et le câble audio dédié (fourni) du port USB Type-C.
- Rapprochez l'enceinte portable du périphérique que vous connectez. Déplacez tout obstacle qui peut se trouver entre l'enceinte portable et le périphérique que vous connectez.

### **Lorsqu'elle est connectée à un téléviseur**

- Assurez-vous que le téléviseur, l'enceinte portable et l'émetteur (vendus séparément) sont allumés.
- Déconnectez l'émetteur (vendu séparément) de la téléviseur BRAVIA compatible avec 360 Spatial Sound Personalizer et reconnectez-le à la téléviseur BRAVIA. Assurez-vous de brancher à fond le câble sur le port.
- Éloignez l'émetteur (vendu séparément) d'un appareil tel qu'un four à micro-ondes et un point d'accès à un réseau local sans fil.
- Éloignez l'enceinte portable et l'émetteur (vendu séparément) d'un périphérique tel qu'une radio ou un syntoniseur. L'utilisation de l'enceinte portable et de l'émetteur (vendu séparément) à proximité d'un tel périphérique peut provoquer des parasites dans l'audio du périphérique.
- En cas d'interférences radio avec un autre périphérique sans fil (un téléviseur, une barre de son, etc.), déplacez l'émetteur (vendu séparément). (Par exemple, déplacez l'émetteur de gauche à droite ou au centre.)
- Lors de l'utilisation de la fonction Ajout d'enceinte, si un autre périphérique BLUETOOTH est connecté au téléviseur, déconnectez ces autres périphériques BLUETOOTH.

### **Lorsqu'il est connecté à un périphérique autre qu'un téléviseur**

Pour utiliser une application d'appels vidéo sur un ordinateur, réglez sur l'ordinateur le profil BLUETOOTH sur HFP ou HSP.

Pendant un appel vidéo, la qualité sonore peut se détériorer selon les conditions de la liaison de communication.

- Assurez-vous que le microphone de l'enceinte portable est désactivé.
- Affichez les paramètres audio du périphérique BLUETOOTH afin de vous assurer que l'enceinte portable est configurée pour émettre l'audio pendant une conversation téléphonique.
- La qualité de connexion BLUETOOTH de certains périphériques BLUETOOTH peut changer. Si le périphérique est compatible avec cette fonction, sélectionnez la qualité de connexion BLUETOOTH « Priorité à la connexion stable (SBC) ». Pour plus d'informations, reportez-vous au mode d'emploi fourni avec le périphérique.
- Assurez-vous que l'ordinateur est configuré pour émettre l'audio sur [BRAVIA Theatre U] lorsqu'il est connecté à l'enceinte portable.
- Lorsque vous écoutez de la musique provenant d'un ordinateur sur l'enceinte portable, la qualité du son peut être médiocre (par exemple, difficulté à entendre le son vocal, etc.) pendant les premières secondes qui suivent l'établissement de la connexion. Cela est dû aux spécifications de l'ordinateur (la priorité est d'abord accordée à la stabilité de la connexion au début de la communication, avant de passer à la qualité sonore au bout de quelques secondes) et n'indique pas une anomalie de l'enceinte portable.

Si la qualité sonore ne s'améliore pas au bout de quelques secondes, établissez une connexion sur l'ordinateur (A2DP) pour écouter de la musique. Pour plus d'informations sur les opérations effectuées sur l'ordinateur, reportezvous au mode d'emploi fourni avec votre ordinateur.

- Si l'enceinte portable et le périphérique source BLUETOOTH pour la lecture de musique sont connectés avec le profil HFP ou HSP BLUETOOTH, utilisez le périphérique connecté pour basculer sur la connexion BLUETOOTH pour la lecture de musique (A2DP).
- L'établissement d'une connexion BLUETOOTH entre l'enceinte portable et un périphérique intégrant une radio ou un syntoniseur peut provoquer des parasites dans l'audio du périphérique. L'enceinte portable ne devrait pas être utilisée avec un tel périphérique par le biais d'une connexion BLUETOOTH.
- Lors de l'utilisation de l'enceinte portable, éloignez-le d'un périphérique tel qu'un téléviseur, une radio ou un syntoniseur. L'utilisation de l'enceinte portable à proximité d'un tel périphérique peut provoquer des parasites dans l'audio du périphérique.
- Lors de l'utilisation de la fonction Ajout d'enceinte ou de la fonction d'appel, si un autre périphérique BLUETOOTH tel qu'une souris ou un clavier est connecté au périphérique BLUETOOTH, déconnectez ces autres périphériques BLUETOOTH.
- Le son peut ne pas être émis, en fonction de l'application utilisée dans le périphérique BLUETOOTH connecté. Si cela se produit, arrêtez l'application puis activez-la à nouveau pour améliorer les symptômes.
- Lors de la lecture audio en mode d'entrée audio analogique, assurez-vous que l'adaptateur audio dédié (fourni) et le câble audio dédié (fourni) sont fermement insérés dans le port USB Type-C.
- Si le périphérique connecté par le câble audio dédié (fourni) est monophonique, le son peut être émis uniquement par le haut-parleur gauche (côté gauche).

### **Rubrique associée**

- [Connexion de l'enceinte portable à une téléviseur BRAVIA compatible 360 Spatial Sound Personalizer via connexion](#page-18-0) [BLUETOOTH](#page-18-0)
- [Connexion de l'enceinte portable à une téléviseur BRAVIA compatible 360 Spatial Sound Personalizer via connexion](#page-21-0) [BLUETOOTH de l'émetteur \(vendu séparément\)](#page-21-0)
- [Connexion de l'enceinte portable à un téléviseur par le biais d'une connexion BLUETOOTH](#page-26-0)
- [Connexion de l'enceinte portable à un ordinateur Windows par le biais d'une connexion BLUETOOTH](#page-29-0)
- [Connexion de l'enceinte portable à un ordinateur Mac par le biais d'une connexion BLUETOOTH](#page-38-0)
- [Connexion de l'enceinte portable à un smartphone Android™ ou un iPhone par le biais d'une connexion](#page-45-0) [BLUETOOTH](#page-45-0)
- [Écoute de musiques d'un périphérique par le biais d'une connexion BLUETOOTH](#page-61-0)
- [Sélection de la qualité de lecture musicale par le biais de connexions BLUETOOTH \(Codec\)](#page-64-0)
- [Écoute du son d'un téléviseur sur l'enceinte portable](#page-59-0)
- [À propos du témoin de l'enceinte portable](#page-9-0)
- [Réception d'un appel](#page-71-0)
- [Émission d'un appel](#page-74-0)
- [Fonctionnalités de l'application «](#page-77-0) Sony | Headphones Connect »

## **Impossible de jumeler l'enceinte portable et un périphérique BLUETOOTH**

### **Impossible de jumeler l'enceinte portable avec l'émetteur (vendu séparément)**

- Rapprochez l'enceinte portable à une distance de 1 m (3,2 pi) de l'émetteur (vendu séparément).
- Assurez-vous que l'enceinte portable et l'émetteur (vendu séparément) sont activés et en mode de jumelage.
- Lorsque le témoin de l'émetteur (vendu séparément) ne clignote pas par séquence à deux clignotements en bleu, appuyez de manière prolongée sur la touche  $\hat{\boldsymbol{\chi}}$  (BLUETOOTH) pendant environ 5 secondes. Le témoin commence la séquence à deux clignotements (mode de jumelage).

### **Impossible de jumeler l'enceinte portable et un périphérique BLUETOOTH**

- Pour utiliser la fonction d'ajout d'enceinte, jumelez l'enceinte portable lorsque le témoin  $\bigcup$  (alimentation)/ $\bigstar$ (BLUETOOTH) clignote en bleu.
- Rapprochez le périphérique BLUETOOTH à 1 m (3,2 pi) de l'enceinte portable.
- Pour une connexion BLUETOOTH avec des smartphones Android, l'enceinte portable est compatible avec les périphériques utilisant OS 9.0 ou une version ultérieure. Elle n'est pas compatible avec des périphériques utilisant OS 8.x ou une version antérieure.
- Pour une connexion BLUETOOTH avec des périphériques Apple iOS, l'enceinte portable est compatible avec les périphériques utilisant iOS 15.0 ou une version ultérieure. Elle n'est pas compatible avec des périphériques utilisant iOS 14.x ou une version antérieure.
- Si vous initialisez l'enceinte portable, elle ne pourra peut-être pas se connecter à un smartphone Android. Si cela se produit, supprimez les informations de jumelage dans le smartphone Android et l'enceinte portable, puis essayez à nouveau le jumelage.
- Une fois l'enceinte portable initialisée, la connexion avec l'iPhone précédemment jumelé peut échouer. Dans ce cas, supprimez les informations sur le jumelage de l'enceinte portable depuis l'iPhone puis effectuez un nouveau jumelage.
- Assurez-vous que le périphérique BLUETOOTH à jumeler avec l'enceinte portable est allumé et que la fonction BLUETOOTH est activée sur le périphérique.
- Si le nom de l'enceinte portable ne s'affiche pas sur le périphérique BLUETOOTH à jumeler avec l'enceinte portable, désactivez la fonction BLUETOOTH du périphérique, puis activez-la de nouveau. Ceci peut résoudre le problème.

#### **Rubrique associée**

- [Connexion de l'enceinte portable à une téléviseur BRAVIA compatible 360 Spatial Sound Personalizer via connexion](#page-21-0) [BLUETOOTH de l'émetteur \(vendu séparément\)](#page-21-0)
- [Connexion de l'enceinte portable à un smartphone Android™ ou un iPhone par le biais d'une connexion](#page-45-0) **[BLUETOOTH](#page-45-0)**
- [À propos du témoin de l'enceinte portable](#page-9-0)
- [Initialisation de l'enceinte portable](#page-105-0)

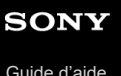

### **Le son saute**

- Réglez la qualité de la connexion BLUETOOTH de l'enceinte portable sur « Priorité à la connexion stable (SBC) ». Pour plus d'informations, voir « [Sélection de la qualité de lecture musicale par le biais de connexions BLUETOOTH](#page-64-0) [\(Codec\)](#page-64-0) ».
- Le problème peut être corrigé en modifiant les réglages de la qualité de lecture sans fil sur le périphérique BLUETOOTH. Pour plus d'informations, reportez-vous au mode d'emploi fourni avec le périphérique BLUETOOTH.
- Les communications BLUETOOTH peuvent être désactivées, ou du bruit ou des pertes de niveau audio peuvent se produire dans les conditions suivantes.
	- Lorsqu'il y a un corps humain entre l'enceinte portable et le périphérique BLUETOOTH
	- Lorsqu'il y a un obstacle, tel qu'un objet métallique ou un mur entre l'enceinte portable et le périphérique BLUETOOTH
	- Dans des endroits avec réseau local sans fil, où un four à micro-ondes est utilisé, des ondes électromagnétiques sont générées, etc.
	- Lorsqu'il y a d'autres périphériques audio de communication sans fil ou d'autres personnes à proximité, comme dans les gares ferroviaires ou dans un train encombré
- Si vous écoutez de la musique avec votre smartphone, la situation peut être améliorée en fermant des applications inutiles ou en redémarrant votre smartphone. Si vous écoutez de la musique sur votre ordinateur, fermez les applications ou les fenêtres inutiles et redémarrez l'ordinateur.
- Connectez à nouveau l'enceinte portable et le périphérique BLUETOOTH. Désactivez l'enceinte portable, puis activez-la de nouveau pour connecter via une connexion BLUETOOTH.
- La désactivation Lien de service dans l'application « Sony | Headphones Connect » peut réduire la quantité de pertes de niveau audio.
- Réinitialisez l'enceinte portable.
- Initialisez l'enceinte portable, puis jumelez à nouveau l'enceinte portable et le périphérique.

#### **Rubrique associée**

- [Réinitialisation de l'enceinte portable](#page-104-0)
- [Initialisation de l'enceinte portable](#page-105-0)

## **Impossible de connecter l'enceinte portable simultanément à 2 périphériques (connexion à plusieurs points)**

Lorsque vous utilisez la fonction Ajout d'enceinte, vous ne pouvez pas utiliser la capacité de connexion multipoint.

Selon le périphérique BLUETOOTH, vous ne pourrez pas utiliser la capacité de connexion à plusieurs points.

**Rubrique associée**

[Connexion simultanée de l'enceinte portable à 2 périphériques BLUETOOTH \(connexion à plusieurs points\)](#page-53-0)

## <span id="page-104-0"></span>**Réinitialisation de l'enceinte portable**

Si vous êtes confronté(e) à l'une des situations ci-dessous, appuyez simultanément sur les touches  $\bigcup$  (alimentation)/ $\oint$ (BLUETOOTH) et & (microphone désactivé)/ ● ADD (Ajout d'enceinte) pendant la charge pour réinitialiser l'enceinte portable.

- Le fonctionnement de l'enceinte portable est impossible après sa mise sous tension.
- Le fonctionnement de l'enceinte portable est impossible après le dépannage des problèmes de jumelage, etc.

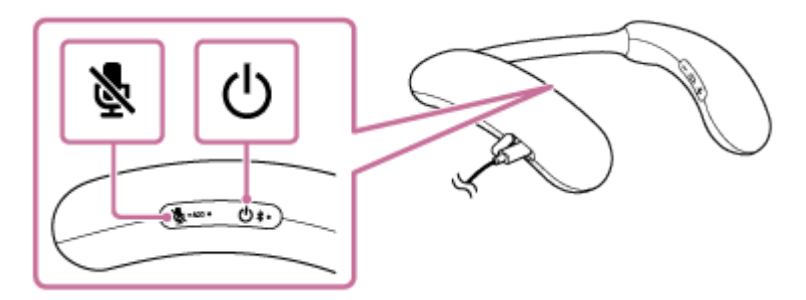

### **Note**

- La réinitialisation de l'enceinte portable ne supprime pas les informations sur le jumelage.
- La réinitialisation de l'enceinte portable peut modifier les réglages du volume, de fonction et sonores.

## <span id="page-105-0"></span>**Initialisation de l'enceinte portable**

Si l'enceinte portable ne fonctionne pas correctement après sa réinitialisation, initialisez l'enceinte portable pour reprendre ses paramètres par défaut.

Assurez-vous que l'enceinte portable est hors tension, puis appuyez simultanément sur les touches ( $\cdot$ ) (alimentation)/ $\cdot\$ (BLUETOOTH) et 
ilecture/appel) de l'enceinte portable pendant environ 7 secondes.

#### **Note**

Vous ne pouvez pas initialiser l'enceinte portable pendant le chargement.

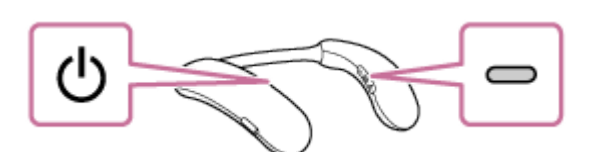

À la fin de l'initialisation, le témoin (b) (alimentation)/ $\frac{1}{2}$  (BLUETOOTH) clignote 4 fois en bleu.

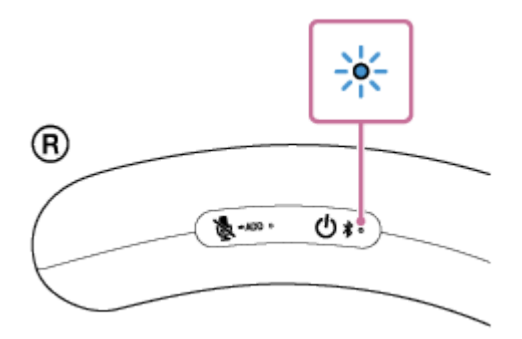

Les paramètres, tels que le volume, redeviennent ceux définis par défaut et toutes les informations sur le jumelage de tous les périphériques BLUETOOTH sont supprimées.

#### **Rubrique associée**

- [Connexion de l'enceinte portable à une téléviseur BRAVIA compatible 360 Spatial Sound Personalizer via connexion](#page-18-0) [BLUETOOTH](#page-18-0)
- [Connexion de l'enceinte portable à une téléviseur BRAVIA compatible 360 Spatial Sound Personalizer via connexion](#page-21-0) [BLUETOOTH de l'émetteur \(vendu séparément\)](#page-21-0)
- [Connexion de l'enceinte portable à un téléviseur par le biais d'une connexion BLUETOOTH](#page-26-0)
- [Connexion de l'enceinte portable à un ordinateur Windows par le biais d'une connexion BLUETOOTH](#page-29-0)
- [Connexion de l'enceinte portable à un ordinateur Mac par le biais d'une connexion BLUETOOTH](#page-38-0)
- [Connexion de l'enceinte portable à un smartphone Android™ ou un iPhone par le biais d'une connexion](#page-45-0) [BLUETOOTH](#page-45-0)
- [Réinitialisation de l'enceinte portable](#page-104-0)

## **Connexion avec un smartphone ou un ordinateur via une connexion BLUETOOTH**

Vous pouvez écouter du son sur l'enceinte portable via une connexion BLUETOOTH à un smartphone ou un ordinateur. Voir l'explication de la connexion BLUETOOTH appropriée à votre périphérique. [Connexion de l'enceinte portable à un ordinateur Windows par le biais d'une connexion BLUETOOTH](#page-29-0) [Connexion de l'enceinte portable à un ordinateur Mac par le biais d'une connexion BLUETOOTH](#page-38-0) [Connexion de l'enceinte portable à un smartphone Android™ ou un iPhone par le biais d'une connexion BLUETOOTH](#page-45-0)